# PROJECTEUR DE DONNEES

# Série X.I-UT XJ-UT312WN\*/ XJ-UT352W/XJ-UT352WN\*

Série X.I-F

# XJ-F11X/XJ-F21XN\*/ XJ-F101W/XJ-F211WN\*

## Série XJ-S

# XJ-S400U/XJ-S400UN\*/ XJ-S400W/XJ-S400WN\*

\*Modèles réseau

## Mode d'emploi

- Dans ce manuel, la « Série XJ-UT », la « Série XJ-F » et la « Série XJ-S » désignent seulement les modèles listés ci-dessus.
- Veillez à lire les « Consignes de sécurité » et les « Précautions d'emploi » et à utiliser correctement ce produit.
- Conservez ce manuel en lieu sûr pour toute référence future.
- Visitez le site suivant pour la toute dernière version de ce manuel. <https://world.casio.com/manual/projector/>

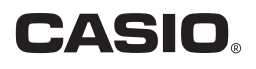

- DLP est une marque déposée de Texas Instruments enregistrée aux États-Unis.
- Microsoft et Windows sont des marques déposées ou des marques commerciales de Microsoft Corporation, enregistrées aux États-Unis et dans d'autres pays.
- HDMI, le logo HDMI et High-Definition Multimedia Interface sont des marques commerciales ou des marques déposées de HDMI Licensing Administrator, Inc.
- PJLink est une marque commerciale en cours de dépôt ou une marque déposée au Japon, aux États-Unis et dans d'autres pays et régions.
- Crestron est une marque déposée de Crestron Electronics, Inc. aux États-Unis.
- Crestron Connected est une marque commerciale de Crestron Electronics, Inc. aux États-Unis.
- Les autres noms de sociétés et de produits peuvent être des marques déposées ou des marques commerciales de leurs détenteurs respectifs.
- Des sections de ce produit se basent partiellement sur le travail de l'Independent JPEG Group.
- Le contenu de ce mode d'emploi est susceptible d'être changé sans avis préalable.
- Toute copie de ce manuel, partielle ou complète, est interdite. Vous pouvez utiliser ce manuel dans un but personnel. Tout autre emploi est soumis à l'autorisation de CASIO COMPUTER CO., LTD.
- CASIO COMPUTER CO., LTD. ne peut être tenu pour responsable des préjudices commerciaux ou réclamations de tiers résultant de l'emploi de ce produit ou de ce manuel.
- CASIO COMPUTER CO., LTD. ne peut être tenu pour responsable des pertes de bénéfices ou de données dues à un mauvais fonctionnement ou à l'entretien de ce produit, ou à un autre problème.
- Les écrans figurant dans ce manuel servent à titre d'exemples seulement et peuvent ne pas correspondre à l'identique aux écrans s'affichant sur le produit proprement dit.
- Les clichés d'écran dans ce manuel proviennent tous de la version anglaise. Certains termes utilisés dans les explications se réfèrent aussi aux écrans de la version anglaise.

# **Sommaire**

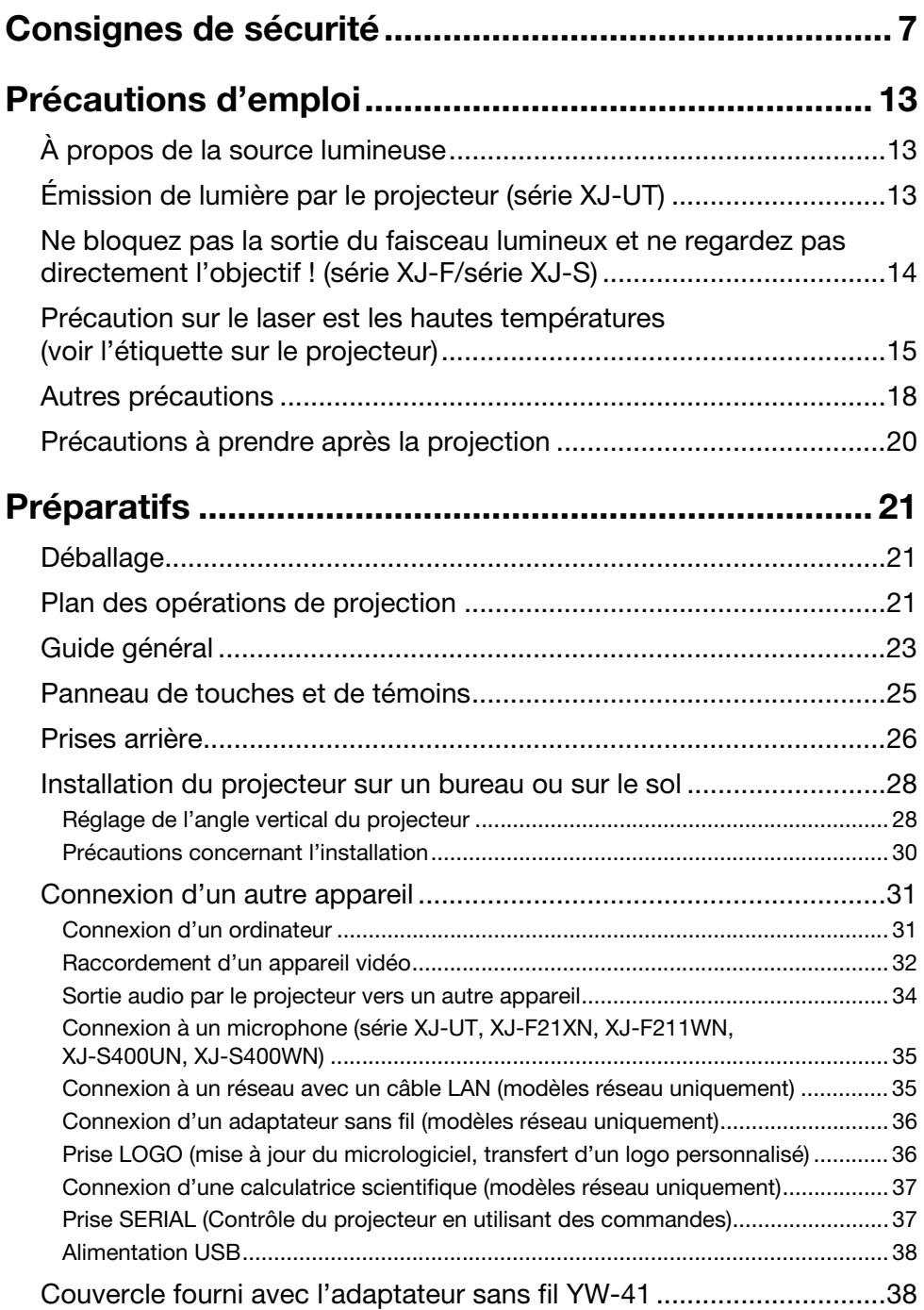

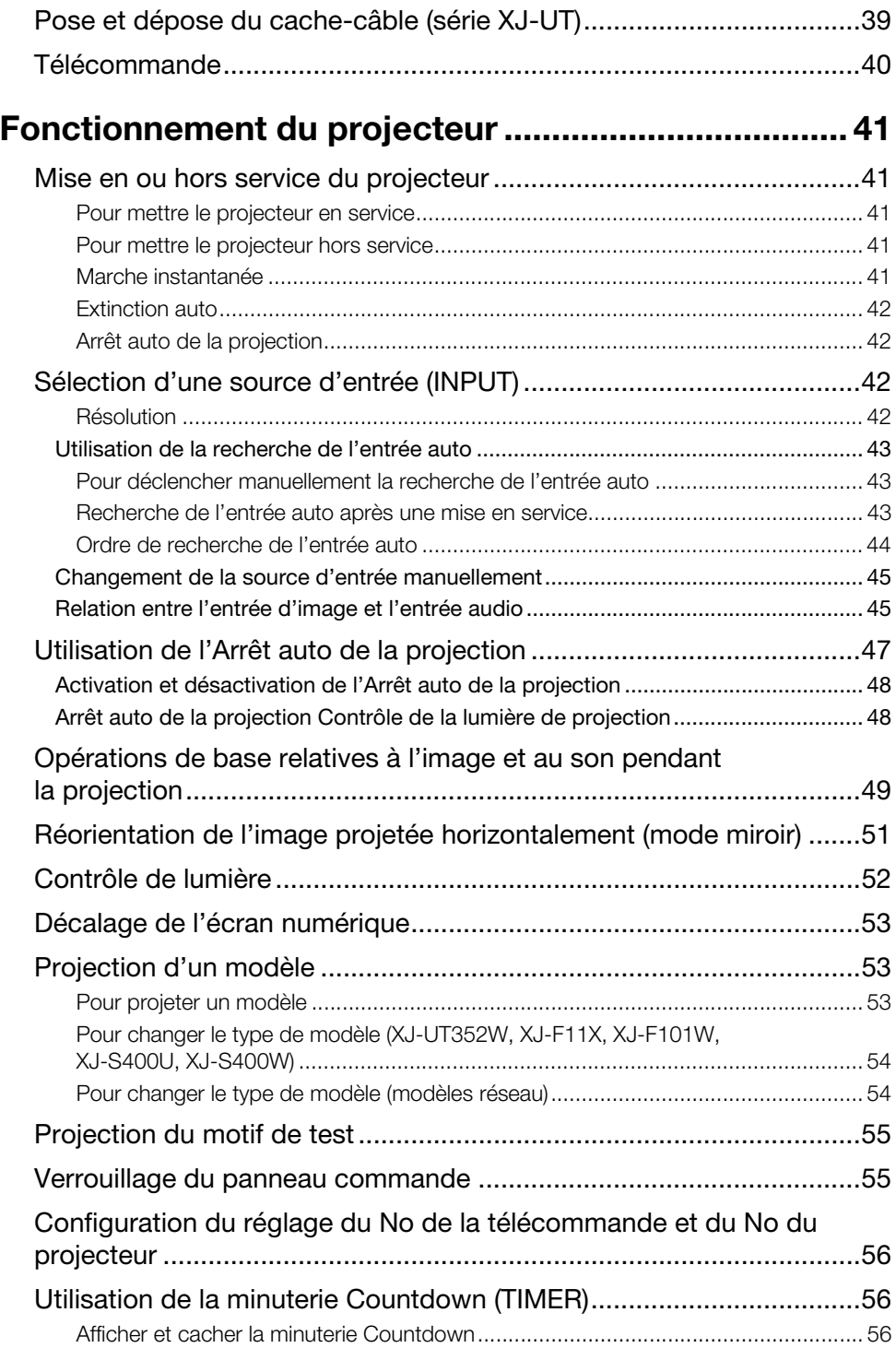

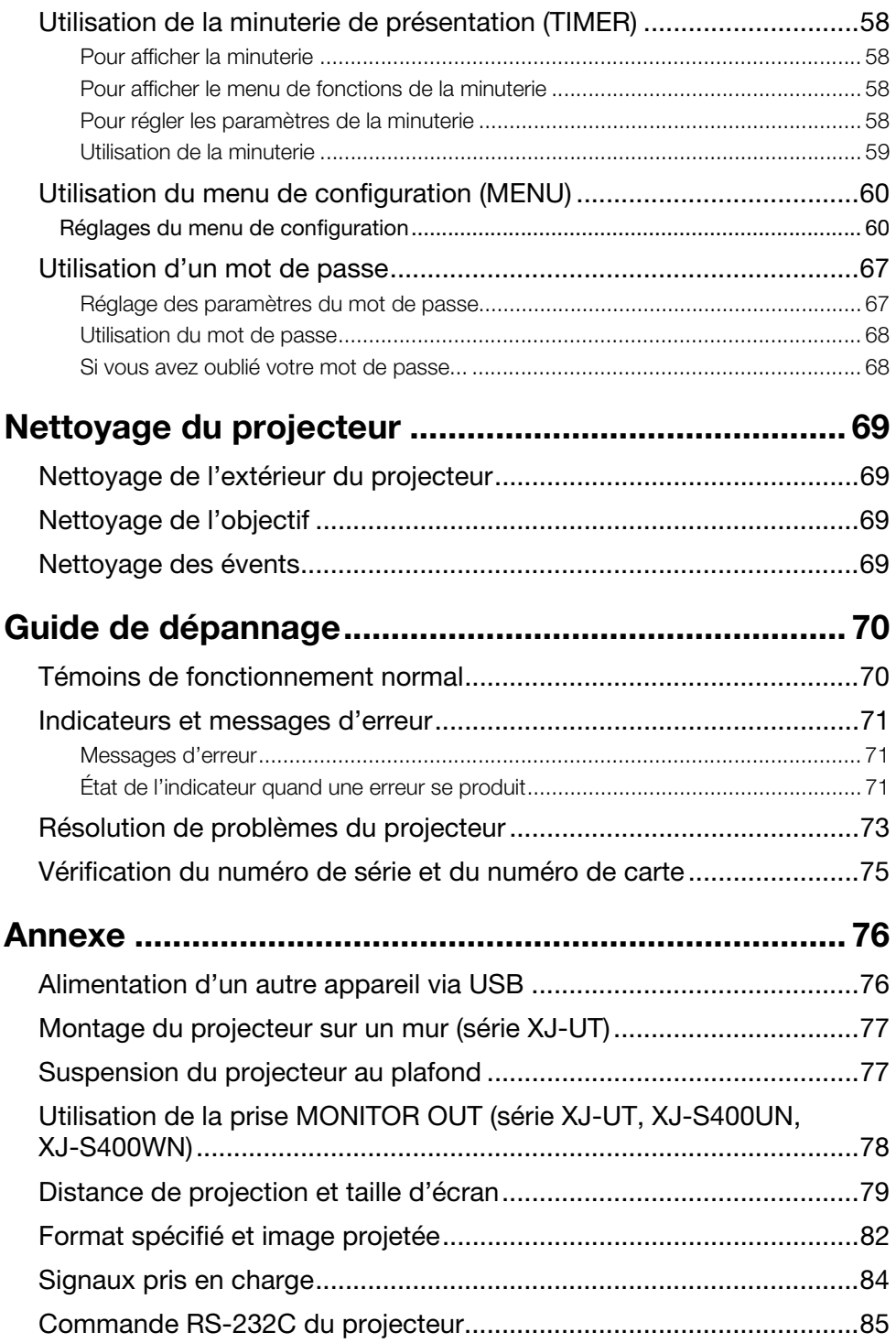

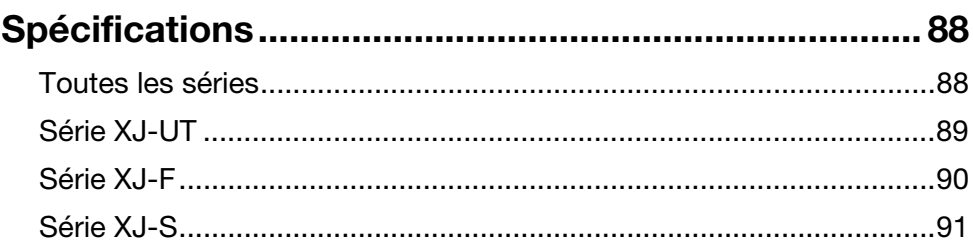

## <span id="page-6-1"></span>Consignes de sécurité

<span id="page-6-0"></span>Merci d'avoir choisi ce produit CASIO. Veuillez lire attentivement ces « [Consignes de sécurité](#page-6-0) » avant de l'utiliser. Après avoir lu ce Mode d'emploi, conservez-le à portée de main pour toute référence future.

## Symboles de sécurité

Différents symboles de sécurité sont utilisés dans le Mode d'emploi et sur le produit proprement dit. Ils ont pour but de signaler les risques de blessures et de dommages matériels et de protéger l'utilisateur et les tiers. La signification de chacun de ces symboles est indiquée dans ce qui suit.

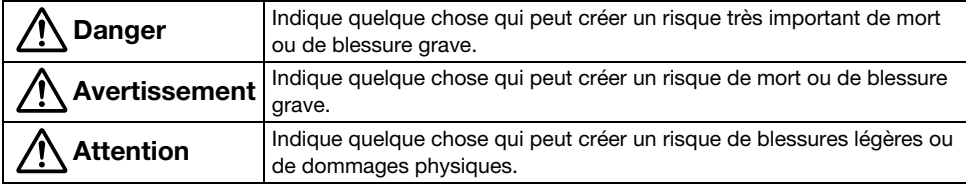

#### Exemples de symboles

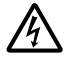

'Un triangle indique une situation à laquelle il faut faire particulièrement attention. Le symbole ci-contre indique, par exemple, qu'il faut faire attention aux chocs électriques.

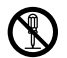

Un cercle barré indique une chose qu'il ne faut pas faire. Le symbole à l'intérieur du cercle<br>désigne l'opération concernée. Le symbole ci-contre indique, par exemple, que vous ne devez pas essayer de démonter l'appareil.

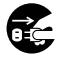

Un cercle noir indique une chose qu'il faut faire. Le symbole à l'intérieur du cercle désigne<br>l'opération concernée. Le symbole ci-contre indique, par exemple, que vous devez<br>débute par la proportion de la princ mural. débrancher le cordon d'alimentation de la prise murale.

## Précautions pendant l'emploi

Avertissement

 Un adulte doit surveiller la pièce où se trouve le projecteur en présence de jeunes enfants, surtout si ceux-ci peuvent toucher le projecteur.

## Précautions concernant les piles

 Si un fluide fuyant d'une pile entrait en contact avec votre peau ou un vêtement, rincez immédiatement avec de l'eau propre.

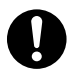

Le fluide d'une pile pénétrant dans les yeux peut entraîner un risque de perte de vue, etc. Rincez les yeux, puis consultez immédiatement un médecin.

## Anomalies (fumée, odeur, génération de chaleur, etc.)

 N'utilisez pas le produit s'il émet de la fumée, une odeur, de la chaleur ou présente quelque anomalie que ce soit. N'utilisez pas le produit s'il est tombé ou a été endommagé d'une autre façon.

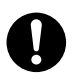

Ceci crée un risque d'incendie et de choc électrique. Prenez immédiatement les mesures suivantes.

- 1. Débranchez la fiche d'alimentation de la prise électrique.
- 2. Contactez le revendeur original ou un service après-vente agréé CASIO.

### N'utilisez pas le produit s'il ne fonctionne pas correctement.

 Ne continuez pas à utiliser le produit si son écran est anormal ou s'il ne fonctionne pas correctement.

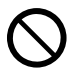

Continuer d'utiliser le projecteur dans cet état présente un risque d'incendie et de choc électrique. Prenez

immédiatement les mesures suivantes.

- 1. Coupez le courant.
- 2. Débranchez la fiche d'alimentation de la prise électrique.
- 3. Contactez le revendeur original ou un service après-vente agréé CASIO.

## Cordon d'alimentation

 Respectez les précautions ci-dessous afin d'éviter que le cordon d'alimentation prenne feu et tout choc électrique.

• Utilisez uniquement le cordon

- $\bullet$ 
	- d'alimentation fourni.
	- Ne branchez pas le cordon d'alimentation sur une prise électrique avec une tension différente.
	- Procédez à la mise à la terre du cordon d'alimentation avant de le brancher sur une prise électrique.
	- Déconnectez le cordon d'alimentation de la terre après l'avoir débranché de la prise électrique.
	- Si le cordon d'alimentation devait être endommagé, contactez votre revendeur original ou un service après-vente agréé CASIO.
- Utilisez uniquement le cordon  $\bigcirc$ 
	- d'alimentation fourni avec ce produit. Ne branchez pas le cordon
	- d'alimentation sur une prise électrique avec une tension différente.
	- Ne le branchez pas sur un cordon-rallonge ou une prise électrique surchargé.
	- Ne branchez pas le produit sur une prise utilisée par d'autres appareils. Si vous utilisez un cordon-rallonge, assurez-vous que le nombre d'ampères de ce cordon correspond à la consommation de ce produit.

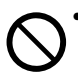

- Ne recouvrez pas le cordon d'alimentation par une couverture ou un matériau similaire pendant l'utilisation, et gardez-le à l'écart des dispositifs de chauffage.
- Ne placez pas d'objets lourds sur le cordon d'alimentation et ne l'utilisez pas sans l'avoir déroulé.
- Ne placez pas d'objets à proximité de la fiche d'alimentation et assurez-vous qu'elle soit facilement accessible pour être débranchée rapidement en cas d'urgence.
- Ne soumettez pas le cordon d'alimentation à la chaleur, et n'essayez pas de le modifier ou de l'endommager.
- Ne pliez pas, ne tordez pas ni ne tirez trop sur le cordon d'alimentation.
- Assurez-vous que le cordon d'alimentation n'est pas coincé entre le mur et l'étagère ou la table où se trouve le produit, et ne recouvrez jamais le cordon d'alimentation d'un coussin ou d'un objet.
- Ne touchez pas la fiche avec des mains mouillées.

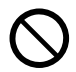

Ceci crée un risque de choc électrique.

## Évitez l'eau et toute matière étrangère

 Ne laissez pas d'eau ou d'autres liquides (boissons sportives, eau de mer, urine d'animal domestique, etc.) ni d'objets étrangers (fragments de métal, etc.) pénétrer dans le produit. Si quelque chose pénétrait dans le produit, effectuez immédiatement les étapes ci-dessous.

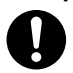

Continuer d'utiliser le projecteur dans cet état présente un risque d'incendie et de choc électrique.

- 1. Coupez le courant.
- 2. Débranchez la fiche d'alimentation de la prise électrique.
- **3.** Contactez le revendeur original ou un service après-vente agréé CASIO.

#### Ne placez pas un pot de fleurs ou un autre récipient à liquide sur ou à côté du produit.

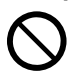

Du liquide provenant d'une fuite du récipient crée un risque d'incendie et de choc électrique.

### Démontage et modification

 N'essayez pas de démonter ni de modifier le produit. Pour tout examen interne, ajustement ou réparation, contactez votre revendeur original ou un service après-vente agréé CASIO.

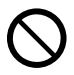

Le produit contient un grand nombre de composants sous haute tension, qui créent un risque de choc électrique et de brûlures.

## Risques de suffocation et d'asphyxie

 Ne laissez personne jouer avec les sacs en plastique utilisés pour l'emballage du produit.

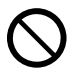

Les sacs en plastique créent un risque de suffocation s'ils sont placés sur le visage, s'ils sont avalés, etc. Il faut faire particulièrement attention en présence de jeunes enfants.

### Chute et choc

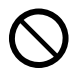

L'utilisation du projecteur après un dommage dû à une chute ou à choc présente un risque d'incendie et de choc électrique. Prenez immédiatement les mesures suivantes.

- 1. Éteignez le projecteur.
- 2. Débranchez le projecteur.
- 3. Contactez le revendeur original ou un service après-vente agréé CASIO.

### Incinération

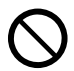

N'incinérez jamais le projecteur lorsqu'il doit être mis au rebut. Ceci peut causer une explosion pouvant entraîner un incendie et des blessures.

## Évitez de regarder la lumière

#### Ne regardez pas directement dans l'objectif, les entrées ou les sorties d'air quand le projecteur est allumé.

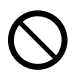

La lumière puissante émise par la source de lumière peut créer des lésions visuelles.

## Blocage des orifices d'aération

 Ne bloquez pas les entrées ou les sorties d'air.

Assurez-vous de respecter les précautions ci-dessous.

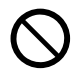

Leur blocage crée un risque de surchauffe interne, susceptible de causer un incendie et un mauvais fonctionnement.

- Série XJ-UT : Laissez au moins 6 cm entre l'avant du projecteur (d'où la lumière est émise) et la surface de projection (écran). Laissez au moins 30 cm entre les côtés du projecteur et les autres surfaces.
- Série XJ-F/Série XJ-S : Laissez au moins 30 cm entre le projecteur et les murs.
- N'insérez pas le produit dans un espace où la circulation d'air est mauvaise, et ne le recouvrez pas d'une couverture, etc.
- N'utilisez pas le produit s'il se trouve sur un tapis, une couverture, une serviette, ou tout autre matériau doux, ou sur une chaise avec recouvert d'un coussin. Utilisez le produit sur une surface dure et plate.

### Laissez le coffret fermé

 N'essayez pas d'ouvrir le coffret du projecteur.

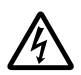

Ceci crée un risque de choc électrique.

## Entrées et sorties d'air

 Ne touchez pas les entrées et sorties d'air pendant la projection, et ne placez aucun objet en plastique ou en matière similaire près des entrées/ sorties d'air. De plus, ne placez pas le produit sur de tels matériaux.

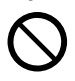

Cela crée un risque de blessure par brûlure, et l'objet ou le matériau pourrait se déformer ou se décolorer.

## Objets bloquant la projection

 Assurez-vous qu'il n'y a aucun objet bloquant le faisceau de lumière provenant de l'objectif pendant la projection.

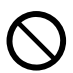

De telles conditions créent un risque d'incendie.

## Aquarium et autres récipients d'eau

 Assurez-vous qu'il n'y a pas d'aquarium ou tout autre récipient d'eau pouvant créer un effet de lentille devant le projecteur pendant la projection.

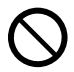

De telles conditions créent un risque d'incendie.

## **Objectif**

 Ne touchez pas l'objectif avec les doigts.

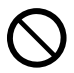

Sinon vous risqueriez de vous brûler et d'entraîner un accident.

### Emplacements de rangement et d'utilisation

 Ne rangez pas ni n'utilisez le produit dans les endroits ci-dessous.

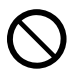

Ceci crée un risque d'incendie et de choc électrique.

- Endroits exposés à une grande quantité d'humidité et de poussière
- Zones de préparation de nourriture, près d'un humidificateur, ou zones où le produit est exposé à de la fumée grasse ou de la vapeur d'eau
- Zones où il y a des fortes vibrations
- Autres zones où la température est très élevée ou très basse (plage des températures de fonctionnement : 5°C à 35°C)
- Ne placez pas le produit sur une plate-forme instable, sur une étagère haute ou dans tout autre endroit instable.

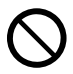

Le faire tomber ou basculer crée un risque de blessure.

## **Emplacement**

 Ne placez pas d'objet lourd sur le produit et ne grimpez pas dessus.

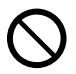

Ceci crée un risque d'incendie et de choc électrique.

#### Ne laissez pas le produit dans des toilettes, une salle de bains ou dans un endroit où il risque d'être mouillé.

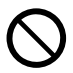

L'humidité crée un risque d'incendie et de choc électrique.

 Verrouillez les roulettes. (Lors de l'utilisation du produit sur un chariot, etc.)

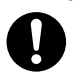

Le faire tomber ou basculer crée un risque de blessure.

## En cas d'orage, ne touchez pas l'appareil branché sur la prise électrique

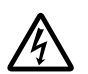

L'orage crée un risque de choc électrique.

### Télécommande

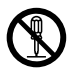

N'essayez jamais de démonter la télécommande ni de changer ses pièces. Ceci crée un risque de choc électrique, de brûlures et de blessures. Confiez tous les contrôles, réglages et réparations internes au revendeur original ou à un service après-vente agréé CASIO.

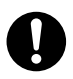

Ne mouillez jamais la télécommande. L'eau crée un risque d'incendie et de choc électrique.

## Adaptateur sans fil YW-41

 Rangez l'adaptateur sans fil hors de portée des enfants en bas âge.

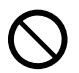

L'avalement accidentel de l'adaptateur sans fil crée un risque de suffocation et de blessure.

#### Ondes radio émises par l'adaptateur sans fil YW-41

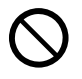

N'utilisez jamais ce produit à l'intérieur d'un avion ou d'un service médical, où à un endroit où il est interdit d'utiliser ce type d'appareils. Les ondes radioélectriques peuvent agir sur le fonctionnement d'un appareil électronique ou d'un appareil médical et causer des accidents.

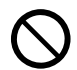

N'utilisez pas ce produit près d'instruments de haute précision ou d'appareils électroniques transmettant des signaux radio faibles. Les ondes radioélectriques peuvent agir sur le fonctionnement de ces appareils et causer des accidents.

• Si vous utilisez un stimulateur cardiaque ou un appareil médical électronique, veillez à consulter votre médecin ou le fabricant de l'appareil avant d'utiliser ce produit.

#### N'utilisez pas de vaporisateur à gaz inflammable à proximité

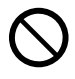

Ne vaporisez pas de gaz inflammable sur ou à proximité du projecteur. Le gaz risque de s'enflammer et de créer un risque d'incendie.

### Effet sur les autres appareils électroniques

 Lors de l'utilisation du produit dans un établissement médical ou dans un avion, suivez les instructions du personnel ou de l'équipage à propos de l'utilisation de l'appareil. N'utilisez pas le produit dans un endroit où l'utilisation d'un tel produit est interdite.

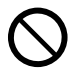

Des ondes électromagnétiques et d'autres signaux émis par ce produit peuvent affecter des instruments de mesure et créer un risque d'accident.  N'utilisez pas le produit près d'instruments de haute précision ou de tout appareil électronique fonctionnant avec des signaux faibles.

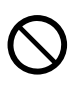

Cela pourrait entraîner un mauvais fonctionnement et d'autres problèmes pour l'équipement électronique, et créer un risque d'accident.

 Gardez ce produit loin du torse de toute personne utilisant un simulateur cardiaque.

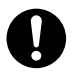

Les simulateurs cardiaques et les dispositifs similaires peuvent être affectés par l'électromagnétisme. Si une personne utilisant un simulateur cardiaque ou tout autre dispositif médical présente une anomalie, éloignez le produit et contactez un médecin.

## Attention

## Cordon d'alimentation

 Respectez les précautions ci-dessous afin d'éviter que le cordon d'alimentation prenne feu et tout choc électrique.

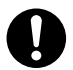

- Insérez la fiche d'alimentation à fond dans la prise électrique.
- Au moins une fois dans l'année, débranchez la fiche d'alimentation de la prise électrique et utilisez un chiffon sec pour enlever la poussière accumulée entre ses broches.
- Avant de déplacer le produit, éteignez-le et débranchez-le de la prise électrique.
- Après usage, débranchez la fiche d'alimentation de la prise électrique.
- Si vous ne prévoyez pas d'utiliser le produit pendant longtemps, débranchez-le de la prise électrique.
- Pour débrancher la fiche d'alimentation, ne tirez pas sur le cordon proprement dit. Saisissez la fiche.
- N'utilisez pas de détergent lors du nettoyage du cordon d'alimentation, en particulier sur la fiche et la prise.  $\bigcirc$

### Sauvegarde de données importantes

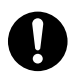

Conservez toujours des copies manuscrites de toutes les données enregistrées dans la mémoire du projecteur. Ces données peuvent être perdues à la suite d'une panne de courant, d'une réparation ou d'un autre problème.

## Précautions concernant les piles

 Respectez les précautions ci-dessous. Sinon, la pile pourrait se rompre et entraîner un risque d'incendie, de blessure et de salissure d'objets à proximité en raison d'une fuite de liquide.

- $\bullet$ 
	- Insérez une pile avec ses pôles (plus (+) et moins (–)) dirigés correctement.
	- Si vous ne prévoyez pas d'utiliser le produit pendant longtemps, retirez les piles.
	- Remplacez les piles dès que possible lorsqu'elles sont usées.

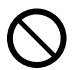

- N'utilisez pas une pile dont le
- revêtement a été retiré.
- N'essayez pas d'ouvrir une pile et ne la court-circuitez jamais.
- Ne chargez pas une pile non rechargeable.
- Ne mélangez pas une pile usée avec une pile neuve.
- Ne mélangez pas des types de pile différents.
- N'exposez pas une pile à la chaleur et ne la jetez pas au feu.
- Utilisez uniquement le type de pile spécifié.

## **Magnétisme**

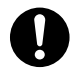

Ce projecteur contient un aimant. C'est pourquoi il ne devrait pas être utilisé près d'une personne portant un stimulateur cardiaque ou tout autre appareil médical électrique. Si un problème devait se présenter, éloignez le projecteur de la personne concernée et consulter un médecin.

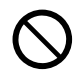

Rangez le projecteur à l'écart de disquettes, de cartes magnétiques, de bandes magnétiques, de cartes à prépaiement, de chèques et de tout autre support utilisant un enregistrement magnétique. Le projecteur peut altérer les données enregistrées sur le support magnétique.

### Autre

L'accumulation de poussière à l'intérieur du projecteur crée à long terme un risque d'incendie et d'accident, et peut réduire la luminosité de la projection. Contactez une fois par an votre revendeur ou un service après-vente agréé CASIO pour faire nettoyer l'intérieur du projecteur. Notez que le nettoyage vous sera facturé.

## Entretien du projecteur

 Avant de nettoyer le produit, éteignez-le et débranchez l'adaptateur secteur de la prise électrique.

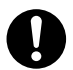

Ceci vous évitera les risques de choc électrique.

Laisser l'adaptateur secteur branché crée un risque d'endommager le cordon d'alimentation, d'incendie et de choc électrique.

 Une fois par an, demandez un nettoyage interne (facturé séparément) à votre revendeur original ou un service après-vente agréé CASIO.

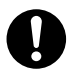

Une accumulation de poussière à l'intérieur du produit peut créer un risque d'incendie et de mauvais fonctionnement.

## Précautions d'emploi

## <span id="page-12-1"></span><span id="page-12-0"></span>À propos de la source lumineuse

- La source lumineuse du projecteur utilise un laser et une DEL.
- La durée de service de la source lumineuse est d'environ 20 000 heures. La durée de service réelle dépend des conditions d'utilisation, des réglages effectués sur le menu de configuration et des différences propres à chaque source lumineuse.
- La source lumineuse est garantie pour la période indiquée sur le certificat de garantie ou pour 6000 heures, selon le cas se présentant en premier.
- L'absence d'éclairage ou une réduction notable de luminosité indique la fin de la durée de service de la source lumineuse. Le cas échéant, contactez votre revendeur ou un service après-vente agréé CASIO pour faire remplacer la lampe. Notez que les problèmes résultant des démontage ou modification non autorisés du projecteur ne seront pas couverts par la garantie et ne pourront pas être réparés par CASIO.

## <span id="page-12-2"></span>Émission de lumière par le projecteur (série XJ-UT)

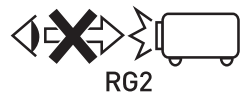

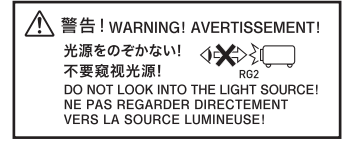

 Ne jamais regarder directement l'objectif lorsque la lampe est éclairée. Faire particulièrement attention en présence d'enfants en bas âge.

#### RISK GROUP 2 (GROUPE À RISQUE 2)

 Comme pour toute source de lumière puissante, ne regardez pas le faisceau, RG2 IEC 62471-5:2015.

## <span id="page-13-0"></span>Ne bloquez pas la sortie du faisceau lumineux et ne regardez pas directement l'objectif ! (série XJ-F/ série XJ-S)

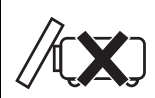

• Ne jamais bloquer la sortie de la lumière quand la lampe est éclairée.

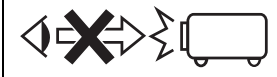

• Ne jamais regarder directement l'objectif lorsque la lampe est éclairée. Faire particulièrement attention en présence d'enfants en bas âge.

#### ■ Série XJ-F

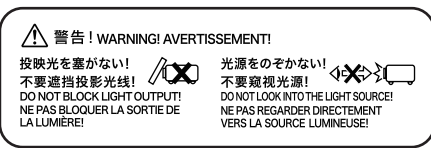

#### **RISK GROUP 2** RISIKOGRUPPE 2

CAUTION: Possibly hazardous optical radiation emitted from this product. Do not stare at operating lamp. May be harmful to the eye.

**VORSICHT: Dieses Produkt gibt potentiell** gefährliche optische Strahlung ab. Starren Sie nicht auf die Betriebslampe. Dies könnte die Augen schädigen.

#### Précaution concernant la lampe de projection

Cette étiquette est une étiquette d'avertissement « RISK GROUP 2 » (GROUPE À RISQUE 2) requise par la norme IEC62471.

Les lampes RISK GROUP 2 (risque modéré) dépassent les limites des normes du groupe exempté (sans risque). Ne regardez pas la lampe en fonctionnement pendant la projection. Cela pourrait être nuisible pour vos yeux.

Évitez de regarder dans l'objectif de projection à l'avant du projecteur lors de la mise sous tension, car cela crée le risque de regarder directement la lampe en fonctionnement.

#### ■ Série XJ-S

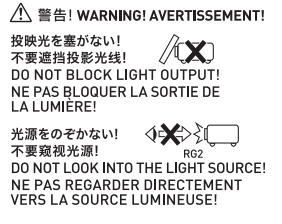

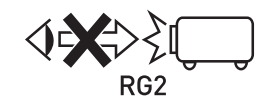

 Ne jamais regarder directement l'objectif lorsque la lampe est éclairée. Faire particulièrement attention en présence d'enfants en bas âge.

#### RISK GROUP 2 (GROUPE À RISQUE 2)

 Comme pour toute source de lumière puissante, ne regardez pas le faisceau, RG2 IEC 62471-5:2015.

## <span id="page-14-0"></span>Précaution sur le laser est les hautes températures (voir l'étiquette sur le projecteur)

## Précautions concernant le laser (Étiquette  $(1)$ , Étiquette  $(2)$ , Étiquette  $(4)$ ,  $Étiquette$   $<sup>(5)</sup>$ </sup>

Étiquette Non États-Unis : Ce projecteur est un dispositif de Classe 1 conforme à la norme IEC 60825-1 : 2014.

- Étiquette États-Unis  $(2)$ : Ce projecteur est un dispositif de Classe 2 conforme à la norme IEC 60825-1 : 2007.
- Étiquette États-Unis (4), Étiquette (5) : Ce projecteur est un dispositif de Classe 3R conforme à la norme IEC 60825-1 : 2007.
- Ce projecteur intègre un module laser. Celui-ci étant très dangereux, il ne doit être ni démonté ni modifié.
- Toute opération ou tout réglage non mentionné dans le mode d'emploi crée un risque d'exposition aux rayons laser.

## Précautions sur les sorties d'air (Étiquette 3)

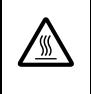

& Les sorties d'air deviennent très chaudes pendant la projection. Ne jamais les toucher ni les obstruer.

Ne pas laisser pénétrer des matières étrangères à l'intérieur.

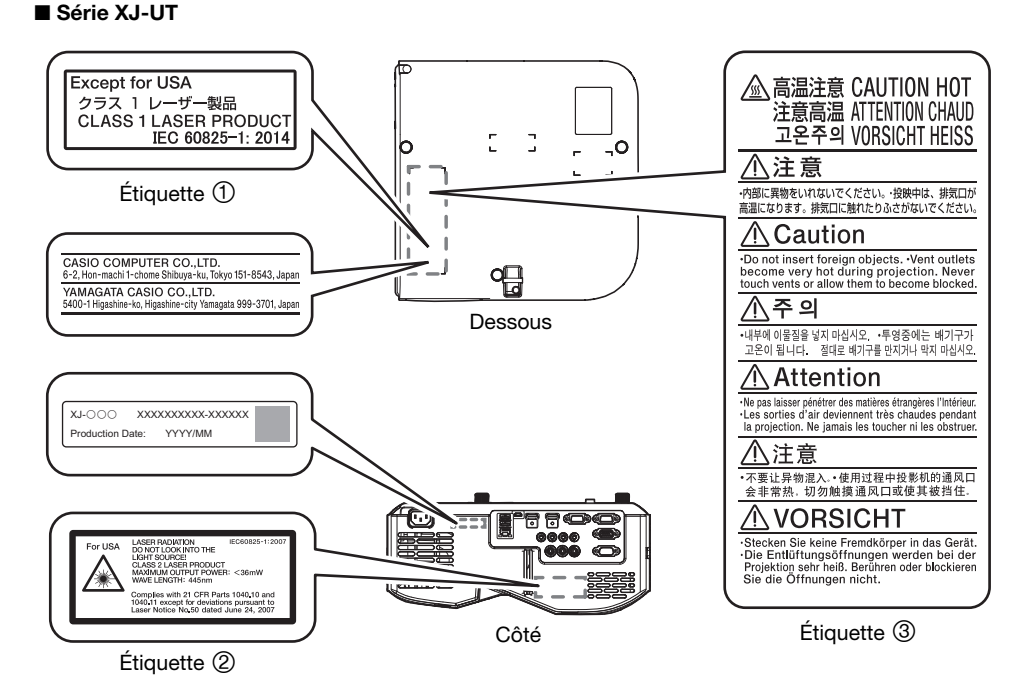

Wavelength : 445 nm Beam divergence : 54 mrad Pulse duration : 0.8 ms (120 Hz) Maximum power or energy output : 36.0 mW

#### 15

#### ■ Série XJ-F

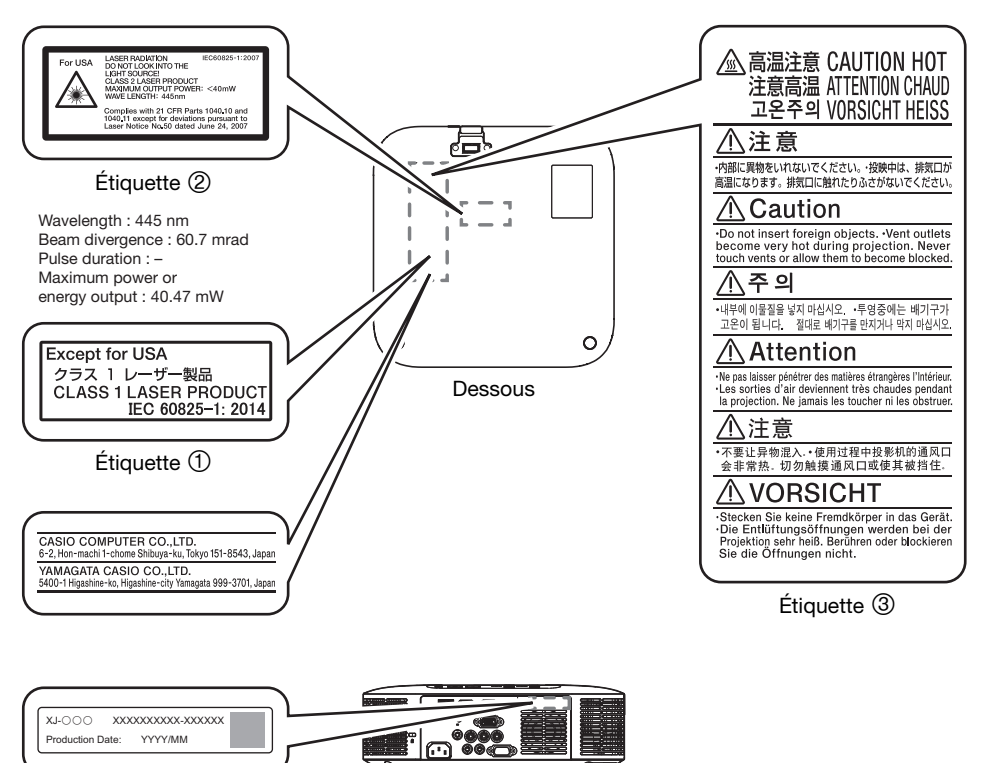

Arrière

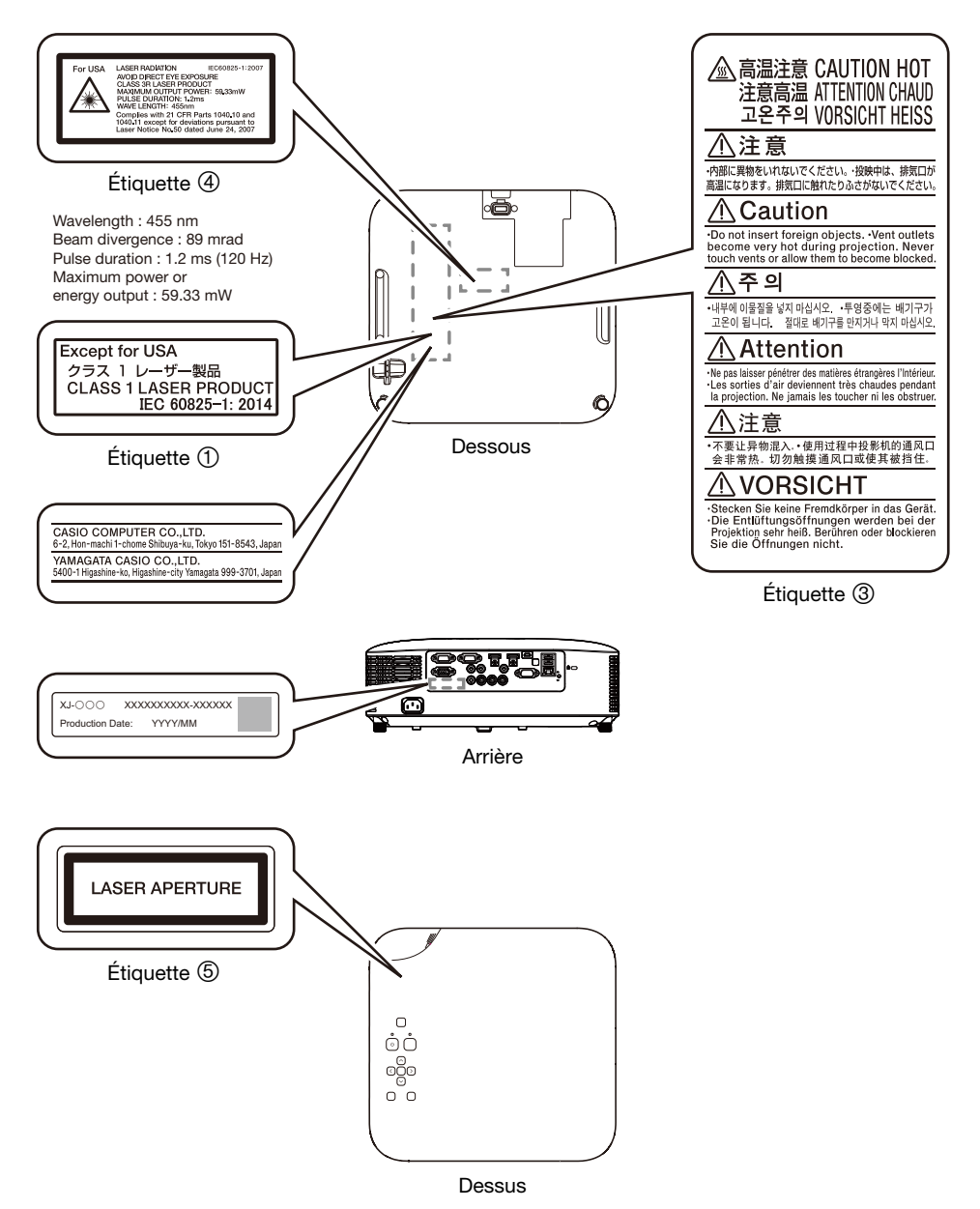

## <span id="page-17-0"></span>Autres précautions

Ce projecteur contient des éléments de précision. Pour sauvegarder correctement les données et éviter toute panne, prenez toujours les précautions suivantes.

#### N'utilisez et ne rangez jamais le projecteur aux endroits suivants. Le projecteur risquerait de tomber en panne ou d'être endommagé.

- Endroits exposés aux charges électrostatiques
- Endroits exposés à des températures extrêmes
- Endroits exposés à une humidité extrême
- Endroits soumis à des changements subits de température
- Endroits exposés à une grande quantité de poussière
- Sur une surface branlante, inclinée ou instable
- Endroits exposés aux projections d'eau
- Endroits exposés à une grande quantité de fumée grasse ou d'autres types de fumée
- Endroits exposés à des risques de corrosion par le sel
- Endroits où un gaz corrosif (tel que le gaz sulfuré d'une source thermale) est généré
- N'utilisez jamais le projecteur dans un environnement où de grandes quantités de fumée d'huile sont présentes. En particulier, si vous montez le projecteur au plafond ou sur un mur dans un environnement où de grandes quantités de fumée d'huile sont présentes, le projecteur risque de tomber de son support.
- Assurez-vous que le récepteur de signaux de la télécommande n'est pas exposé à une lumière fluorescente, la lumière du soleil ou à une lumière intense. Une lumière intense peut causer un dysfonctionnement.
- Évitez d'utiliser le projecteur dans les situations suivantes. Le projecteur risquerait de tomber en panne et d'être endommagé.
	- Endroits exposés à des températures extrêmes (plage de températures de fonctionnement : 5°C à 35°C).
	- Ne posez jamais d'objets lourds sur le projecteur et ne montez jamais dessus.
	- N'insérez rien et ne laissez rien tomber dans le projecteur.
	- Ne posez pas de vase ni de récipient contenant de l'eau sur le projecteur.
- Lorsque vous inclinez, déplacez ou réorientez le projecteur, veillez à ne pas vous coincer les doigts sous le projecteur.
- Pour éviter d'user les piles, rangez la télécommande de sorte que ses touches ne soient pas enfoncées par inadvertance.

#### Ne laissez jamais de piles usées longtemps dans la télécommande.

Une fuite des piles usées peut provoquer une panne de la télécommande et l'endommager. Remplacez les piles au moins une fois dans l'année, même si le projecteur n'est pas souvent utilisé.

#### Nettoyez avec un chiffon doux et sec.

Lorsque le projecteur est très sale, nettoyez-le avec un chiffon doux imprégné d'une solution faible d'eau et de détergent neutre. Extrayez bien l'eau en excès avant d'essuyer le projecteur. N'utilisez jamais de diluant, benzène ou autre agent volatil pour nettoyer le projecteur. Les inscriptions risquent d'être effacées et le coffret taché.

#### Points éteints sur l'écran

Bien que la toute dernière des technologies numériques actuelles ait été utilisée lors de la fabrication de ce projecteur, certains points de l'écran peuvent ne pas s'éclairer. C'est normal et ne signifie pas que le projecteur fonctionne mal.

#### Ne soumettez jamais le projecteur à un choc puissant pendant la projection.

Si le projecteur est soumis à un choc puissant, l'image projetée disparaîtra momentanément. Elle réapparaîtra un instant plus tard, mais les couleurs risquent d'être anormales ou bien un message d'erreur peut s'afficher.

Si les couleurs de l'image projetée sont anormales, sélectionnez une nouvelle fois la source d'entrée. Si les couleurs de l'image projetée ne sont toujours pas correctes, éteignez le projecteur puis rallumez-le.

Si l'image réapparaît avec un message d'erreur, corrigez le problème en suivant les explications dans « [Indicateurs et messages d'erreur](#page-70-0) » (page [71\)](#page-70-0).

- Utilisez une prise secteur proche du projecteur. Utilisez toujours le projecteur de sorte que le cordon d'alimentation puisse facilement être débranché.
- L'adaptateur sans fil YW-41 (compris ou vendu séparément) prend en charge uniquement la bande 2,4 GHz.

#### Correction de la distorsion en trapèze et qualité de l'image

La correction de la distorsion en trapèze a pour effet de compresser l'image avant de l'afficher. Ceci peut entraîner une déformation ou une perte de qualité de l'image. Si le cas se présente, changez l'orientation du projecteur et/ou de l'écran pour que leur disposition s'approche le plus possible de l'illustration dans « [Installation du projecteur sur un bureau ou sur le sol](#page-27-0) » à la (page [28](#page-27-0)). Si vous voulez avant tout une image de qualité, désactivez la correction de la distorsion en trapèze et positionnez le projecteur de sorte qu'il soit parfaitement perpendiculaire à l'écran.

- Si le projecteur devait tomber en panne à la suite d'une utilisation continue (par exemple 24 heures de suite) ou de réglages ou manipulations sans prise en compte des « [Précautions concernant](#page-29-0)  [l'installation](#page-29-0) » (page [30](#page-29-0)) de ce manuel, les réparations seront à votre charge, même si le projecteur est encore sous garantie.
- L'emploi de l'unité de signalisation à une température élevée ou à un endroit exposé à de grandes quantités de poussière, fumée grasse, fumée de tabac ou autres types de fumée peut réduire la durée de vie et augmenter la fréquence de remplacement du moteur optique et d'autres pièces. Notez que le remplacement n'est pas gratuit. Pour en savoir plus sur les cycles et les frais de remplacement, contactez un service après-vente agréé CASIO.

#### ● Condensation

Le déplacement du projecteur d'une pièce froide dans une pièce chauffée, la mise en marche d'un chauffage dans une pièce froide et d'autres facteurs peuvent entraîner de la condensation (buée) sur la lentille du projecteur et/ou à l'intérieur du projecteur, et l'image projetée apparaîtra floue ou un dysfonctionnement ou un autre type de problème peut apparaître. Le cas échéant, éteignez le projecteur et attendez un instant que la condensation disparaisse naturellement. Vous pourrez alors projeter normalement des images.

#### Alimentation pour un appareil externe

Éteindre le projecteur coupe aussi l'alimentation de l'appareil externe. Notez que l'alimentation fournie est également coupée quand le projecteur est éteint par le redémarrage de la fonction d'autodiagnostique ou de l'extinction automatique, en raison d'une erreur, ou pour toute autre raison. En fonction de l'appareil externe utilisé, couper l'alimentation peut entraîner la perte ou l'altération des données en cours d'édition. Prenez l'habitude de sauvegarder souvent les données sur un appareil externe alimenté par le projecteur. Notez que CASIO COMPUTER CO., LTD. ne peut être tenu responsable pour toute perte ou altération de données.

#### Mise au rebut des piles

Pour la mise au rebut des piles usées, conformez-vous à la réglementation locale.

#### Veillez à toujours respecter les lois et la réglementation locales et à ne pas démonter le projecteur avant de le mettre au rebut.

## Précautions concernant les piles

- Respectez les précautions ci-dessous. Sinon les piles pourraient exposer ou un liquide ou un gaz inflammable pourrait s'en échapper.
	- Utilisez seulement le type de pile spécifié pour ce produit.
	- Ne brûlez pas de pile et ne vous en débarrassez pas en la jetant dans un incinérateur, par écrasement mécanique ou par coupure.
	- Ne soumettez pas les piles à des températures excessivement hautes ou basses pendant leur utilisation, leur stockage ou leur transport.
	- Ne soumettez pas les piles à des pressions barométriques excessivement basses pendant son utilisation, son stockage ou son transport.

## <span id="page-19-0"></span>Précautions à prendre après la projection

Les sorties d'air du projecteur et le pourtour des sorties deviennent très chauds pendant la projection et restent chauds un moment après l'extinction du projecteur. Pour déplacer le projecteur, assurezvous de le mettre d'abord hors tension et de débrancher son cordon d'alimentation de la prise électrique. Tenez le projecteur comme indiqué sur l'illustration ci-dessous.

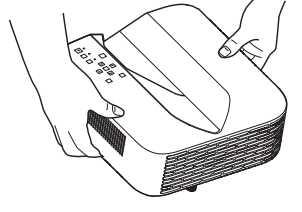

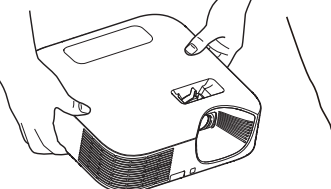

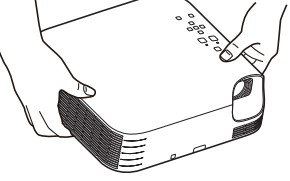

Série XJ-UT Série XJ-F Série XJ-S

## **Préparatifs**

## <span id="page-20-1"></span><span id="page-20-0"></span>**Déballage**

Lorsque vous déballez le projecteur, vérifiez que tous les éléments suivants se trouvent bien dans le carton.

- **•** Projecteur
- Télécommande sans fil YT-161
- Piles d'essai (Taille AAA × 2)
- Cordon d'alimentation secteur
- Cache-câble (série XJ-UT uniquement)
- Adaptateur sans fil YW-41 (XJ-UT312WN uniquement)
- Feuille « Où trouver le mode d'emploi. »
- Garantie

## <span id="page-20-2"></span>Plan des opérations de projection

Ce guide indique ce qu'il convient faire avant la projection proprement dite.

#### 1. Insérez les piles test fournies avec le projecteur dans la télécommande.

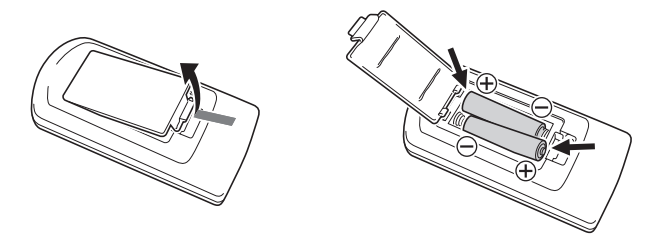

- Utilisez seulement des piles alcalines pour alimenter la télécommande.
- Orientez les piles comme indiqué par les symboles de polarité ( $\frac{1}{(1+)}$ ) à l'intérieur du logement des piles.
- 2. Posez le projecteur sur une table, un bureau ou un support plat et stable, en laissant suffisamment d'espace tout autour.
	- « [Consignes de sécurité](#page-6-1) » (page [7](#page-6-1)), « [Précautions d'emploi](#page-12-0) » (page [13](#page-12-0))
	- « [Installation du projecteur sur un bureau ou sur le sol](#page-27-0) » (page [28](#page-27-0)), « [Précautions concernant](#page-29-0)  [l'installation](#page-29-0) » (page [30](#page-29-0))

Vous devrez vous procurer du matériel spécial pour monter ce projecteur sur un mur. Pour plus de détails, contactez le magasin où vous avez acheté le projecteur.

- **3.** Réglez l'inclinaison verticale du projecteur. « [Réglage de l'angle vertical du projecteur](#page-27-1) » (page [28\)](#page-27-1)
- 4. Connectez le projecteur à une prise secteur avec le cordon d'alimentation secteur fourni.
- 5. Connectez le projecteur à un appareil se sortie vidéo et/ou à un appareil de sortie audio et allumez chaque appareil.
	- « [Connexion d'un autre appareil](#page-30-0) » (page [31\)](#page-30-0)

### **6.** Appuyez sur la touche  $[\cup]$  pour allumer le projecteur.

 La première fois que vous allumez le projecteur, la fenêtre « Langue » apparaît au centre de l'écran de projection. Sélectionnez la langue souhaitée.

#### 7. Utilisez la touche [INPUT] pour sélectionner la source d'entrée.

- « [Sélection d'une source d'entrée \(INPUT\)](#page-41-2) » (page [42](#page-41-2))
- 8. Pour aiuster la taille de l'image projetée, tournez la bague de zoom (série XJ-F/ série XJ-S).
- **9.** Faites la mise au point de l'image.
	- Série XJ-UT :

Faites glisser le levier de mise au point (page [23\)](#page-22-1) vers le haut ou vers le bas.

- Série XJ-F/Série XJ-S : Tournez la bague de mise au point (page [23](#page-22-2)/page [24](#page-23-0)).
- 10. Réalisez la correction de la distorsion en trapèze et ajustez la luminosité si nécessaire.
	- Série XJ-UT :
		- « [Correction manuelle de la distorsion verticale et horizontale \(KEYSTONE\)](#page-48-1) » (page [49\)](#page-48-1),
		- « [Contrôle de lumière](#page-51-0) » (page [52](#page-51-0)).
	- Série XJ-F/Série XJ-S :

« [Correction manuelle de la distorsion verticale \(KEYSTONE\)](#page-48-2) » (page [49](#page-48-1)), « [Contrôle de](#page-51-0)  [lumière](#page-51-0) » (page [52\)](#page-51-0).

#### 11. Lorsque la projection est terminée, appuyez sur la touche  $[\bigcup]$  pour éteindre le projecteur.

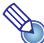

# **B** Remarque -

 Ce produit est aussi conçu pour les systèmes de distribution d'alimentation IT à tension de 230 V, phase à phase.

## <span id="page-22-0"></span>Guide général

## Série XJ-UT

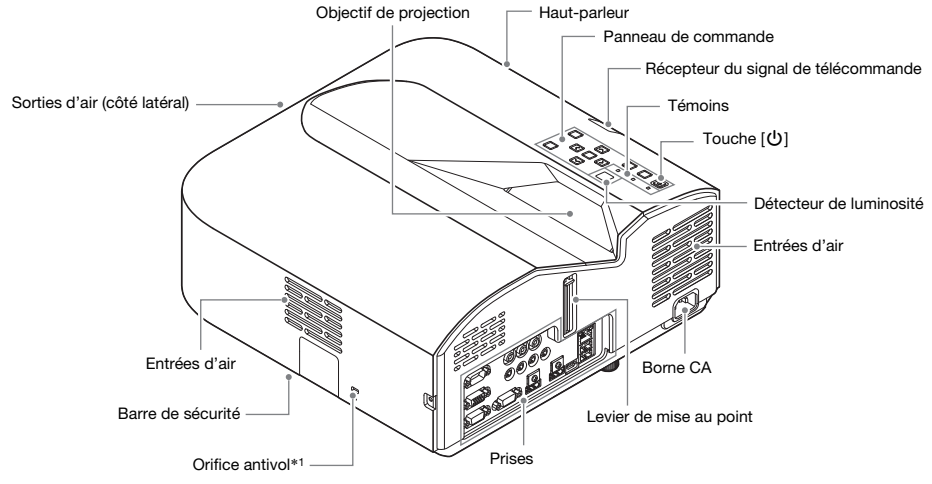

<span id="page-22-1"></span>Série XJ-F

<span id="page-22-2"></span>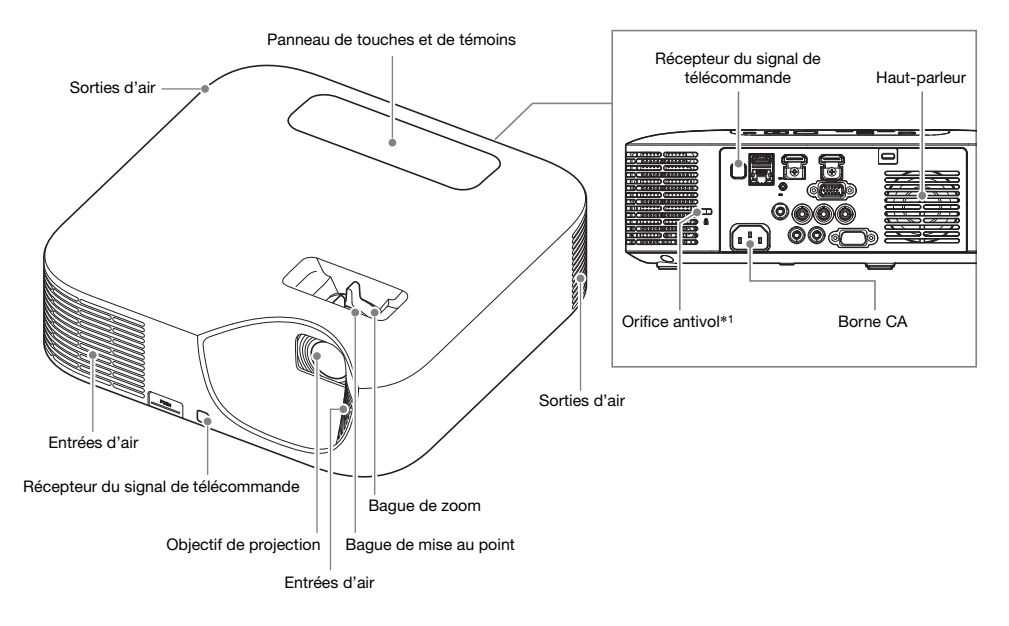

## Série XJ-S

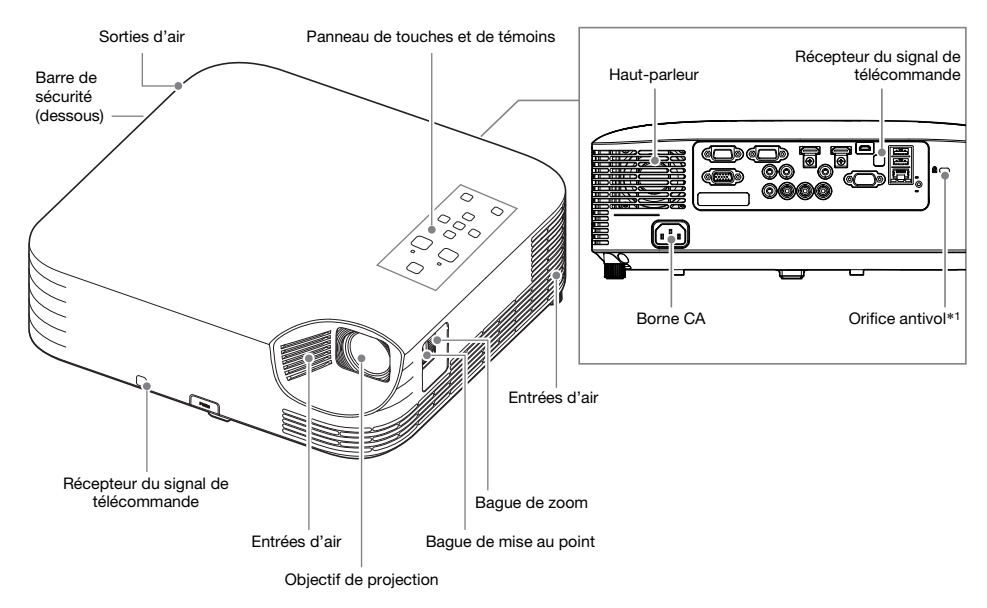

<span id="page-23-0"></span>\*1 L'orifice antivol permet d'attacher une chaîne antivol. Consultez le site Antivol Kensington à l'adresse [https://www.kesington.com/ po](https://www.kesington.com/)ur le détail.

## <span id="page-24-0"></span>Panneau de touches et de témoins

## Série XJ-UT

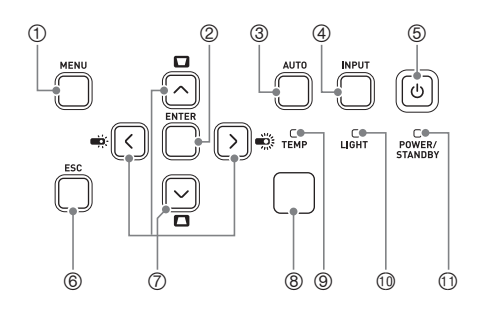

## Série XJ-F

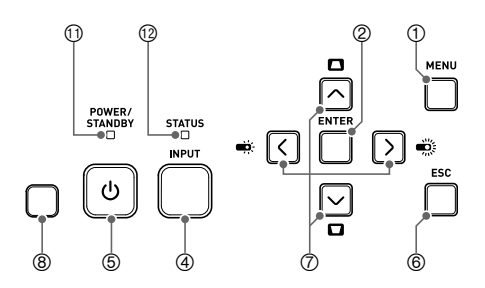

## Série XJ-S

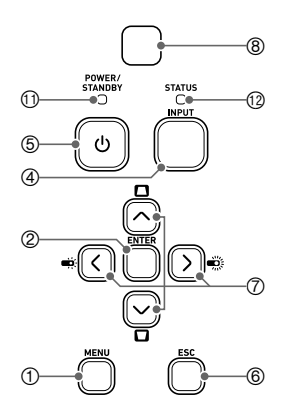

- Touche [MENU]
- 2 Touche [ENTER]
- Touche [AUTO] (série XJ-UT)
- Touche [INPUT]
- 5Touche [ON/Stand-by  $\biguplus$ ]
- Touche [ESC]
- $\oslash$  Touches directionnelles  $(\wedge/\vee/\langle/\rangle)$
- Détecteur de luminosité
- Indicateur TEMP (série XJ-UT)
- Indicateur LIGHT (série XJ-UT)
- Indicateur POWER/STANDBY
- Indicateur STATUS (série XJ-F/série XJ-S)

## <span id="page-25-0"></span>Prises arrière

## Série XJ-UT Série XJ-F

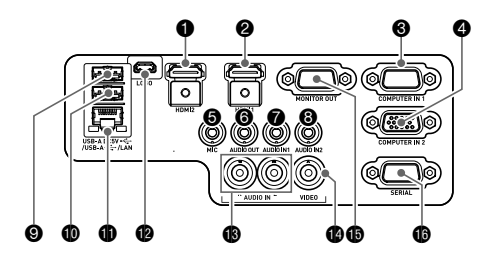

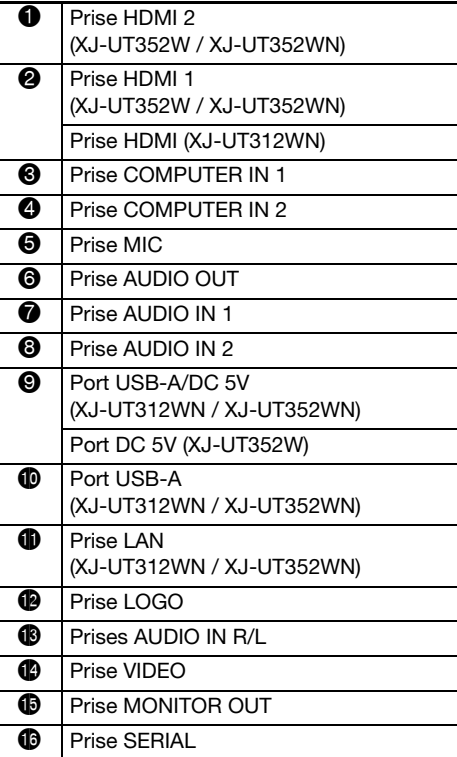

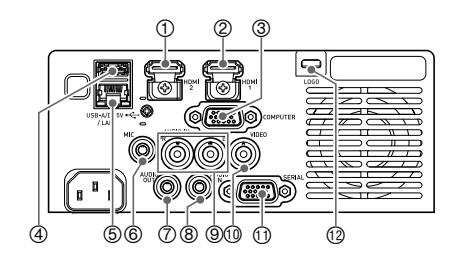

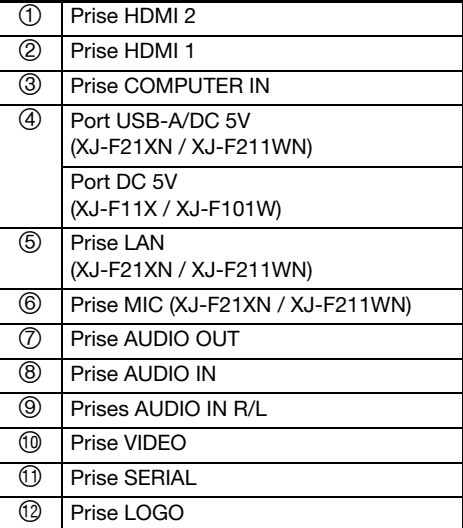

## Série XJ-S

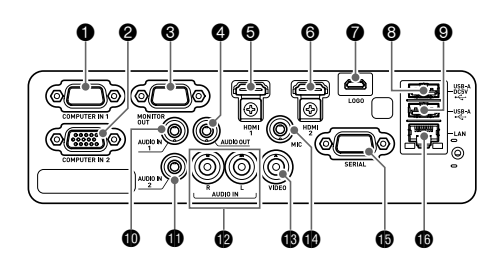

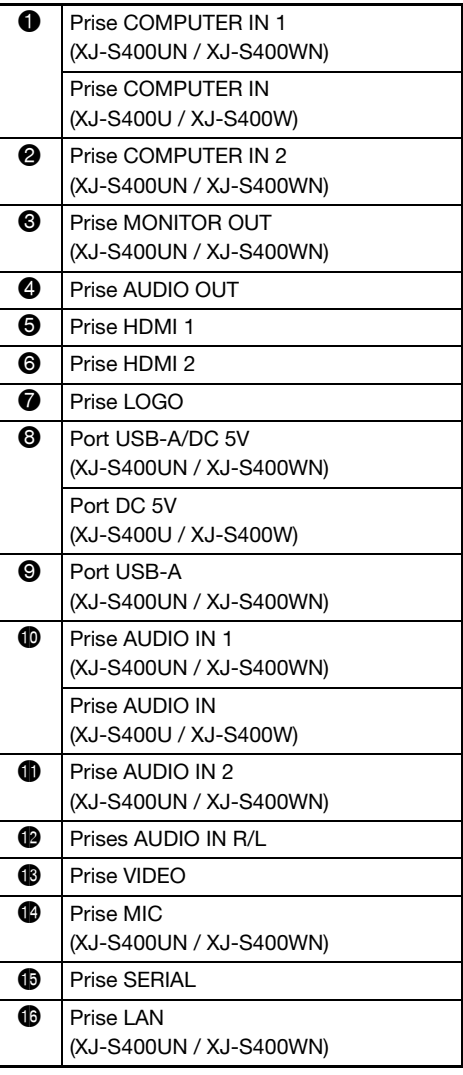

## <span id="page-27-0"></span>Installation du projecteur sur un bureau ou sur le sol

Installez le projecteur sur un bureau, une table ou un meuble stable et à l'horizontale. L'espace sur les côtés et à l'arrière du projecteur doit être suffisant pour faciliter la ventilation. Les illustrations suivantes montrent comment orienter le projecteur par rapport à l'écran pour une projection optimale.

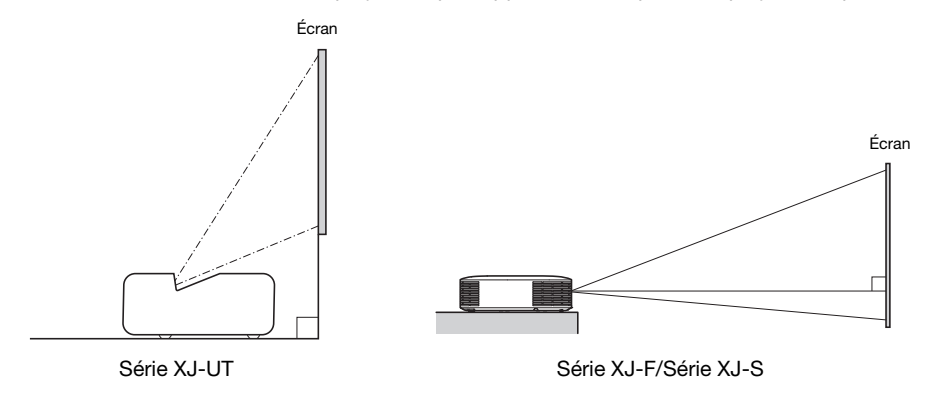

#### Motif de test

Vous pouvez projeter un motif de test lors de l'installation du projecteur pour vous aider à déterminer la taille d'image correcte, l'orientation du projecteur,etc. Pour le détail, reportez-vous à « [Projection du](#page-54-0)  [motif de test](#page-54-0) » à la page [55](#page-54-0).

## <span id="page-27-1"></span>Réglage de l'angle vertical du projecteur

Série XJ-UT

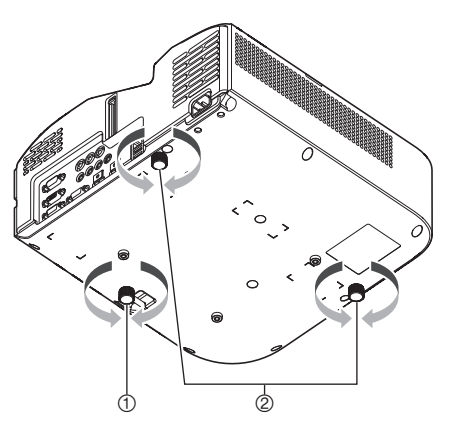

- Tournez le pied unique sous l'avant du projecteur pour régler plus finement l'angle vertical du projecteur.
- Tournez les deux pieds sous l'arrière du projecteur pour régler plus finement l'angle horizontal du projecteur.

#### Série XJ-F

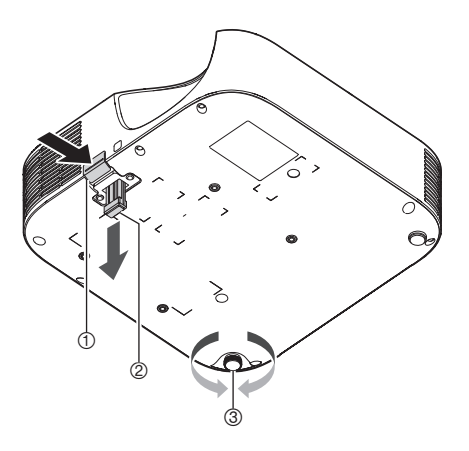

- Relevez l'avant du projecteur et appuyez sur le bouton de libération. Le pied avant ressort du dessous du projecteur.
- Tout en appuyant sur le bouton de libération, levez et baissez l'avant du projecteur. Lorsque le pied avant est à la hauteur souhaitée, relâchez le bouton de libération. Le pied avant se bloque à cette position.
- Réglez plus précisément l'inclinaison horizontale du projecteur en tournant le pied arrière. Seul un des pieds arrière peut être élevé de ±3 mm. Un cran indique sur ce pied la hauteur identique à celle de l'autre pied arrière.

### Série XJ-S

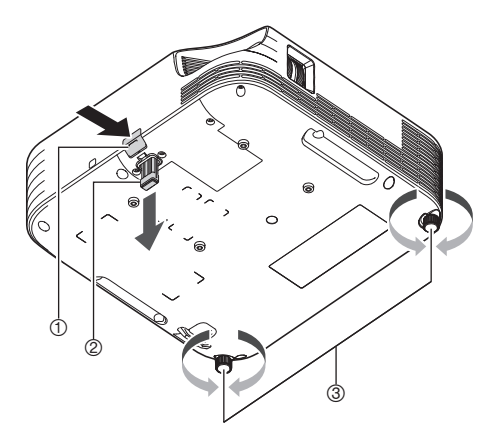

- Relevez l'avant du projecteur et appuyez sur le bouton de libération. Le pied avant ressort du dessous du projecteur.
- Tout en appuyant sur le bouton de libération, levez et baissez l'avant du projecteur. Lorsque le pied avant est à la hauteur souhaitée, relâchez le bouton de libération. Le pied avant se bloque à cette position.
- Réglez plus précisément l'inclinaison horizontale du projecteur en tournant le pied arrière.

## <span id="page-29-0"></span>Précautions concernant l'installation

- Branchez le cordon d'alimentation sur une prise facile d'accès, pour pouvoir le débrancher rapidement, si nécessaire.
- L'air d'un climatiseur peut disperser la chaleur sortant des évents autour de l'objectif du projecteur de telle sorte que des ondulations de chaleur apparaissent sur l'image projetée. Le cas échéant, réglez la sortie d'air du climatiseur ou déplacez le projecteur.

### Série XJ-UT

 Laissez au moins 6 cm entre l'avant du projecteur (d'où la lumière est émise) et la surface de projection (écran). Laissez au moins 30 cm entre les côtés du projecteur et les autres surfaces. Rien ne devrait se trouver dans ces espaces. Faites particulièrement attention de ne poser aucun objet devant les entrées et sorties d'air.

### Série XJ-F/Série XJ-S

 Ne posez aucun objet à moins de 30 cm du projecteur. Faites particulièrement attention de ne poser aucun objet devant les entrées et sorties d'air.

## <span id="page-30-0"></span>Connexion d'un autre appareil

Avant de démarrer la projection, vous devez d'abord connecter un ordinateur, un appareil vidéo et/ou un autre appareil au projecteur. Quand vous sélectionnez un câble, assurez-vous que la forme de ses connecteurs corresponde à la forme des prises du projecteur et des appareils à connecter.

## <span id="page-30-1"></span>Connexion d'un ordinateur

Connectez le projecteur à la prise HDMI ou à la prise RVB analogique (prise VGA) de l'ordinateur.

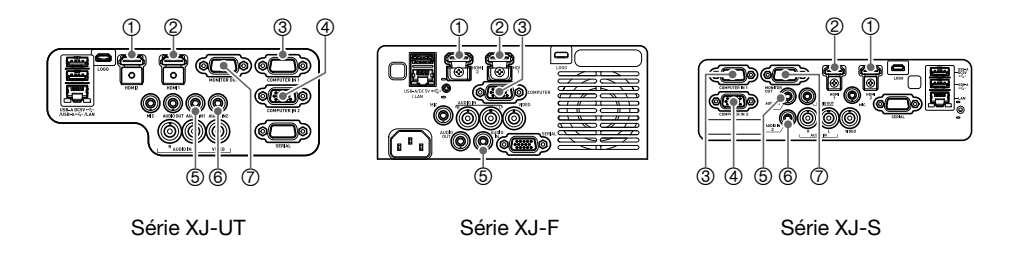

#### Connexion HDMI

Avec ce type de connexion, le signal vidéo et le signal audio provenant d'un ordinateur sont entrés simultanément avec le même câble.

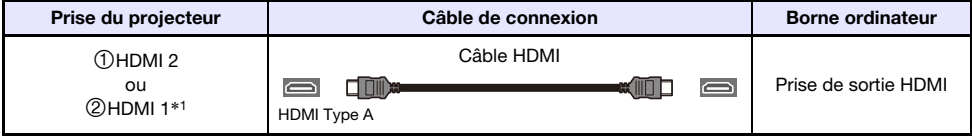

\*1 Le modèle XJ-UT312WN possède uniquement une prise HDMI.

### Connexion RVB analogique

Avec ce type de connexion, le câble RVB entre uniquement le signal de l'image de l'ordinateur. Si vous souhaitez aussi sortir le son de l'ordinateur, vous devez connecter un câble audio.

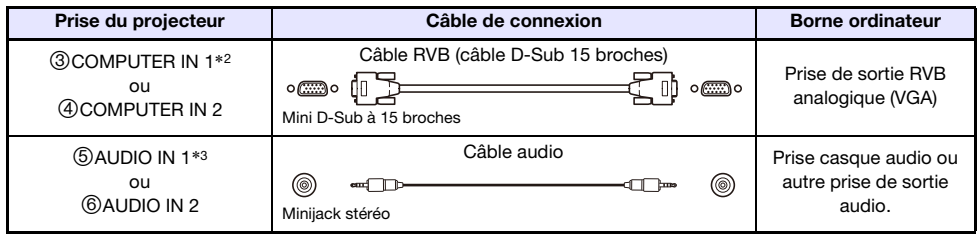

- \*2 Les modèles de la série XJ-F, XJ-S400U ou XJ-S400W, possèdent uniquement une prise COMPUTER IN.
- \*3 Les modèles de la série XJ-F, XJ-S400U ou XJ-S400W, possèdent uniquement une prise AUDIO IN.

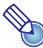

## Remarque

- $\bullet$  Les modèles de la série XJ-UT, XJ-S400UN ou XJ-S400WN, possèdent une prise  $\oslash$ MONITOR OUT qui vous permet de sortir directement le signal entrant par la prise 3 COMPUTER IN 1 ou la prise COMPUTER IN 2 sur un affichage extérieur. Pour plus de détails, reportez-vous à « [Utilisation de la prise MONITOR OUT \(série XJ-UT, XJ-S400UN, XJ-S400WN\)](#page-77-0) » (page [78\)](#page-77-0).
- La relation entre la prise de sortie de l'image et la prise de sortie du signal audio peut être changée comme souhaité. Notez que la combinaison montrée dans le tableau correspond aux réglages initiaux par défaut. Pour plus de détails, reportez-vous à « [Relation entre l'entrée](#page-44-1)  [d'image et l'entrée audio](#page-44-1) » (page [45](#page-44-1)).

## <span id="page-31-0"></span>Raccordement d'un appareil vidéo

Avec ce type de connexion, connectez le projecteur à la prise HDMI, la prise vidéo à composantes ou la prise vidéo composite de l'appareil vidéo.

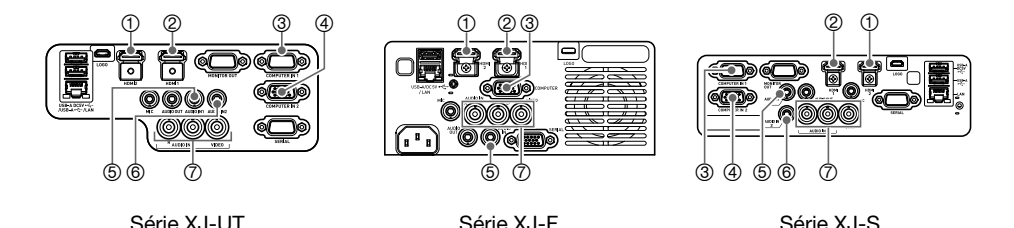

### Connexion HDMI

Avec ce type de connexion, le signal vidéo et le signal audio de l'appareil vidéo sont entrés simultanément avec le même câble.

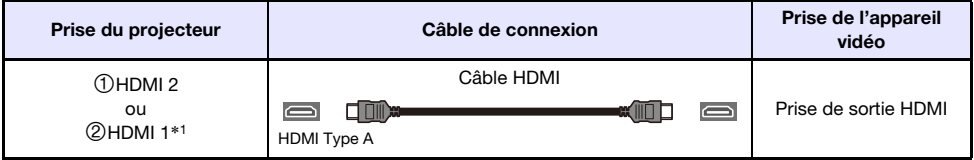

\*1 Le modèle XJ-UT312WN possède uniquement une prise HDMI.

### Connexion vidéo à composantes

Les prises de sortie vidéo à composantes de l'appareil vidéo sont groupées par trois : Y, Cb, Cr ou Y, Pb, Pr. Connectez le câble vidéo à composantes de façon que les couleurs de ses trois fiches correspondent aux couleurs des prises (vert pour Y, bleu pour Cb ou Pb, rouge pour Cr ou Pr). Si vous souhaitez sortir le signal audio de l'appareil vidéo par le haut-parleur du projecteur, vous devez aussi connecter un câble audio.

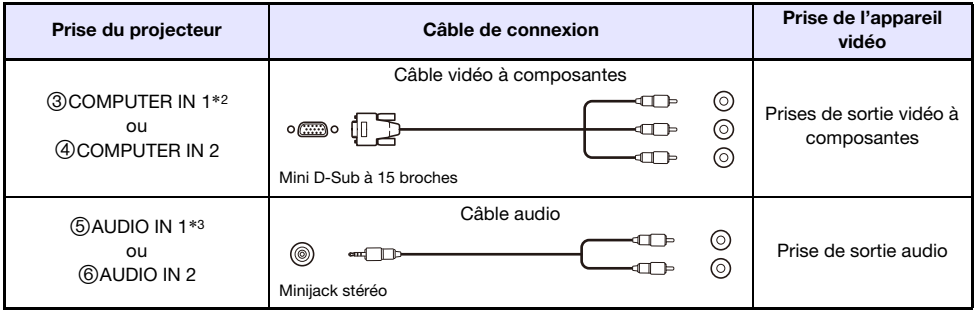

- \*2 Les modèles de la série XJ-F, XJ-S400U ou XJ-S400W, possèdent uniquement une prise COMPUTER IN.
- \*3 Les modèles de la série XJ-F, XJ-S400U ou XJ-S400W, possèdent uniquement une prise AUDIO IN.

#### Connexion vidéo composite

Les prises de sortie vidéo composite de l'appareil vidéo sont groupées par trois : vidé (jaune) et audio (blanc et rouge). Utilisez un câble vidéo et audio RCA pour connecter l'appareil aux prises de même couleur du projecteur.

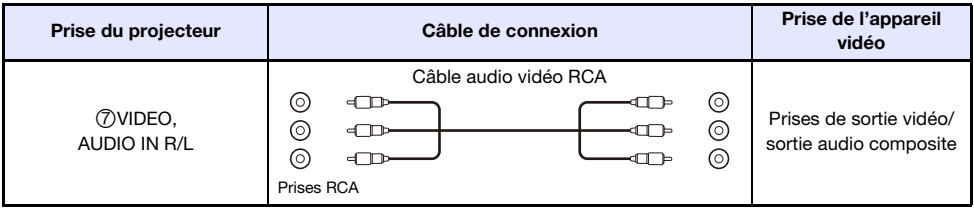

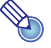

## Remarque -

 La relation entre la prise de sortie de l'image et la prise de sortie du signal audio peut être changée comme souhaité. Notez que la combinaison montrée dans le tableau correspond aux réglages initiaux par défaut. Pour plus de détails, reportez-vous à « [Relation entre l'entrée](#page-44-1)  [d'image et l'entrée audio](#page-44-1) » (page [45](#page-44-1)).

## <span id="page-33-0"></span>Sortie audio par le projecteur vers un autre appareil

Vous pouvez sortir un signal audio sur une enceinte amplifiée ou un autre appareil à la place d'utiliser le haut-parleur intégré au projecteur.

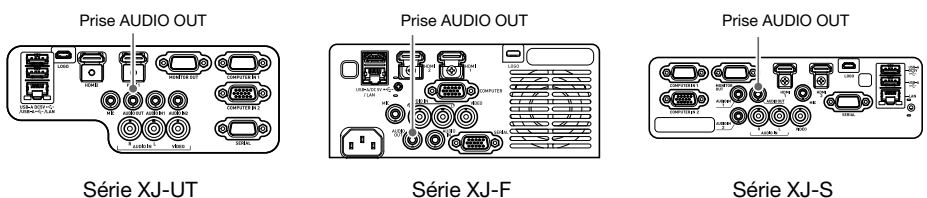

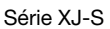

Avec les réglages initiaux par défaut du projecteur, le signal audio est sorti par le haut-parleur intégré du projecteur. Pour sortir le signal audio par un autre appareil, connectez le projecteur de la façon indiquée ci-dessous, puis changez le réglage du menu de configuration « Réglages des options  $2 \rightarrow$ Sortie audio » sur « Ligne ».

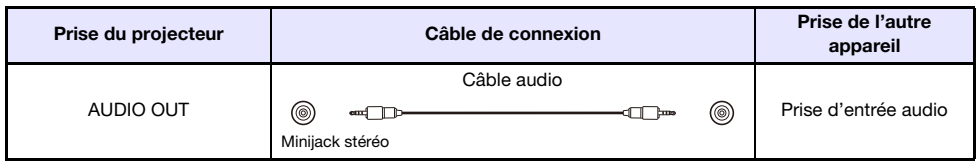

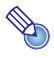

## Remarque -

 Vous pouvez aussi configurer les réglages de façon que l'entrée audio du projecteur soit sortie en continu par la prise AUDIO OUT même pendant que le projecteur est en veille (projecteur éteint, mais connecté au secteur) (modèle de la série XJ-UT, XJ-S400UN ou XJ-S400WN seulement). Reportez-vous à « Réglages des options  $2 \rightarrow$  Attente RVB/Audio » (page [65](#page-64-0)).

## <span id="page-34-0"></span>Connexion à un microphone (série XJ-UT, XJ-F21XN, XJ-F211WN, XJ-S400UN, XJ-S400WN)

Connecter un microphone à la prise MIC du projecteur permet de sortir l'entrée du microphone par le haut-parleur du projecteur.

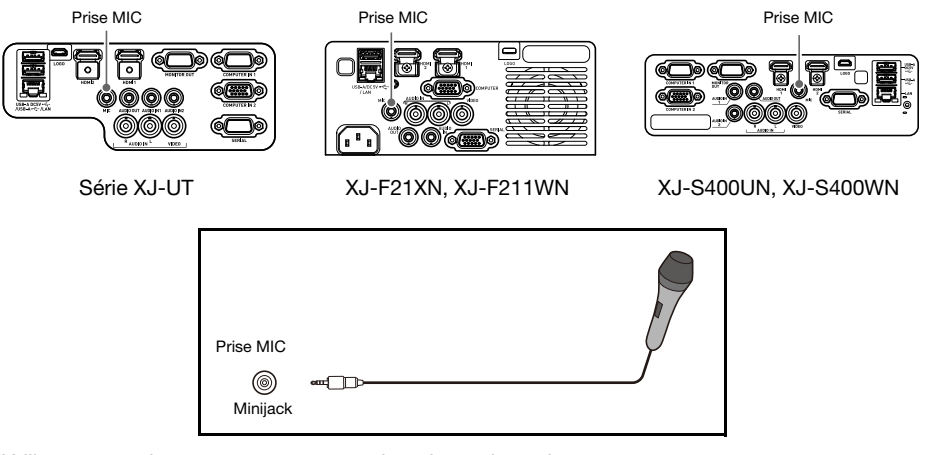

- Utilisez cette prise pour connecter un microphone dynamique.
- Les microphones de type auto alimenté ne sont pas pris en charge.

## <span id="page-34-1"></span>Connexion à un réseau avec un câble LAN (modèles réseau uniquement)

Si vous avez un modèle de projecteur réseau, vous pouvez utiliser un câble LAN pour le connecter à un concentrateur réseau ou un autre dispositif d'un réseau existant. Utilisez un câble LAN 100BASE-TX ou 10BASE-T standard de catégorie 5 ou supérieur pour la connexion. L'utilisation d'un câble blindé (STP) est recommandée.

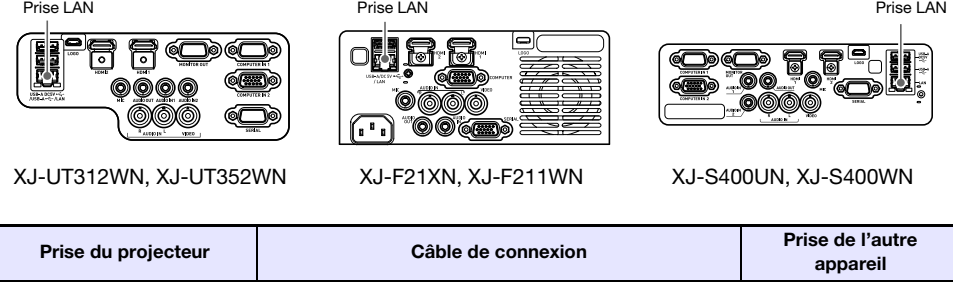

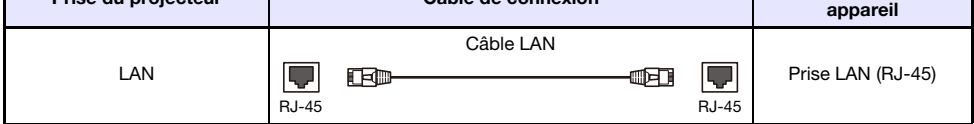

Après avoir connecté le projecteur à un réseau, vous pourrez projeter l'écran de n'importe quel ordinateur sur le réseau. Vous pouvez aussi contrôler le projecteur et configurer ses réglages à partir d'un ordinateur. Pour plus de détails, reportez-vous au « Guide des fonctions Réseau ».

## <span id="page-35-0"></span>Connexion d'un adaptateur sans fil (modèles réseau uniquement)

Connecter l'adaptateur sans fil du projecteur\* permet d'effectuer une connexion sans fil avec un ordinateur ou un smartphone, ou avec un point d'accès sans fil existant.

\* L'adaptateur sans fil YW-41 peut être fourni avec votre projecteur ou disponible séparément. Reportez-vous à « [Déballage](#page-20-1) » (page [21](#page-20-1)).

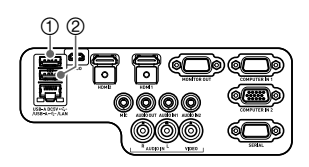

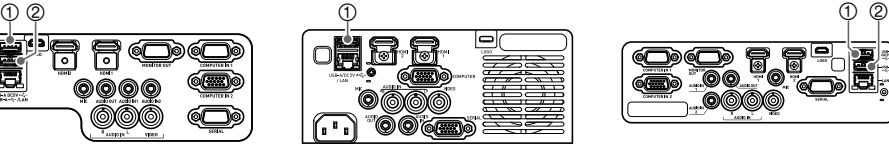

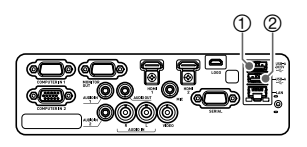

XJ-UT312WN, XJ-UT352WN XJ-F21XN, XJ-F211WN XJ-S400UN, XJ-S400WN

#### XJ-UT312WN, XJ-UT352WN, XJ-S400UN, XJ-S400WN

Branchez-le sur le port 1 USB-A/DC 5V ou le port 2 USB-A.\*

\* Si vous avez un projecteur de la série XJ-S dont l'adaptateur sans fil est recouvert (page [38](#page-37-1)), connectez l'adaptateur au port (2) USB-A.

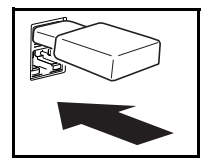

#### XJ-F21XN, XJ-F211WN

Branchez-le sur le port (1) USB-A/DC 5V.

Pour les détails sur les opérations de connexion sans fil du projecteur à un ordinateur ou à un point d'accès sans fil, et pour les opérations une fois que la connexion est réalisée, reportez-vous au « Guide des fonctions Réseau » séparé.

## <span id="page-35-1"></span>Prise LOGO (mise à jour du micrologiciel, transfert d'un logo personnalisé)

Vous pouvez mettre à jour le micrologiciel (logiciel dans la mémoire flash ROM du projecteur) en utilisant un ordinateur connecté à la prise LOGO du projecteur. Vous pouvez aussi transférer des images de logo personnalisé de l'ordinateur sur le projecteur.

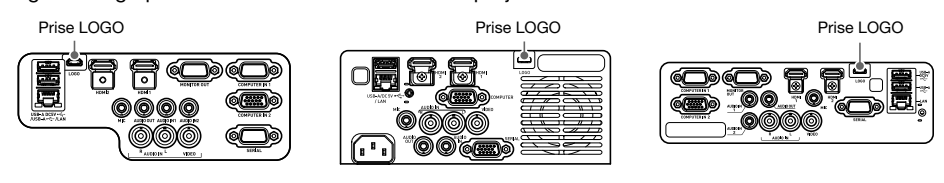

Série XJ-UT Série XJ-F Série XJ-S

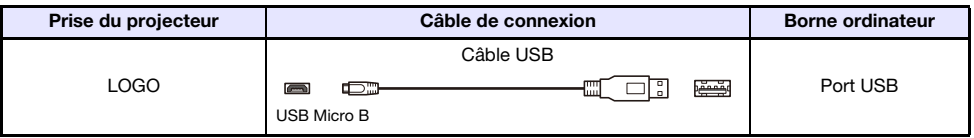

Pour les informations sur les opérations après la connexion, reportez-vous à la documentation cidessous, qui est disponible à partir du site web CASIO.

Mises à jour du micrologiciel :Projector Firmware Update Guide Transferts de logo personnalisé :User Logo Transfer Guide
## <span id="page-36-0"></span>Connexion d'une calculatrice scientifique (modèles réseau uniquement)

Après avoir connecté une calculatrice scientifique au projecteur, vous pourrez projeter l'image de l'écran de la calculatrice. Pour plus d'informations sur les calculatrices connectables, rendez-vous sur le site CASIO.

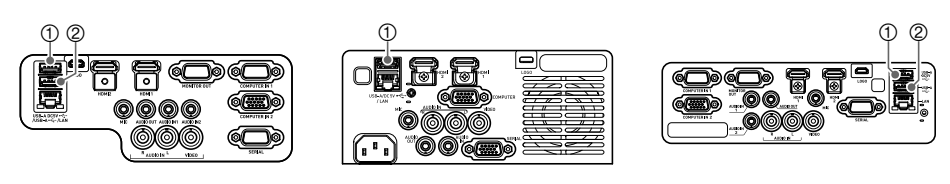

XJ-UT312WN, XJ-UT352WN XJ-F21XN, XJ-F211WN XJ-S400UN, XJ-S400WN

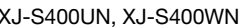

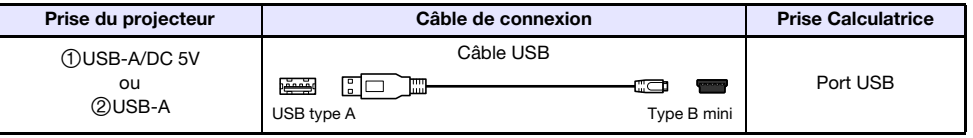

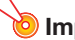

Important !

- Pour projeter l'image de l'écran d'une calculatrice scientifique, sélectionnez « Outil CASIO USB » comme source d'entrée du projecteur. Pour plus d'informations à ce sujet, reportezvous à « [Changement de la source d'entrée manuellement](#page-44-0) » (page [45\)](#page-44-0).
- Si vous faites l'expérience de problèmes après avoir connecté une calculatrice scientifique au projecteur, déconnectez le câble USB des deux appareils. Ensuite, utilisez le câble pour les reconnecter.
- Pour toute information sur le fonctionnement des calculatrices scientifiques, reportez-vous à son mode d'emploi.

# Prise SERIAL (Contrôle du projecteur en utilisant des commandes)

Vous pouvez contrôler le projecteur en lui envoyant des commandes à partir d'un dispositif (ordinateur, autre dispositif de commande RS-232C) connecté à la prise SERIAL du projecteur.

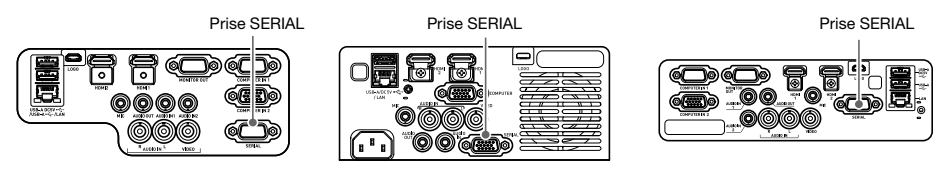

Série XJ-UT Série XJ-F Série XJ-S

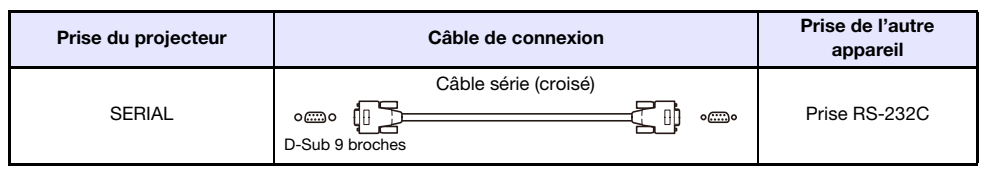

Pour plus de détails sur les commandes de contrôle, reportez-vous à « [Commande RS-232C du](#page-84-0)  [projecteur](#page-84-0) » (page [85\)](#page-84-0).

# Alimentation USB

Vous pouvez utiliser le projecteur pour alimenter par USB un autre appareil. Reportez-vous à « [Alimentation d'un autre appareil via USB](#page-75-0) » (page [76](#page-75-0)).

# Couvercle fourni avec l'adaptateur sans fil YW-41

L'adaptateur sans fil YW-41\* est fourni avec un couvercle antivol qui peut être installé sur les modèles de la série XJ-F ou de la série XJ-S.

\* L'adaptateur sans fil YW-41 peut être fourni avec votre projecteur ou disponible séparément. Reportez-vous à « [Déballage](#page-20-0) » (page [21](#page-20-0)).

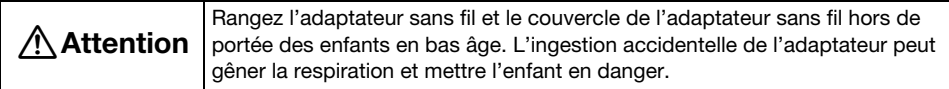

### Série XJ-F/Série XJ-S

Après avoir branché l'adaptateur sans fil sur le projecteur, installez le couvercle de l'adaptateur sans fil si nécessaire. Recouvrez l'adaptateur secteur avec le couvercle de l'adaptateur sans fil et fixez-le avec la vis.

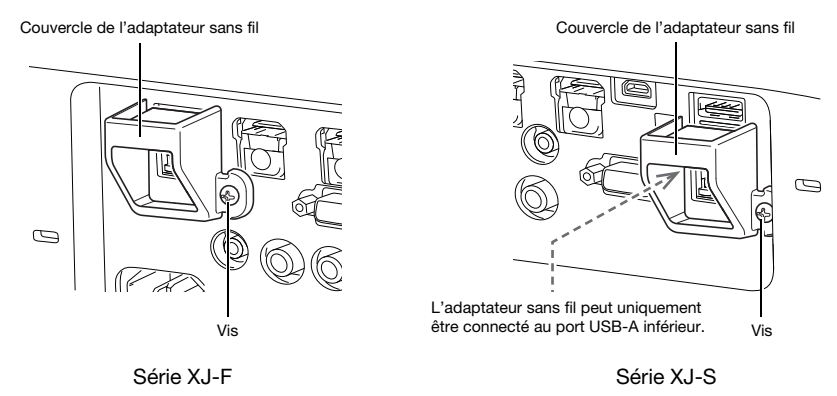

### Série XJ-UT

Le couvercle fourni avec l'adaptateur sans fil ne peut pas être installé sur les modèles XJ-UT. Pour protéger l'adaptateur sans fil contre le vol quand il est connecté au projecteur, utilisez le cache-câbles (page [39](#page-38-0)) fourni avec le projecteur.

# <span id="page-38-0"></span>Pose et dépose du cache-câble (série XJ-UT)

Avant de fixer ou de retirer le cache-câble, éteignez le projecteur et débranchez la fiche d'alimentation de la fiche secteur. Après avoir éteint le projecteur, attendez un moment pour le laisser refroidir.

### Pour fixer le cache-câble

- 1. Retournez le projecteur et insérez le crochet du cache-câble dans l'orifice présent sur le projecteur (Figure 1).
- 2. Ouvrez le cache-câble dans le sens indiqué par la flèche sur la Figure 2 pour le rattacher au projecteur.
- 3. Alignez le vis du cache-câble avec le trou de vis sur le projecteur (Figure 3) et utilisez un tournevis à tête cruciforme pour serrer le vis (Figure 4).

### Pour déposer le cache-câble

- 1. Desserrez la vis du cache-câble avec un tournevis à tête cruciforme pour la désengager du projecteur (sans la détacher du cache).
- 2. Détachez du projecteur le côté du cache-câble avec la vis et sortez du projecteur le crochet du cache.

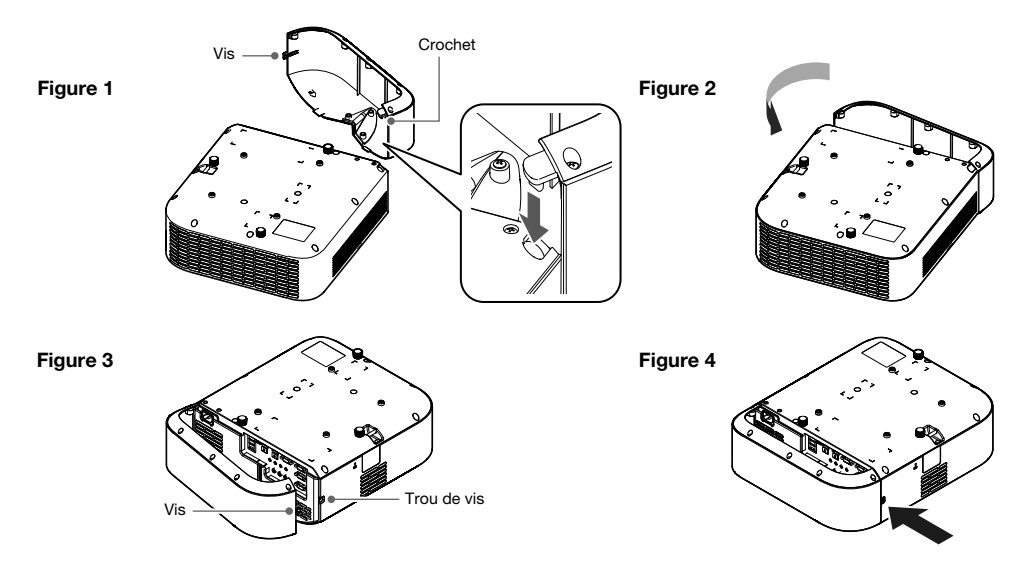

# Télécommande

Le projecteur est contrôlé par la télécommande fournie. Dirigez l'émetteur de signal de télécommande vers l'un des récepteurs de signal sur le projecteur lorsque vous utilisez la télécommande. La portée maximale du signal de télécommande est d'environ 5 mètres (entre l'émetteur et le récepteur).

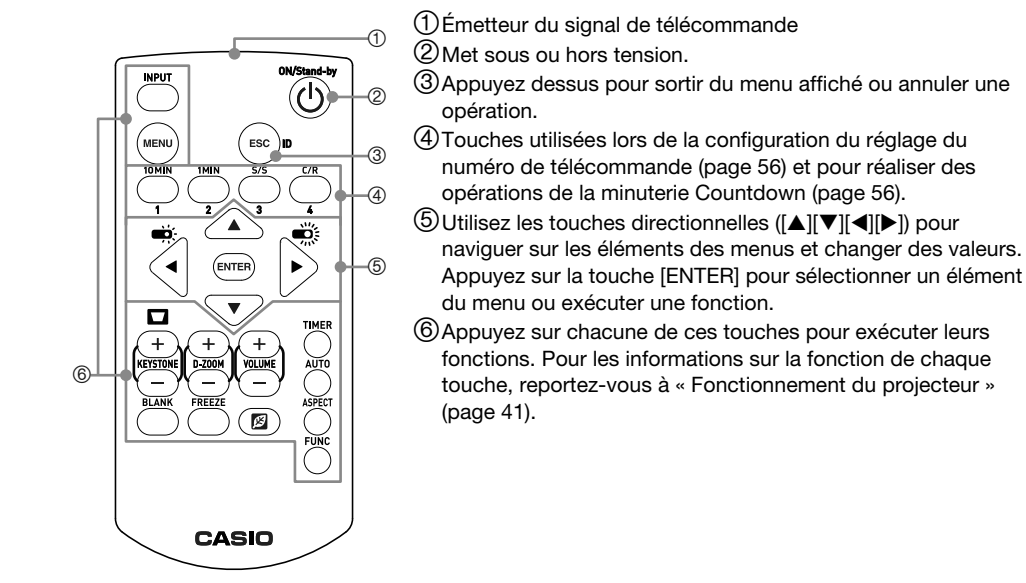

### Important !

 Pour éviter d'user les piles, rangez la télécommande de sorte que ses touches ne soient pas enfoncées par inadvertance.

### Remarque

Les spécifications sont sujettes à changement sans notification.

# Fonctionnement du projecteur

<span id="page-40-0"></span>Sauf indication contraire, les opérations de cette section sont effectuées à l'aide de la télécommande. Si le projecteur et la télécommande possèdent la même touche, l'un ou l'autre peut être utilisé pour effectuer l'opération correspondante.

## Mise en ou hors service du projecteur

Cette section explique comment mettre le projecteur en ou hors service et donne des informations sur les réglages relatifs à l'alimentation.

Pour les informations sur la procédure générale requise avant de mettre le projecteur en service, reportez-vous à « [Plan des opérations de projection](#page-20-1) » (page [21](#page-20-1)).

## Pour mettre le projecteur en service

- 1. Connectez le cordon d'alimentation fourni à la prise AC du projecteur et branchez-le sur une prise secteur.
	- Attendez que le témoin POWER/STANDBY s'allume en rouge.

### 2. Appuyez sur la touche  $[\cup]$  pour allumer le projecteur.

- L'indicateur POWER/STANDBY (vert) clignote pendant quelques secondes, puis s'arrête de clignoter et reste allumé.
- Le projecteur réalise alors une recherche de l'entrée auto. S'il trouve un signal d'entrée, il commence à projeter son image. Pour plus de détails, reportez-vous à « [Utilisation de la](#page-42-0)  [recherche de l'entrée auto](#page-42-0) » (page [43\)](#page-42-0).

<sup>2</sup>Remarque -

 Pour plus d'informations sur ce que les témoins indiquent, reportez-vous à « [Témoins de](#page-69-0)  [fonctionnement normal](#page-69-0) » (page [70\)](#page-69-0).

## Pour mettre le projecteur hors service

### **1.** Appuyez sur la touche  $[\cup]$ .

- L'indicateur POWER/STANDBY (rouge) clignote pendant quelques secondes, puis s'arrête de clignoter et reste allumé.
- $2.$  Débranchez le cordon d'alimentation de la prise secteur, puis déconnectez-le du projecteur.

## Marche instantanée

Quand « Oui » est sélectionné pour le réglage « Réglages des options  $1 \rightarrow$  Marche instantanée » (page [64](#page-63-0)), le projecteur se met en service automatiquement chaque fois que vous branchez son cordon d'alimentation sur une prise secteur. (Réglage par défaut initial : « Non »).

## Extinction auto

Avec les réglages initiaux par défaut, l'Extinction auto est activée et met hors service automatiquement le projecteur après environ 10 minutes sans opération (aucune touche pressée ni signal entré). Vous pouvez utiliser « Réglages des options  $1 \rightarrow$  Extinction auto » (page [64\)](#page-63-1) pour changer le délai d'extinction ou pour désactiver l'Extinction auto.

## Arrêt auto de la projection

L'Arrêt auto de la projection coupe automatiquement la lumière de projection chaque fois que le signal d'entrée d'une source d'entrée est perdu pendant une projection. La projection reprend si le signal d'entrée de la source d'entrée originale est rétabli dans les 20 minutes qui suivent l'arrêt de la projection. Cette fonction est pratique quand plusieurs ordinateurs sont connectés chacun à leur tour au projecteur.

Pour plus de détails, reportez-vous à « [Utilisation de l'Arrêt auto de la projection](#page-46-0) » (page [47\)](#page-46-0).

# Sélection d'une source d'entrée (INPUT)

Votre projecteur peut projeter les images provenant des sources d'entrée décrites ci-dessous.

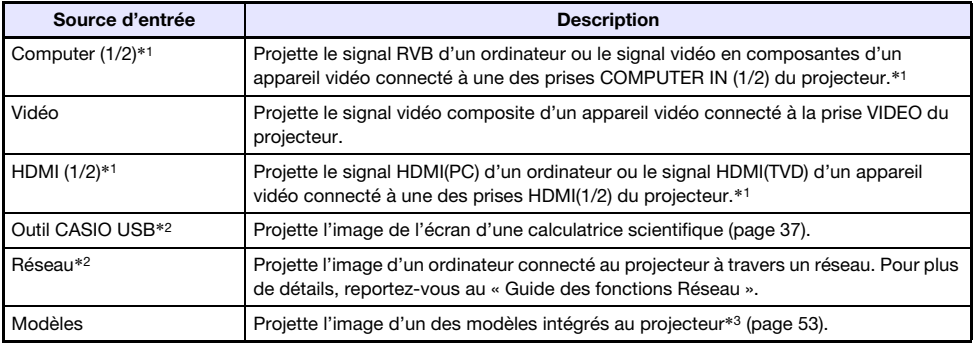

\*1 Le nombre d'entrées (prises d'entrée) dépend du modèle de projecteur.

\*2 Modèles réseau seulement

\*3 Avec un modèle réseau, vous pouvez ajouter des modèles d'image. Pour plus de détails, reportezvous au « Guide des fonctions Réseau ».

## Résolution

Selon le modèle de projecteur, la résolution de projection est en XGA (1024×768 pixels), WXGA (1280×800 pixels) ou WUXGA (1920×1200 pixels). Les images peuvent paraître grossières, le texte et les chiffres peuvent être difficiles à voir ou un motif moiré peut apparaître, si le signal provenant de l'ordinateur ne correspond pas à la résolution de projection du projecteur. Dans ce cas, essayez de prendre les mesures suivantes.

- Changez la résolution de sortie de l'ordinateur pour qu'elle corresponde à la résolution de projection du projecteur. Pour le détail sur la résolution de projection de votre projecteur, reportezvous à « [Spécifications](#page-87-0) » (page [88\)](#page-87-0). Reportez-vous à la documentation fournie avec votre ordinateur pour plus de détails sur le changement de réglages.
- Réglez le paramètre « Format » sur « Réel » (S'applique seulement aux modèles compatibles avec la résolution de projection WXGA ou WUXGA). Avec le réglage « Réel », le projecteur projette le signal d'entrée dans son format réel (1 point de la source d'entrée correspond à un pixel du signal sortant du projecteur). Pour plus de détails sur le réglage de Format, reportez-vous à « [Changer le](#page-49-0)  [format de l'image projetée \(ASPECT\)](#page-49-0) » (page [50](#page-49-0)).

# <span id="page-42-0"></span>Utilisation de la recherche de l'entrée auto

Après la mise en service du projecteur, il commence une recherche de l'entrée auto. Il vérifie séquentiellement ses prises d'entrée d'image et, quand il trouve un signal d'entrée, il démarre automatiquement la projection du signal d'image.

Remarque -

 La recherche de l'entrée auto ne fonctionne pas si « Motif de test » est sélectionné pour « Réglages d'écran  $\rightarrow$  [Ecran sans signal](#page-61-0) » (page [62](#page-61-0)).

## Pour déclencher manuellement la recherche de l'entrée auto

- 1. Maintenez enfoncée la touche [INPUT] jusqu'à ce que le message « Recherche en cours… » apparaisse sur l'écran.
	- Pendant qu'une opération de recherche de l'entrée auto est en cours, le nom de la source d'entrée que le projecteur vérifie actuellement et le message « Recherche en cours… » apparaissent sur l'écran.
	- Quand un signal d'entrée est détecté, la recherche de l'entrée auto s'arrête, le message « Recherche en cours… » disparaît, et l'image du signal d'entrée commence a être projetée. Pour déclencher manuellement l'opération de recherche de l'entrée auto, maintenez enfoncée la touche [INPUT] jusqu'à ce que le message « Recherche en cours… » apparaisse sur l'écran.
	- Pour arrêter une opération de recherche de l'entrée auto en cours, appuyez sur la touche [INPUT] ou [ESC].
	- Si le projecteur ne détecte aucun signal d'entrée, il recommence l'opération de détection une seconde fois dans l'ordre indiqué dans « [Ordre de recherche de l'entrée auto](#page-43-0) » (page [44\)](#page-43-0). Si le projecteur ne détecte au final aucun signal d'entrée, le message « Signal absent » apparaît.

## Recherche de l'entrée auto après une mise en service

Quand le projecteur est en service, il réalise une recherche de l'entrée auto chaque fois que les conditions ci-dessous sont respectées.

- Quand la source d'entrée projetée la dernière fois que le projecteur a été mis hors service est Outil CASIO USB, Réseau ou Modèles.
- Quand la source d'entrée projetée la dernière fois que le projecteur a été mis hors service n'est pas l'une des sources ci-dessus et qu'il n'y a pas de signal provenant de la dernière source d'entrée. S'il y a un signal d'entrée provenant de la dernière source d'entrée, la projection de cette source d'entrée reprend.

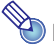

## $\sum$  Remarque -

 Les sources d'entrée suivantes ne sont pas détectées immédiatement après la mise en service du projecteur : Outil CASIO USB, Réseau, Modèles.

## <span id="page-43-0"></span>Ordre de recherche de l'entrée auto

La recherche de l'entrée auto est réalisée dans un ordre particulier, en fonction du modèle de projecteur.

#### ■ XJ-UT352W

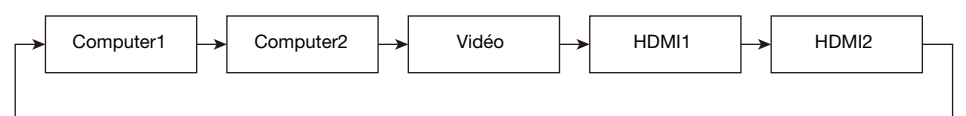

#### ■ XJ-UT352WN, XJ-S400UN, XJ-S400WN

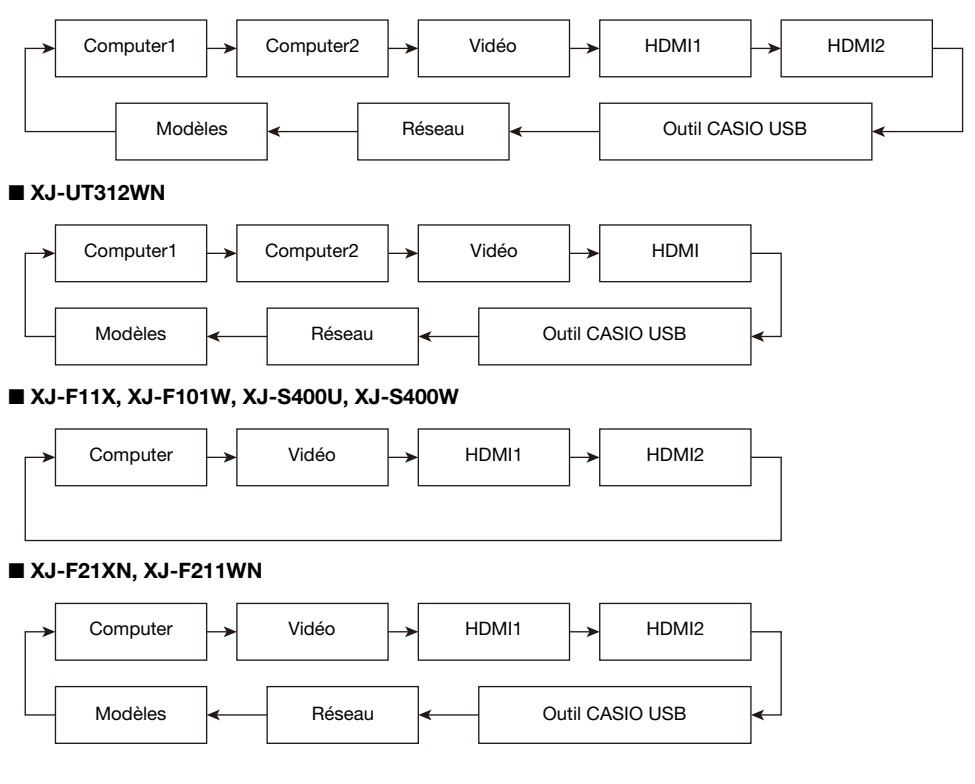

# **Remarque**

- Quand le projecteur est mis en service, il réalise automatiquement la recherche de l'entrée auto en commençant par la source d'entrée qui était sélectionnée lors de la dernière mise hors service.
- Vous pouvez configurer les réglages pour décider si une opération de recherche de l'entrée auto se déclenche ou non quand le projecteur est mis en service ou quand vous maintenez enfoncée la touche [INPUT]. Reportez-vous à « Réglages de l'entrée  $\rightarrow$  Recherche de l'entrée [auto](#page-62-0) » (page [63\)](#page-62-0).

# <span id="page-44-0"></span>Changement de la source d'entrée manuellement

Utilisez la procédure ci-dessous pour changer la source d'entrée manuellement.

- 1. Appuyez sur la touche [INPUT] pour afficher le menu d'entrée.
- 2. Utilisez les touches [INPUT], [▲] et [V] pour sélectionner le nom de la source d'entrée souhaitée, puis appuyez sur la touche [ENTER].
	- Notez que même si vous n'appuyez pas sur la touche [ENTER], le projecteur commute automatiquement sur la source d'entrée sélectionnée après environ trois secondes.
	- Le nom de la source d'entrée sélectionnée doit apparaître dans le coin supérieur droit de l'écran de projection pendant quelques secondes.
	- Le message « Signal absent » apparaît si aucune source d'entrée n'est trouvée.

## Relation entre l'entrée d'image et l'entrée audio

Si vous sélectionnez une source d'entrée, le projecteur sort l'image de la prise d'entrée correspondant à la source d'entrée, et le son de la prise d'entrée audio. La relation entre les sources d'entrée et les prises est indiquée dans le tableau ci-dessous.

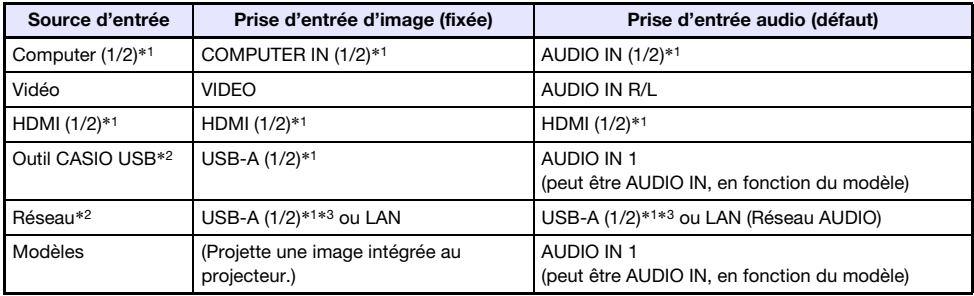

\*1 Le nombre d'entrées (prises d'entrée) dépend du modèle de projecteur.

\*2 Modèles réseau seulement

\*3 La connexion d'un adaptateur sans fil YW-41 est requise. Reportez-vous à « Connexion d'un adaptateur sans fil » (page [36](#page-35-0)).

## <span id="page-45-0"></span>Changement de l'entrée audio

Bien que la prise d'entrée d'image de chaque source d'entrée soit fixée, l'affectation des prises d'entrée audio peut être changée si vous le souhaitez.

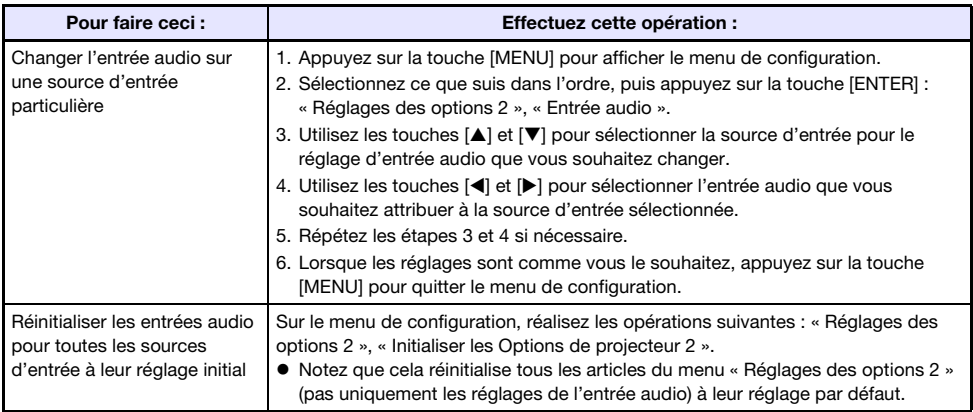

# <span id="page-46-0"></span>Utilisation de l'Arrêt auto de la projection

L'Arrêt auto de la projection coupe automatiquement la lumière de projection environ 10 secondes\*1 après que le signal d'entrée d'une source d'entrée est perdu pendant une projection. La projection reprend si le signal d'entrée de la source d'entrée originale est rétabli dans les 20 minutes\*2 qui suivent l'arrêt de la projection.

- \*1 Un message apparaît d'abord environ cinq secondes après la perte du signal d'entrée, puis la lumière s'éteint cinq secondes plus tard.
- \*2 La projecteur se met automatiquement hors service après 20 minutes si la source d'entrée n'est pas rétablie.

### Arrêt auto de la projection, exemple d'utilisation

L'exemple ci-dessous donne une idée de comment l'Arrêt auto de la projection fonctionne quand plusieurs utilisateurs se connectent alternativement au projecteur.

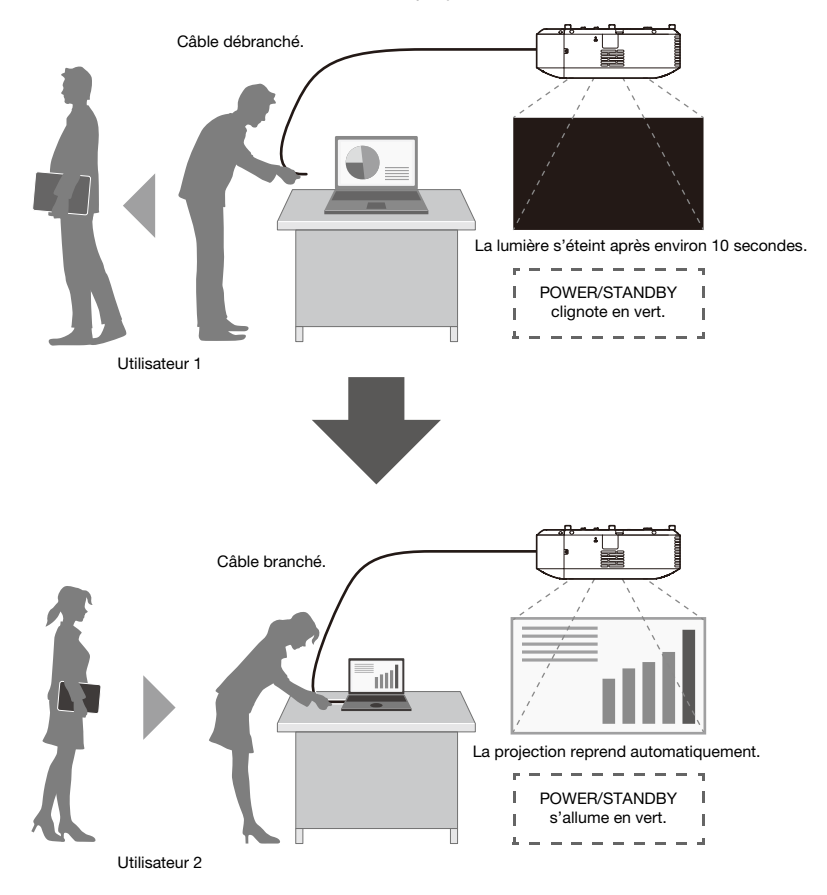

Bien que l'exemple ci-dessus montre un câble de connexion, cela s'applique aussi à une connexion LAN sans fil.

# Activation et désactivation de l'Arrêt auto de la projection

L'Arrêt auto de la projection est désactivé avec les réglages initiaux par défaut du projecteur. Pour activer l'Arrêt auto de la projection, changez « Réglages d'écran 3 [Arrêt auto de la projection](#page-61-1) » (page [62](#page-61-1)) sur le menu de configuration sur « Activer ».

## Arrêt auto de la projection Contrôle de la lumière de projection

### Conditions de l'Arrêt de la projection

Si le signal d'entrée d'image provenant de l'appareil source d'entrée sur le projecteur est perdu pour quelque raison que ce soit pendant qu'une projection est en cours, l'écran sans signal (page [62](#page-61-0)) ou l'écran d'attente de réseau\* apparaît en premier. Si aucune opération n'est effectuée pendant environ 10 secondes, la lumière de projection s'éteint et le son est coupé.

Le message suivant est affiché pendant environ cinq secondes avant que la lumière s'éteigne :

« L'arrêt automatique de la projection est activé. Le projecteur s'arrêtera automatiquement. »

L'Arrêt auto de la projection n'est pas affecté par une entrée audio.

\* L'écran d'attente de réseau apparaît quand le réglage de la source est « Réseau ». Il indique que le projecteur est en attente d'une connexion réseau (LAN filaire ou LAN sans fil). Pour plus de détails sur la projection en utilisant une connexion réseau, reportez-vous au « Guide des fonctions Réseau » séparé.

Quel que soit le réglage actuel de l'Arrêt auto de la projection, l'Arrêt auto de la projection ne se déclenche pas si une des conditions suivantes existe.

- S'il n'y a eu aucune projection de n'importe quelle source d'entrée depuis que le projecteur a été mis en service.
- Pendant qu'un modèle (page [53](#page-52-0)), la minuterie Countdown (page [56](#page-55-1)), ou un motif de test (page [55](#page-54-0)) est projeté.
- Pendant que l'opération de recherche de l'entrée auto est en cours (page [43](#page-42-0)).

### Conditions de rétablissement de la projection

La lumière de projection est rétablie quand la source d'entrée actuellement sélectionnée recommence à entrer un signal (ou, dans le cas de la source d'entrée « Réseau », une connexion réseau démarre une projection), ou quand vous appuyez sur une touche du projecteur ou de sa télécommande.

### Extinction auto après l'extinction de la lumière de projection

Si le réglage « Arrêt auto de la projection » est « Activer », le délai d'extinction est fixé à 20 minutes après que la lumière de projection a été éteinte. C'est le cas quel que soit le réglage effectué pour Extinction auto (page [64](#page-63-1)).

### Utilisation du projecteur quand la lumière du projecteur est éteinte

- Le témoin POWER/STANDBY (vert) clignote doucement pendant que la lumière de projection est éteinte par la fonction d'extinction de la lumière de projection.
- L'Extinction auto se déclenche si vous n'appuyez sur aucune touche du projecteur pendant environ 20 minutes après que la lumière de projection a été éteinte.

# Opérations de base relatives à l'image et au son pendant la projection

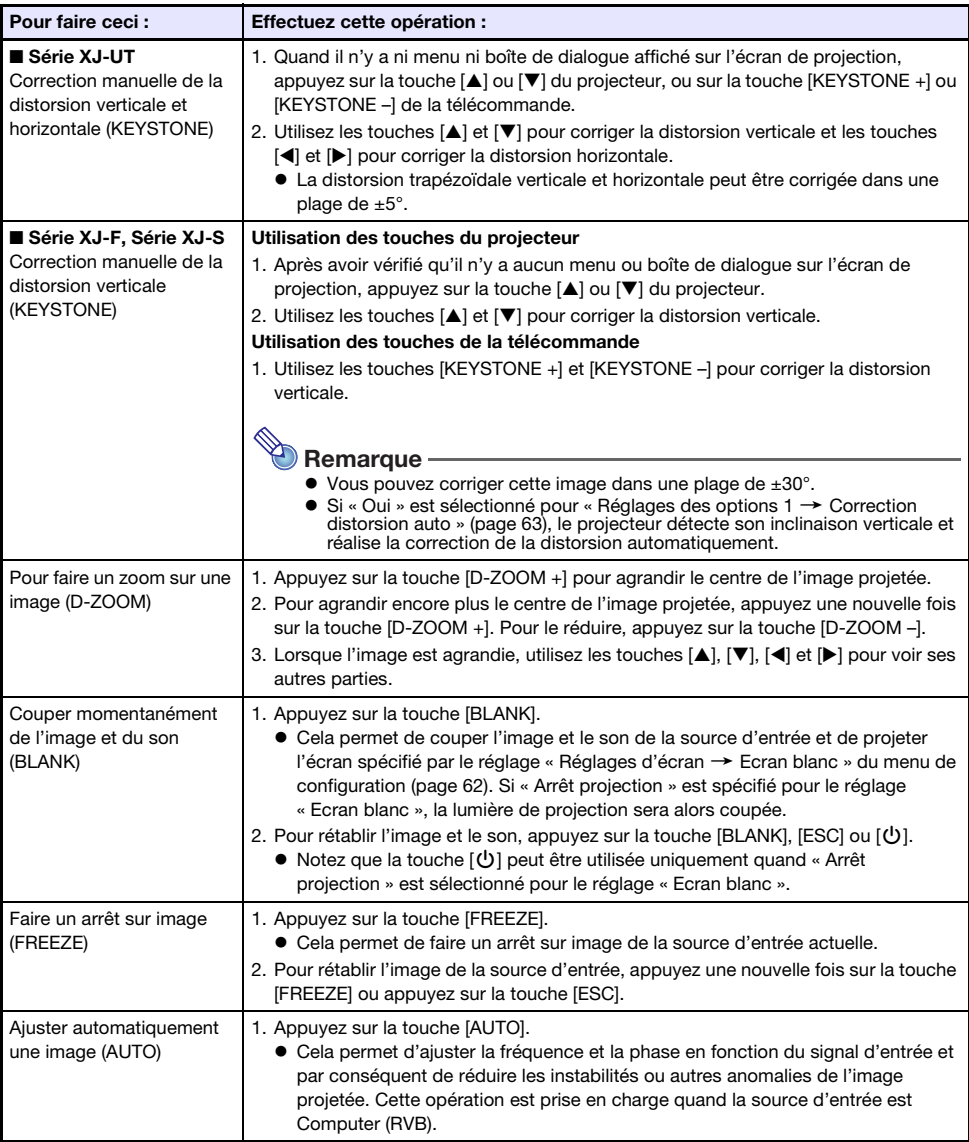

Pour quitter les opérations ci-dessous, appuyez sur la touche [ESC].

<span id="page-49-1"></span><span id="page-49-0"></span>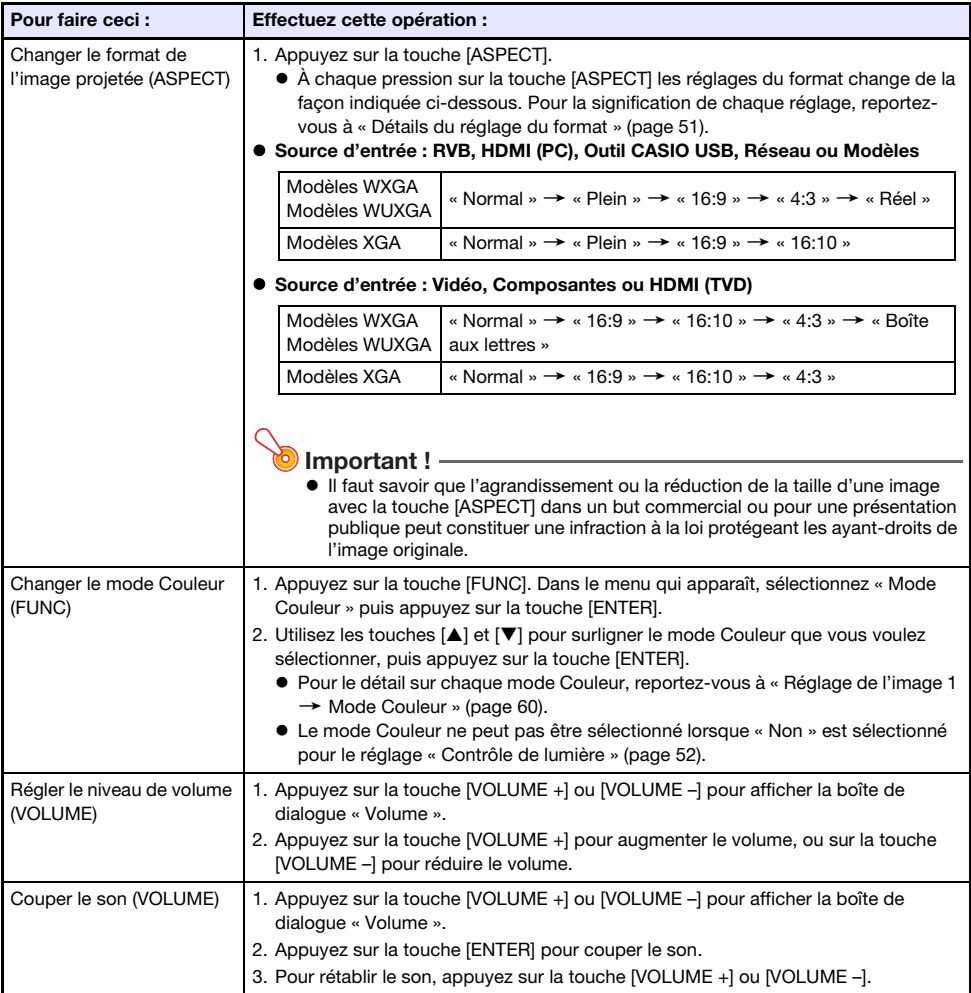

## <span id="page-50-0"></span>Détails du réglage du format

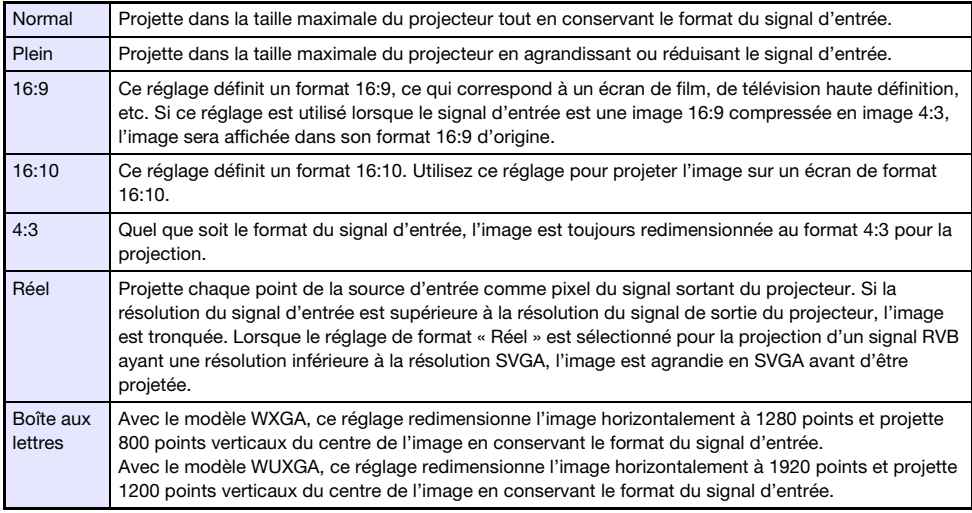

Pour plus de détails sur la façon dont le réglage de format affecte l'image projetée, reportez-vous à « [Format spécifié et image projetée](#page-81-0) » (page [82](#page-81-0)).

# Réorientation de l'image projetée horizontalement (mode miroir)

Vous pouvez utiliser la procédure ci-dessous pour accéder au mode miroir qui réoriente l'image projetée horizontalement.

### 1. Pendant la projection d'une source d'entrée, appuyez sur la touche [INPUT].

 Le menu de configuration est affiché. La source d'entrée actuellement projetée est sélectionnée sur le menu.

### 2. Appuyez sur la touche [4] ou [D] pour accéder au mode miroir.

- Le menu de configuration disparaît et l'image est réorientée.
- Une icône de mode miroir apparaît dans le coin supérieur gauche de l'écran de projection pendant que le projecteur est en mode miroir.

### 3. Pour quitter le mode miroir, appuyez sur la touche [ESC].

 Appuyer sur n'importe quelle autre touche que [BLANK], [FREEZE], [D-ZOOM +], [D-ZOOM –], [VOLUME +] ou [VOLUME –] quitte aussi le mode miroir.

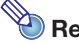

### Remarque -

 Les touches ci-dessous peuvent être utilisées pendant le mode miroir.  $\left[\bigcup\right]$ , [BLANK], [FREEZE], [D-ZOOM +], [D-ZOOM -], [VOLUME +], [VOLUME -] Les touches [VOLUME +] et [VOLUME –] peuvent être utilisées pour ajuster le niveau de volume, mais pas pour couper le son.

# <span id="page-51-0"></span>Contrôle de lumière

Le Contrôle de lumière vous permet de régler la lumière sortie (luminosité de la source de lumière) par le projecteur. Quand « Oui » est sélectionné pour « Réglages des options  $1 \rightarrow$  Contrôle de lumière  $\rightarrow$ [Contrôle de lumière](#page-63-2) » (page [64](#page-63-2)) sur le menu de configuration (réglage par défaut), la lumière sortie peut être réglée sur un des sept niveaux disponibles.

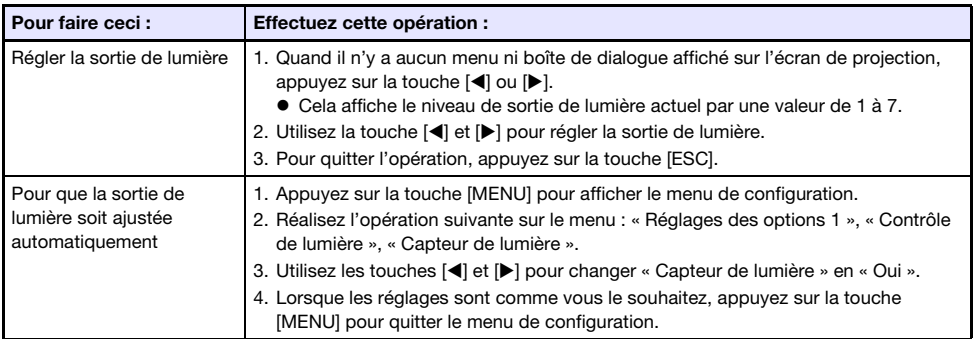

## Mode contrôle de lumière Non (luminosité maximale)

Si vous souhaitez que la lumière de projection soit à sa luminosité maximale, changez « [Réglages des](#page-63-2)  options 1  $\rightarrow$  [Contrôle de lumière](#page-63-2)  $\rightarrow$  Contrôle de lumière » (page [64](#page-63-2)) sur le menu de configuration sur « Non », et « Mode Contrôle de lumière Non » (page [61\)](#page-60-0) sur « Lumineux ».

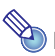

# **Remarque**

 Sélectionner « Non » pour « Contrôle de lumière » désactive le réglage de la sortie lumineuse et le capteur de luminosité.

# <span id="page-52-1"></span>Décalage de l'écran numérique

Vous pouvez procéder de la façon suivante pour réduire la taille de l'image projetée tout en conservant son format et pour la décaler verticalement ou horizontalement sans déplacer le projecteur.

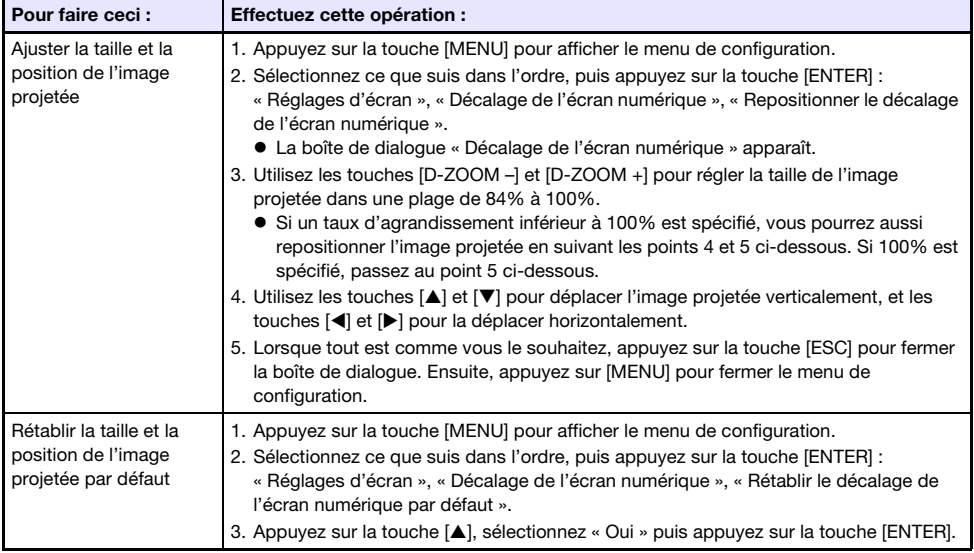

# <span id="page-52-0"></span>Projection d'un modèle

Votre projecteur est fourni avec neuf modèles intégrés qui vous permettent de projeter des lignes horizontales, des grilles et d'autres images sur un tableau blanc ou un tableau noir.

 Avec un modèle réseau, vous pouvez augmenter le nombre de modèles disponibles en transférant des images de modèle d'un ordinateur dans la mémoire du projecteur. Pour plus de détails, reportez-vous au « Guide des fonctions Réseau ».

## Pour projeter un modèle

- 1. Appuyez sur la touche [INPUT] pour afficher le menu d'entrée.
- **2.** Utilisez les touches [INPUT], [ $\blacktriangle$ ] et [ $\Psi$ ] pour sélectionner « Modèles » puis appuyez sur la touche [ENTER].
	- Le modèle qui a été projeté la dernière fois est projeté.
- **3.** Utilisez les touches [<] et [>] pour choisir un autre type de modèle.
	- Utilisez la procédure de « [Pour changer le type de modèle \(XJ-UT352W, XJ-F11X, XJ-F101W,](#page-53-0)  [XJ-S400U, XJ-S400W\)](#page-53-0) » (page [54](#page-53-0)) ou de « [Pour changer le type de modèle \(modèles réseau\)](#page-53-1) » (page [54\)](#page-53-1) pour choisir un autre modèle.
	- Avec un modèle réseau, vous pouvez aussi régler la luminosité de la projection (page [60](#page-59-1)).

### 4. Pour arrêter la projection d'un modèle, choisissez une autre source d'entrée ou mettez le projecteur hors service.

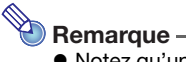

- Notez qu'un signal d'entrée d'image entrant sur le projecteur ne peut pas être projeté pendant qu'un modèle est projeté.
- Arrêt auto de la projection (page [47](#page-46-0)) et Extinction auto (page [64](#page-63-1)) sont tous les deux désactivés quand un modèle est projeté.
- Avec un modèle XJ-UT352W, XJ-F11X, XJ-F101W, XJ-S400U et XJ-S400W, les réglages suivants ne peuvent pas être effectués pendant qu'un modèle est projeté : « Luminosité » (page [60\)](#page-59-1), « Contraste » (page [60\)](#page-59-2).

## <span id="page-53-0"></span>Pour changer le type de modèle (XJ-UT352W, XJ-F11X, XJ-F101W, XJ-S400U, XJ-S400W)

- 1. Pendant qu'un modèle est projeté, appuyez sur la touche [FUNC] puis sur la touche [ENTER].
	- Le menu « Type de modèle » est affiché.
- **2.** Utilisez les touches [ $\blacktriangle$ ] et [ $\blacktriangledown$ ] pour sélectionner le modèle que vous souhaitez projeter, puis appuyez sur la touche [ENTER].

## <span id="page-53-1"></span>Pour changer le type de modèle (modèles réseau)

- 1. Pendant qu'un modèle est projeté, appuyez sur la touche [FUNC] puis sur la touche [ENTER].
	- L'écran de sélection de modèle apparaît.
- 2. Utilisez les touches directionnelles pour déplacer la sélection sur le modèle que vous souhaitez projeter.
	- Pour projeter un modèle qui est situé dans un dossier différent du dossier actuellement affiché, réalisez les étapes ci-dessous.
		- (1) Pendant que le modèle situé en haut à gauche est sélectionné, appuyez sur la touche  $\blacksquare$ . Le point de sélection se déplace sur la zone de sélection de dossier.
		- (2) Utilisez les touches [▲] et [▼] pour déplacer le point de sélection sur le dossier qui contient le modèle que vous souhaitez projeter.
		- (3) Appuyez sur la touche  $[\blacktriangleright]$ .
			- Le point de sélection retourne sur la zone de sélection de modèle.
		- (4) Utilisez les touches directionnelles pour déplacer la sélection sur le modèle que vous souhaitez projeter.

## 3. Appuyez sur la touche [ENTER].

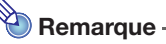

 Avec les réglages initiaux par défaut du modèle réseau, seul le dossier supérieur contient des modèles. Tous les autres dossiers sont vides. Pour les informations sur la procédure d'ajout de modèles, reportez-vous au « Guide des fonctions Réseau » séparé.

# <span id="page-54-0"></span>Projection du motif de test

Vous pouvez utiliser les opérations ci-dessous pour que le projecteur projette un motif de test de type « Ecran sans signal » (page [62](#page-61-0)) ou « Ecran blanc » (page [62](#page-61-2)). Utilisez le motif de test lors du réglage des paramètres de l'écran de projection (position, taille, correction de la distorsion, mise au point, format, Décalage de l'écran numérique, etc.) Le motif de test est aussi pratique pour faire des ajustement après avoir monté le projecteur sur un mur.

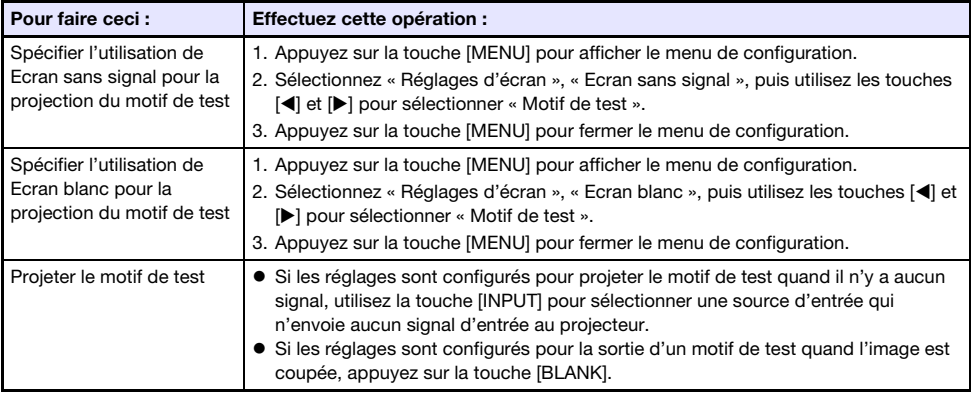

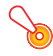

### **D** Important !

 Extinction auto (page [64](#page-63-1)), Arrêt auto de la projection (page [47](#page-46-0)) et Recherche de l'entrée auto (page [63\)](#page-62-0) sont désactivés quand le motif de test est projeté.

# <span id="page-54-2"></span>Verrouillage du panneau commande

Le verrouillage du panneau de commande désactive (verrouille) toutes les touches du projecteur, sauf la touche  $[\bigcup]$ . Seule la télécommande peut alors être utilisée pour agir sur le projecteur, ce qui permet d'éviter les manipulations accidentelles.

<span id="page-54-1"></span>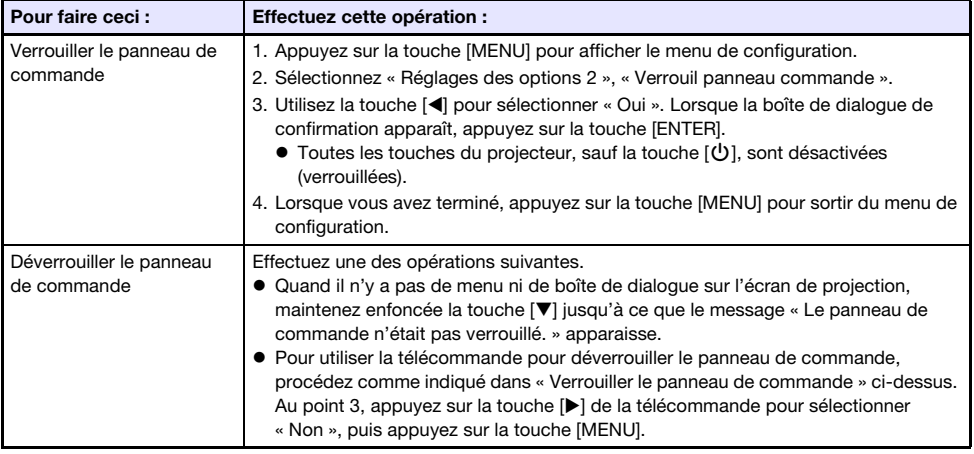

# <span id="page-55-0"></span>Configuration du réglage du No de la télécommande et du No du projecteur

Les numéros de la télécommande et les numéros du projecteur sont des chiffres de 1 à 4. Si les deux numéros correspondent, vous pourrez commander le projecteur à partir de la télécommande. Cette fonction permet d'éviter les conflits de télécommandes quand il y a plusieurs projecteurs (quatre maximum) dans la même zone.

Le réglage par défaut de l'usine du No de la télécommande et du No du projecteur est « Tous », ce qui signifie que les signaux de la télécommande peuvent être envoyés et reçus quel que soit le numéro de l'appareil qui envoie/reçoit.

L'opération « [Spécifier un numéro de télécommande](#page-55-2) » dans le tableau ci-dessous peut être réalisée uniquement sur la télécommande. Cette opération peut être réalisée même si le projecteur est éteint. Pour les autres opérations, démarrez d'abord une projection d'image puis réalisez l'opération.

<span id="page-55-2"></span>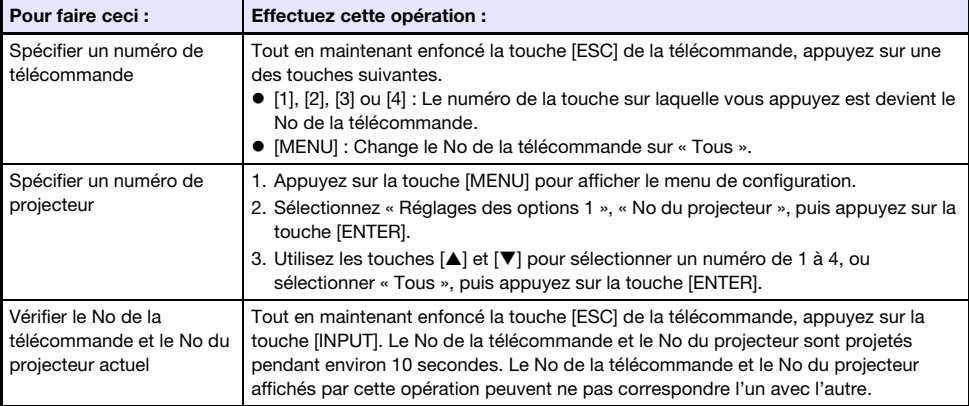

# <span id="page-55-1"></span>Utilisation de la minuterie Countdown (TIMER)

La minuterie Countdown affiche une grande minuterie au centre de l'image projetée.

## **D** Important !

- $\bullet$  Pour utiliser la minuterie Countdown, changez « [Réglages des options 2](#page-64-0)  $\rightarrow$  Type de [minuterie](#page-64-0) » (page [65\)](#page-64-0) sur le menu de configuration sur « Countdown ». (Le réglage par défaut initial du projecteur est « Countdown ».)
- Les fonctions suivantes sont désactivées pendant que la minuterie Countdown est projetée : Arrêt auto de la projection (page [47\)](#page-46-0), Extinction auto (page [64](#page-63-1)).

## Afficher et cacher la minuterie Countdown

- 1. Pour afficher la minuterie Countdown, appuyez sur la touche [TIMER].
	- La minuterie Countdown apparaît en haut de l'image actuellement projetée.
- 2. Pour cacher la minuterie Countdown, appuyez de nouveau sur la touche [TIMER].

### Minuterie Countdown et touches de la télécommande

Les quatre touches au-dessous de la minuterie Countdown correspondent aux touches de la télécommande indiquées ci-dessous.

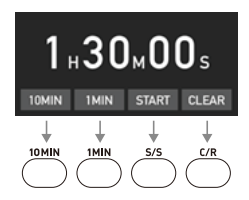

### Utilisation de la minuterie Countdown

Les opérations ci-dessous peuvent être réalisées pendant que la minuterie Countdown apparaît.

<span id="page-56-0"></span>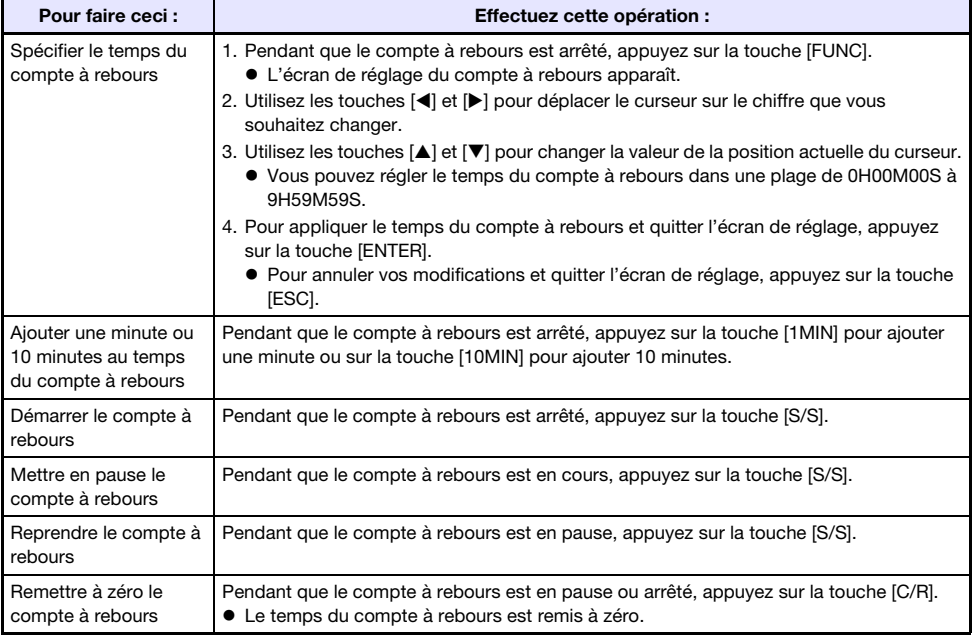

# <span id="page-57-1"></span>Utilisation de la minuterie de présentation (TIMER)

Le temps de présentation indique le temps restant pour une présentation. Avec les réglages initiaux par défaut, la minuterie de présentation est affichée discrètement dans le coin inférieur droit de l'écran de projection.

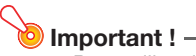

 $\bullet$  Pour utiliser la minuterie de présentation, changez « [Réglages des options 2](#page-64-0)  $\rightarrow$  Type de [minuterie](#page-64-0) » (page [65\)](#page-64-0) sur le menu de configuration sur « Présentation ».

## Pour afficher la minuterie

Si la minuterie n'est pas visible sur l'image projetée, appuyez une fois sur la touche [TIMER]. La minuterie reste environ cinq secondes affichée puis disparaît automatiquement si le paramètre « Non » est sélectionné pour « Affichage continu » dans le menu de fonctions de la minuterie.

## <span id="page-57-0"></span>Pour afficher le menu de fonctions de la minuterie

Si la minuterie n'est pas visible sur l'image projetée, appuyez deux fois sur la touche [TIMER]. Si la minuterie est visible, appuyez une fois sur la touche [TIMER].

## Pour régler les paramètres de la minuterie

- 1. Utilisez la touche [TIMER] pour afficher le menu de fonctions de la minuterie.
- 2. Utilisez les touches [▼] et [▲] pour sélectionner « Position », « Affichage continu » ou « Temps », puis changez les réglages comme indiqué dans le tableau suivant.

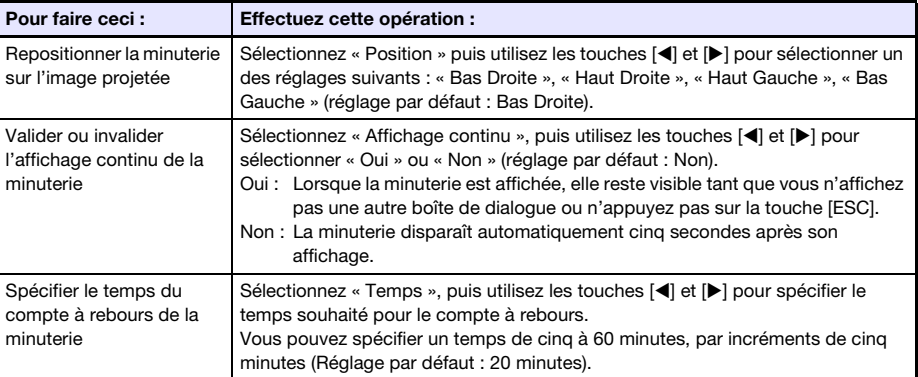

### 3. Pour sauvegarder vos réglages et fermer le menu de fonctions de la minuterie, appuyez sur [ESC].

● Pour démarrer la minuterie immédiatement après le changement de réglages, utilisez [ $\Pi$ ] et [] pour sélectionner « Démarrer Minuterie » dans le menu de fonctions de la minuterie, puis appuyez sur la touche [ENTER] avant d'appuyer sur [ESC] au point précédent.

## Utilisation de la minuterie

Réalisez toutes les opérations ci-dessous pendant que le menu des fonctions de la minuterie (page [58](#page-57-0)) est affiché.

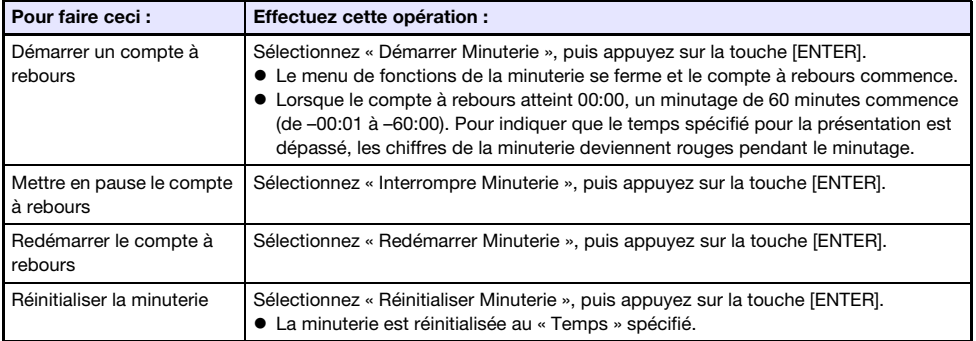

# Utilisation du menu de configuration (MENU)

La touche [MENU] affiche le menu de configuration sur l'écran de projection. Vous pouvez utiliser ce menu pour régler la luminosité, le contraste et d'autres paramètres de l'image projetée et pour changer les réglages du projecteur.

# Réglages du menu de configuration

- Une ou plusieurs lettres (comme RCV) après le nom du paramètre indiquent un paramètre disponible seulement lorsqu'une ou plusieurs sources d'entrée particulières sont sélectionnées. Les lettres indiquent la ou les sources d'entrée où le paramètre est disponible.
	- R : Entrée RVB, C : Entrée Composantes, V : Entrée Vidéo, H : Entrée HDMI (PC),
	- D : Entrée HDMI (TVD), T : Outil CASIO USB\*1, N : Réseau\*<sup>1</sup>
	- \*1 Modèles réseau de projecteur seulement
- Un paramètre non accompagné d'une lettre est disponible quelle que soit la source de l'image.
- La signification des symboles qui apparaissent après les paramètres du menu sont données cidessous.

S Modèles de la série XJ-S seulement M Modèles réseau seulement **El** Modèles de la série XJ-F seulement

**UT** Modèles de la série XJ-UT seulement

Le réglage par défaut est indiqué par un astérisque (\*).

<span id="page-59-2"></span><span id="page-59-1"></span><span id="page-59-0"></span>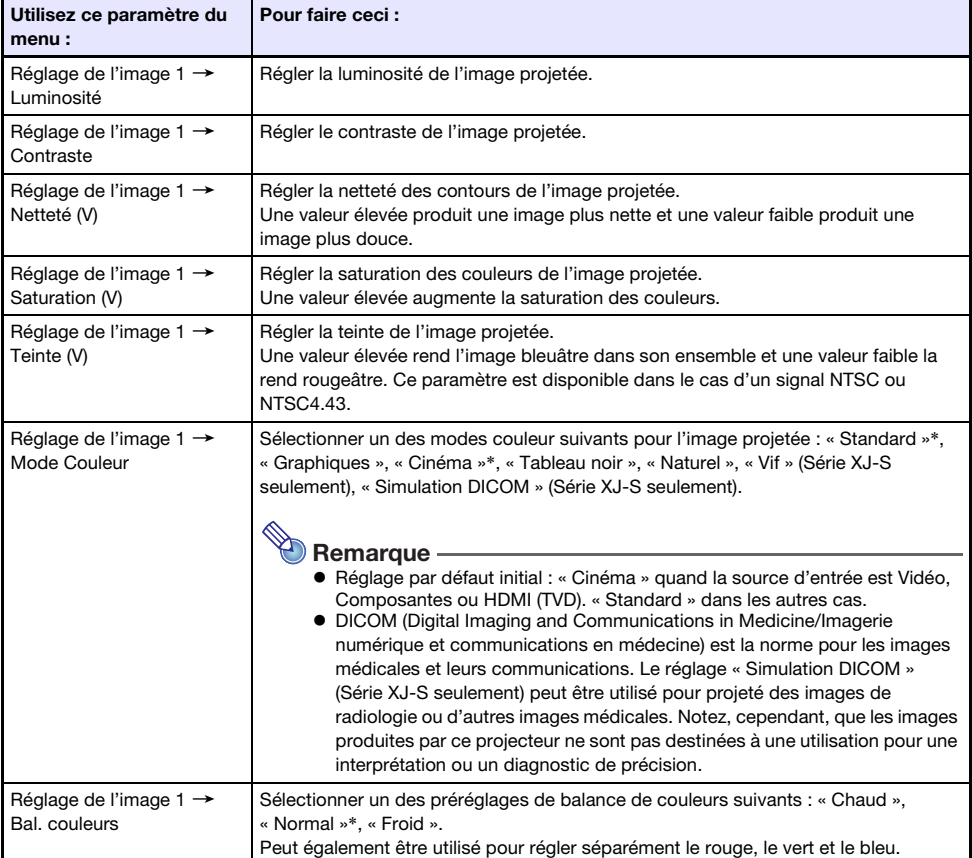

<span id="page-60-0"></span>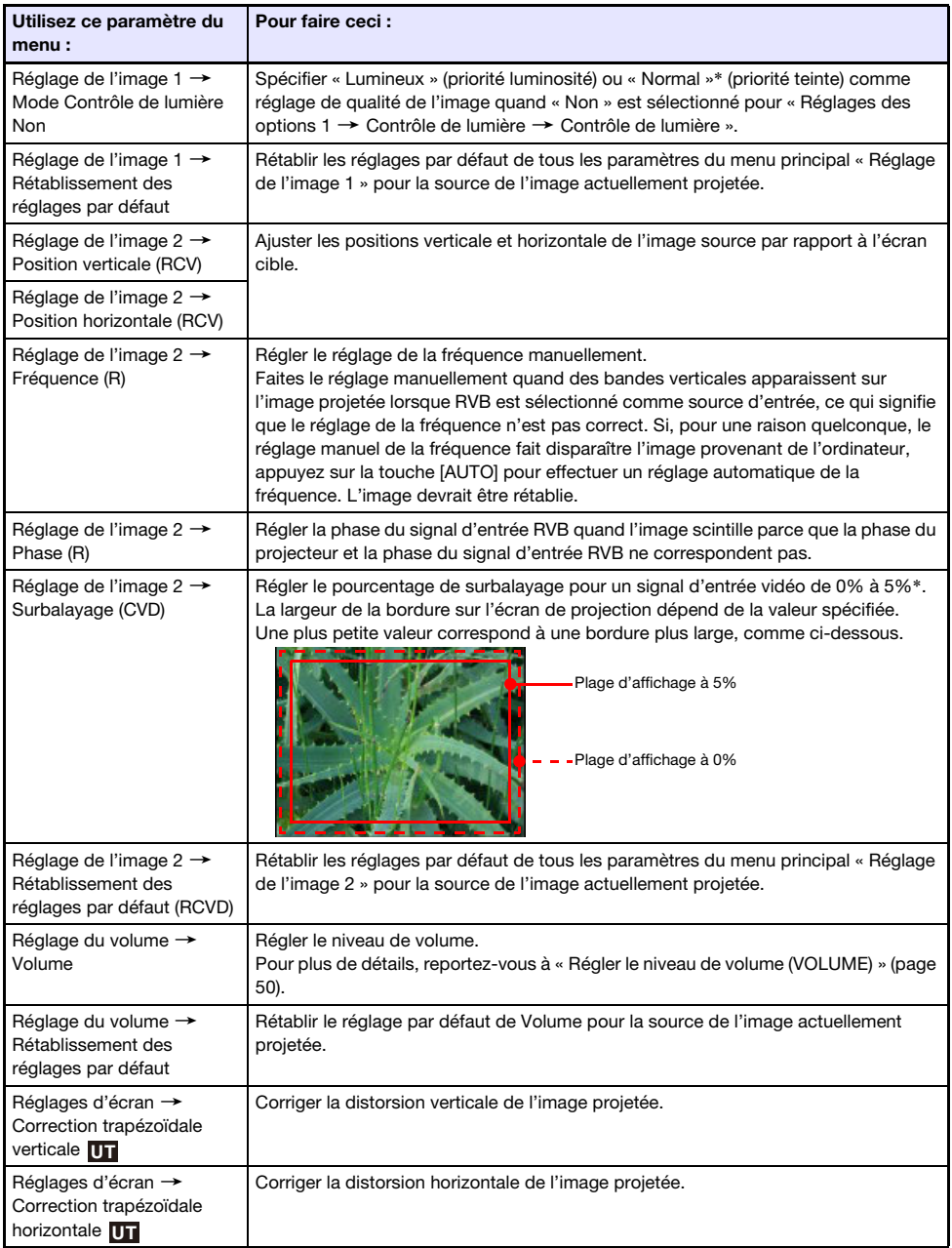

<span id="page-61-2"></span><span id="page-61-1"></span><span id="page-61-0"></span>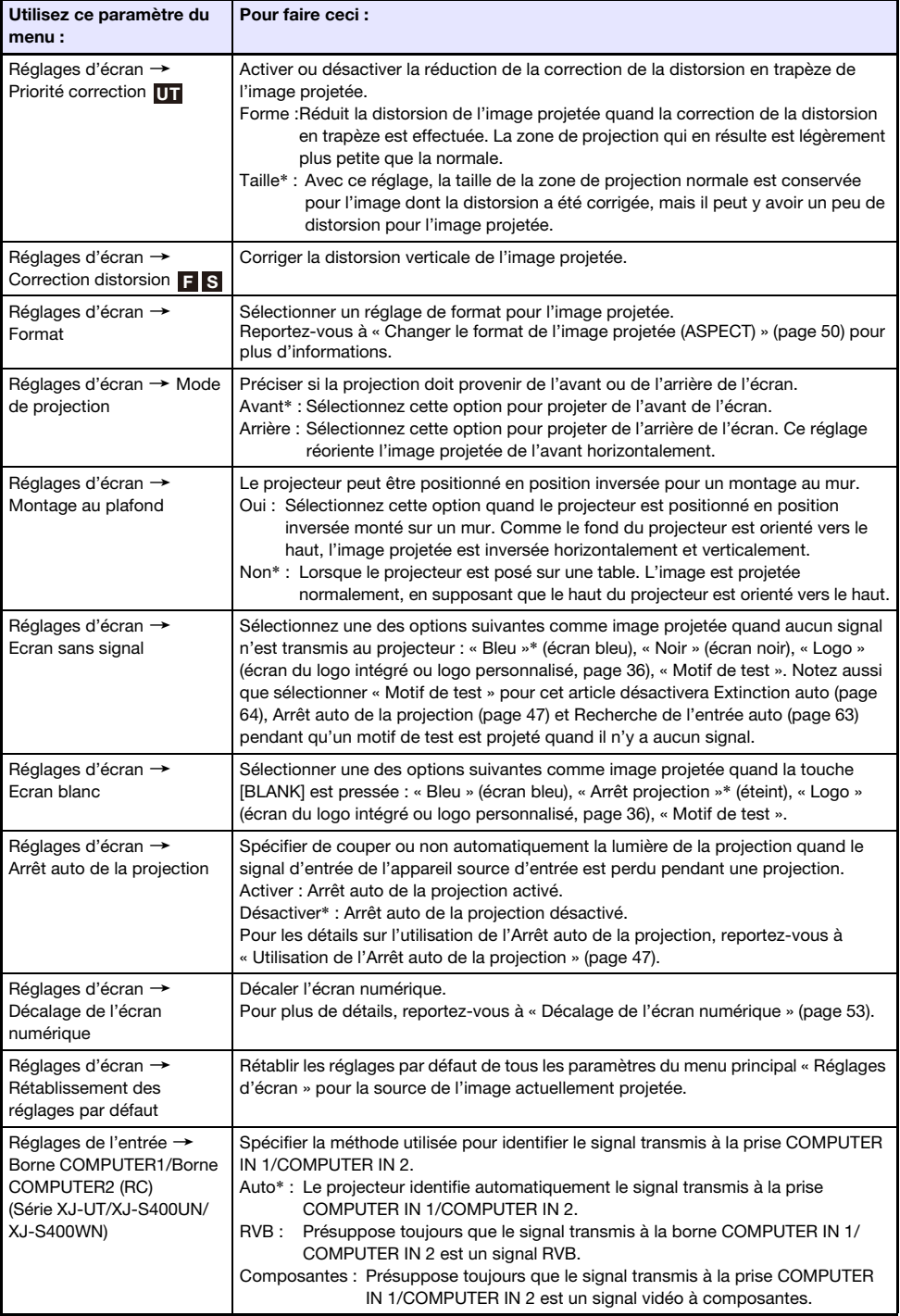

<span id="page-62-1"></span><span id="page-62-0"></span>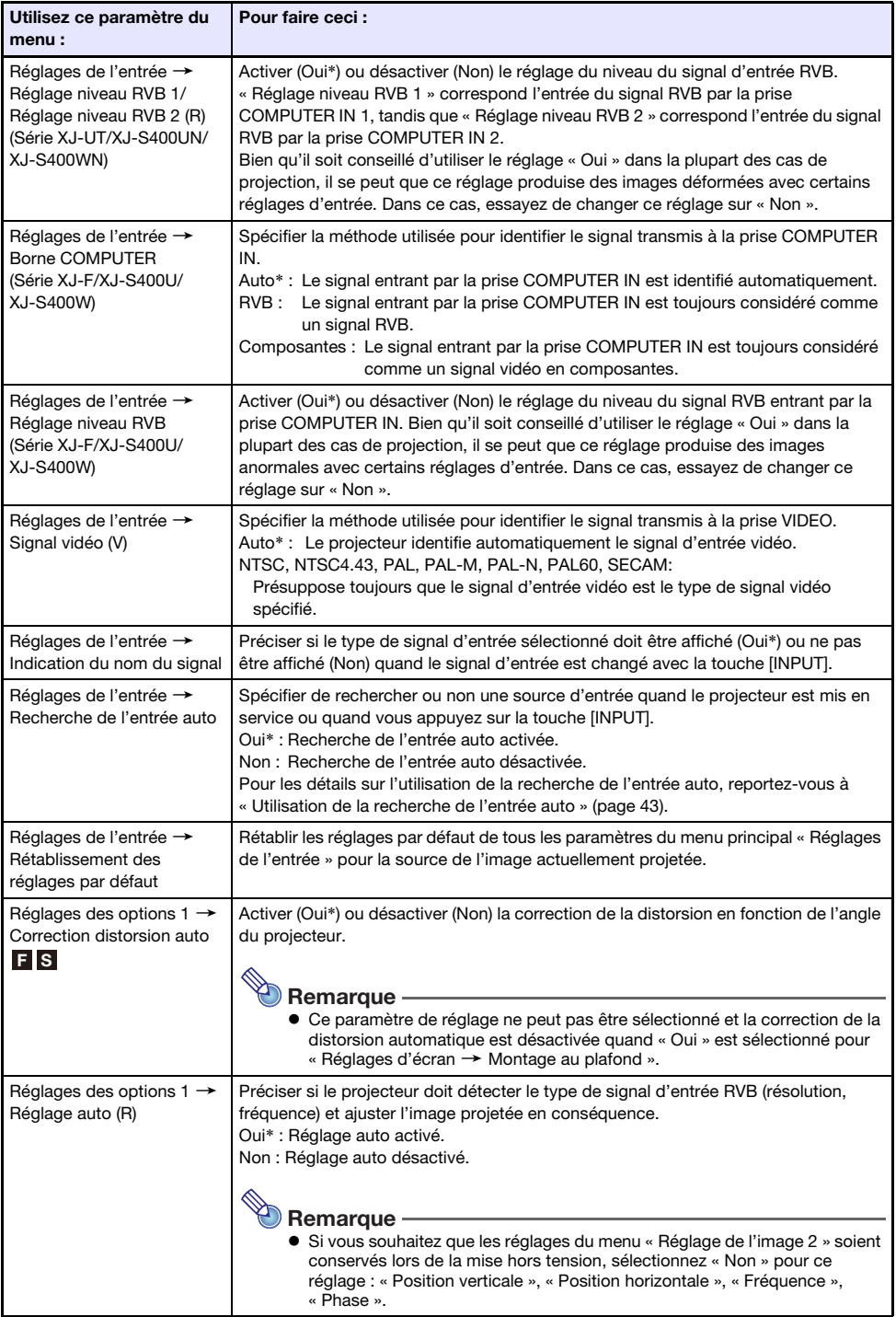

<span id="page-63-2"></span><span id="page-63-1"></span><span id="page-63-0"></span>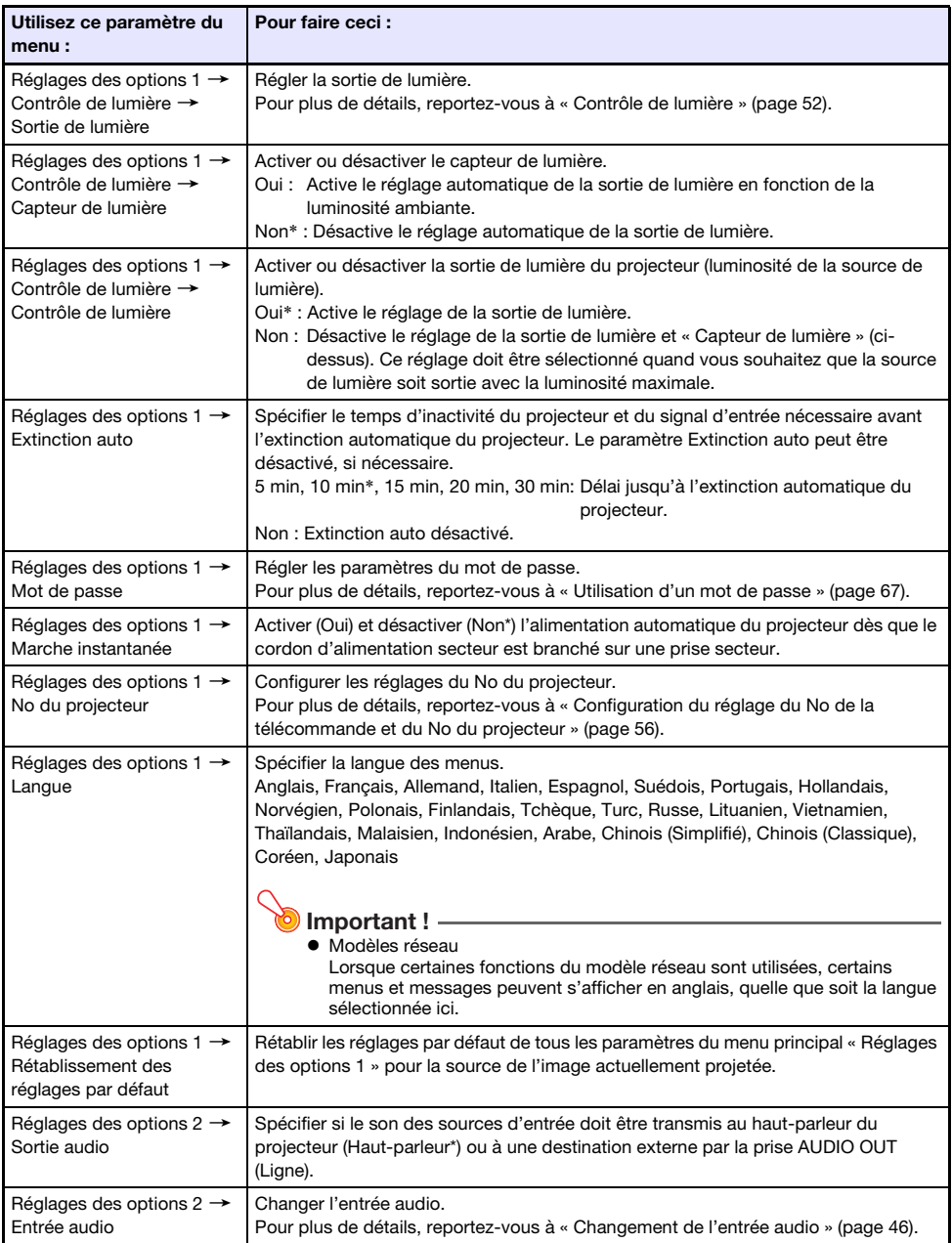

<span id="page-64-0"></span>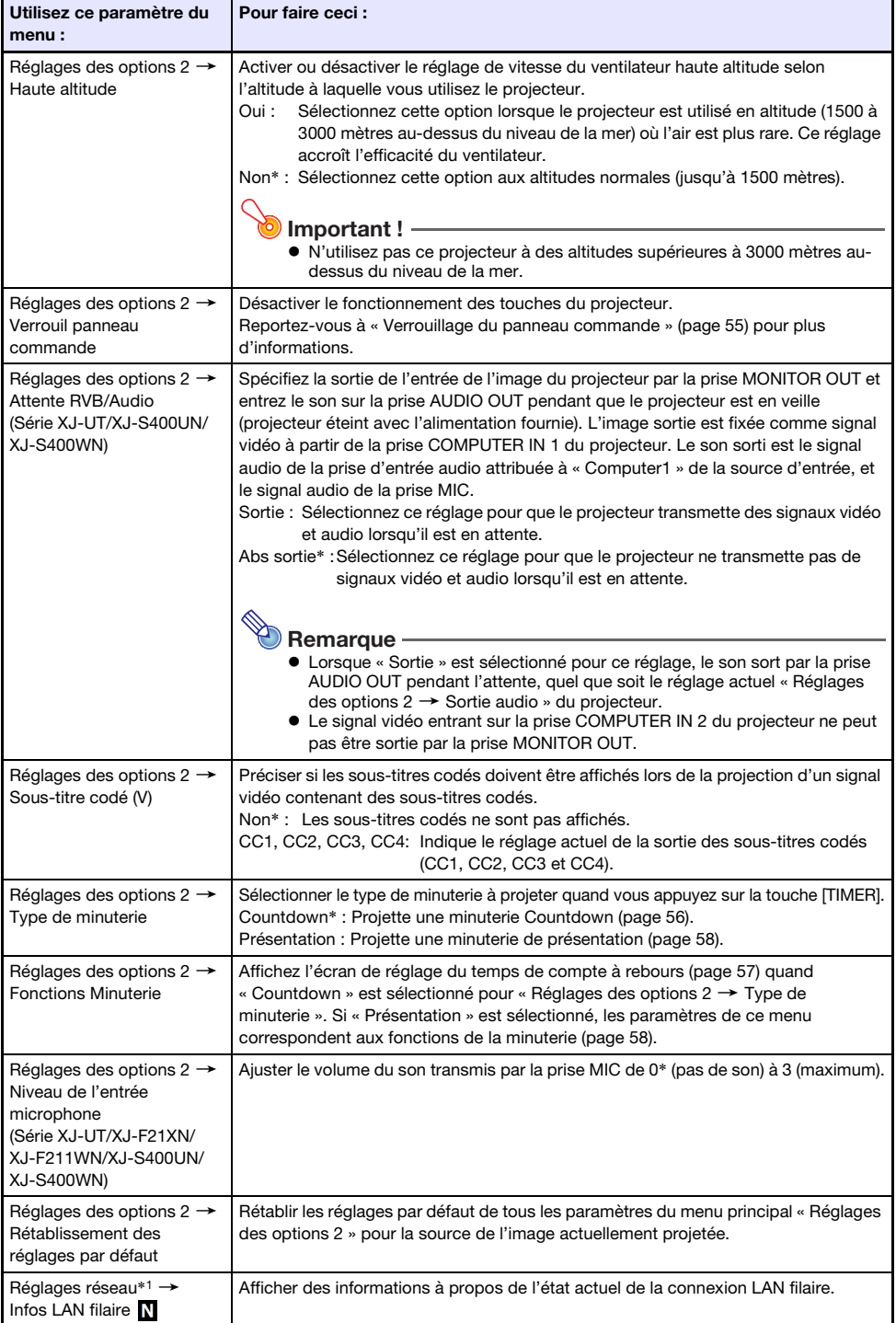

<span id="page-65-0"></span>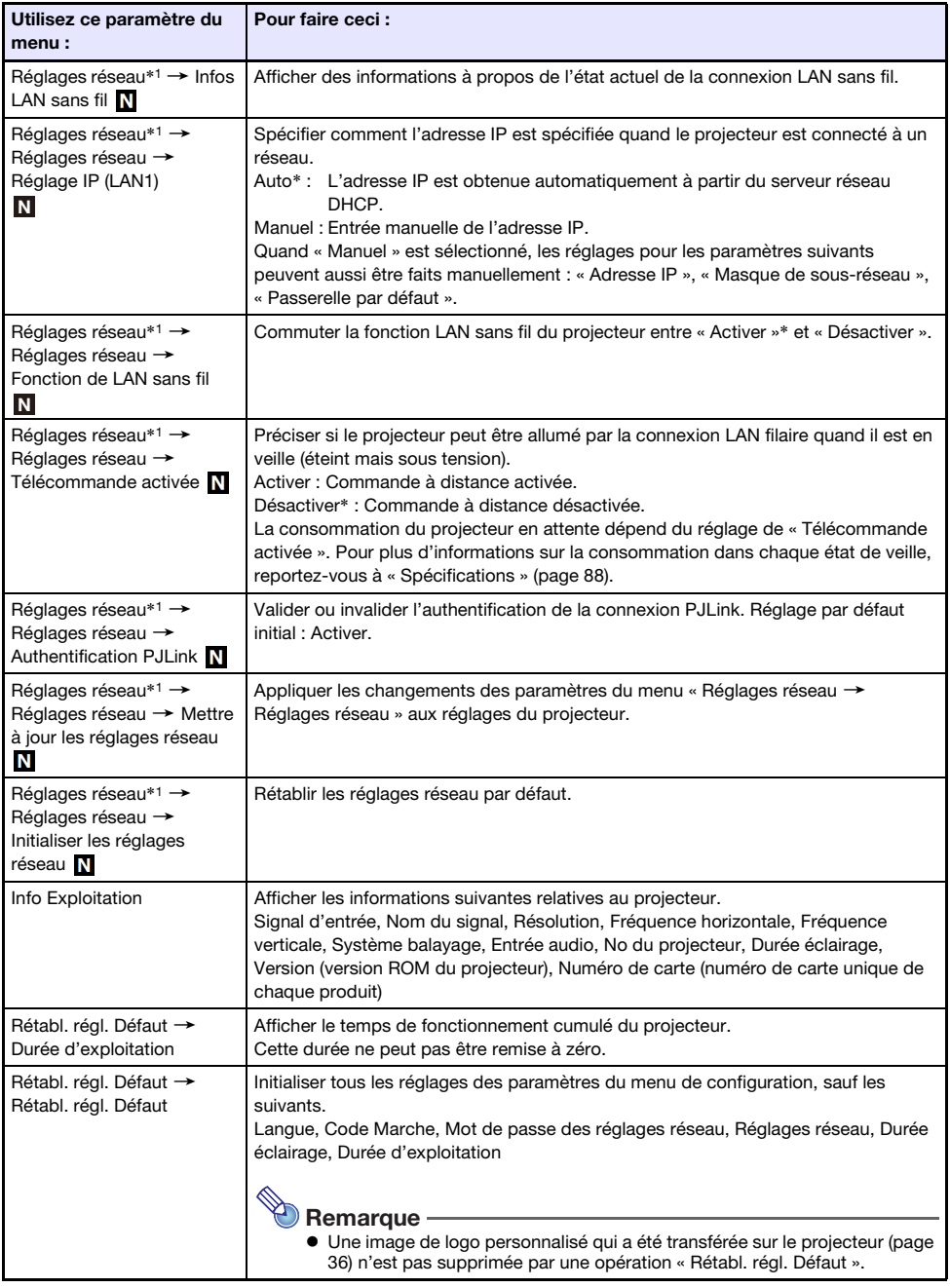

\*1 Pour les détails sur la configuration des réglages des paramètres du menu « Réglages réseau », reportez-vous au « Guide des fonctions Réseau » séparé.

# <span id="page-66-0"></span>Utilisation d'un mot de passe

Vous pouvez utiliser la procédure de cette section pour protéger les opérations du projecteur à l'aide d'un mot de passe. Vous ne pouvez spécifier qu'un seul mot de passe, qui sera utilisé pour toutes les opérations.

Protection par mot de passe de la mise en service

Quand vous mettez le projecteur en service, une boîte de dialogue apparaît vous demandant de saisir le mot de passe.

 Protection par mot de passe des réglages réseau (modèle réseau uniquement) Lorsque vous essayez d'accéder à « Réglages réseau → Réglages réseau » (page [66\)](#page-65-0) depuis le menu de configuration, la boîte de saisie du mot de passe apparaît.

<span id="page-66-1"></span>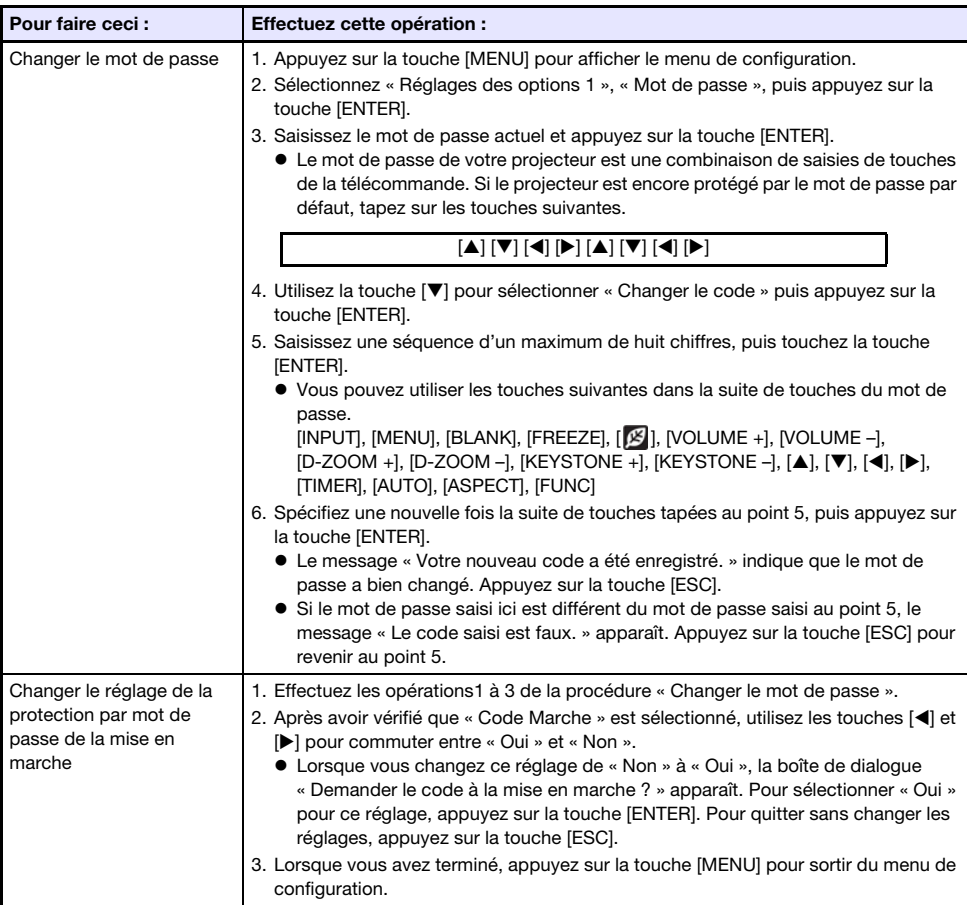

## Réglage des paramètres du mot de passe

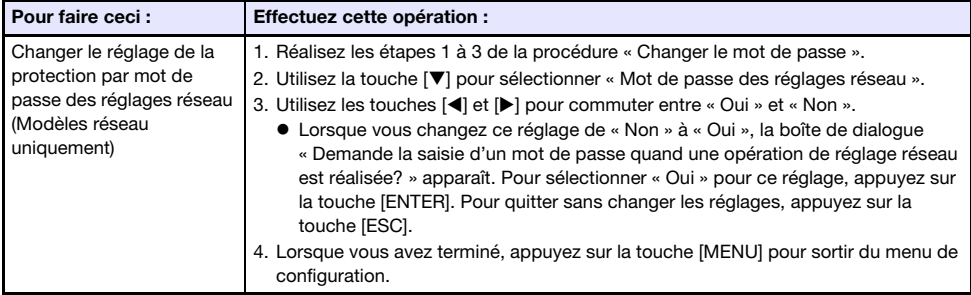

## Utilisation du mot de passe

Veuillez noter les précautions à prendre lorsque vous utilisez un mot de passe.

- Le mot de passe empêche une tierce personne d'utiliser le projecteur. Il ne protège pas contre le vol.
- La première fois que vous utilisez cette fonction, vous devez spécifier le mot de passe enregistré par défaut en usine. Dès que possible, changez ce mot de passe après l'activation de cette fonction.
- La télécommande est nécessaire pour saisir le mot de passe. Faites attention de ne pas perdre la télécommande. Remplacez les piles de la télécommande dès que possible lorsqu'elles commencent à faiblir.
- Lors de la saisie du mot de passe, le No de la télécommande et le No du projecteur doivent être le même, ou alors le No de la télécommande ou le No du projecteur doit être réglé sur « Tous ». Pour plus d'informations, reportez-vous à « [Configuration du réglage du No de la télécommande et du](#page-55-0)  [No du projecteur](#page-55-0) » (page [56](#page-55-0)).
- Vous ne pourrez pas utiliser le projecteur si vous oubliez le mot de passe. Il est conseillé d'écrire le mot de passe sur un carnet ou autre chose pour l'avoir à portée de main en cas d'oubli.

## Si vous avez oublié votre mot de passe...

Vous devrez amener votre projecteur et une pièce d'identité valide (original ou copie de la carte d'identification d'employé, permis de conduire, etc.) à un service après-vente spécifié. Notez bien que ce service vous sera facturé. L'effacement du mot de passe par votre distributeur a pour effet de rétablir les réglages par défaut du projecteur, à l'exception de Durée éclairage.

# Nettoyage du projecteur

<span id="page-68-0"></span>Nettoyez à intervalles réguliers le projecteur de la façon suivante. Avant de nettoyer le projecteur, débranchez-le de la prise secteur et assurez-vous qu'il a fini de refroidir.

# Nettoyage de l'extérieur du projecteur

Essuyez l'extérieur du projecteur avec un chiffon doux, imprégné d'une faible solution d'eau et de détergent neutre. Extrayez bien tout l'excès d'eau du chiffon avant de nettoyer le coffret. N'utilisez jamais de benzène, alcool, diluant et autre produit volatil pour le nettoyage.

# Nettoyage de l'objectif

Essuyez avec précaution l'objectif avec un tissu pour objectif ou du papier soie pour lunettes, tels que ceux vendus dans le commerce pour les lunettes de vue et les objectifs d'appareil photo. Lorsque vous nettoyez l'objectif, n'appuyez pas trop fort dessus et veillez à ne pas l'endommager.

# Nettoyage des évents

De la poussière et de la saleté ont tendance à s'accumuler autour des entrées d'air. C'est pourquoi il faut enlever périodiquement la poussière ou la saleté accumulée avec un aspirateur (environ tous les mois), comme indiqué ci-dessous.

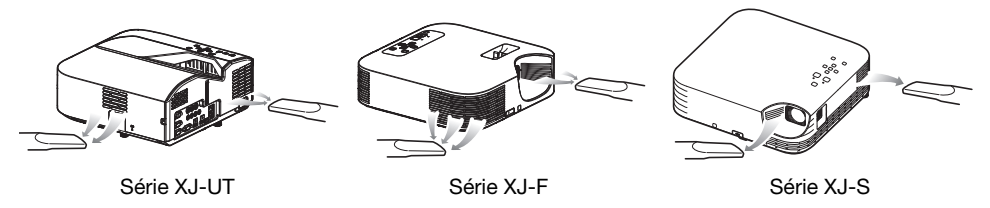

Important !

- Le projecteur peut chauffer et être endommagé si vous continuez de l'utiliser sans enlever la poussière ou la saleté accumulée dans les entrées d'air.
- Dans certaines situations, de la poussière ou de la saleté peut également s'accumuler autour des sorties d'air. Dans ce cas, nettoyez les sorties d'air de la façon indiquée ci-dessus.

# Guide de dépannage

# <span id="page-69-0"></span>Témoins de fonctionnement normal

La couleur et l'état allumé/éteint/clignotant des témoins vous permet de connaître l'état actuel de fonctionnement du projecteur. Le tableau ci-dessous montre l'aspect que prennent les témoins quand le projecteur fonctionne normalement.

■ : Éclairé 
<br>
★ : Clignotant

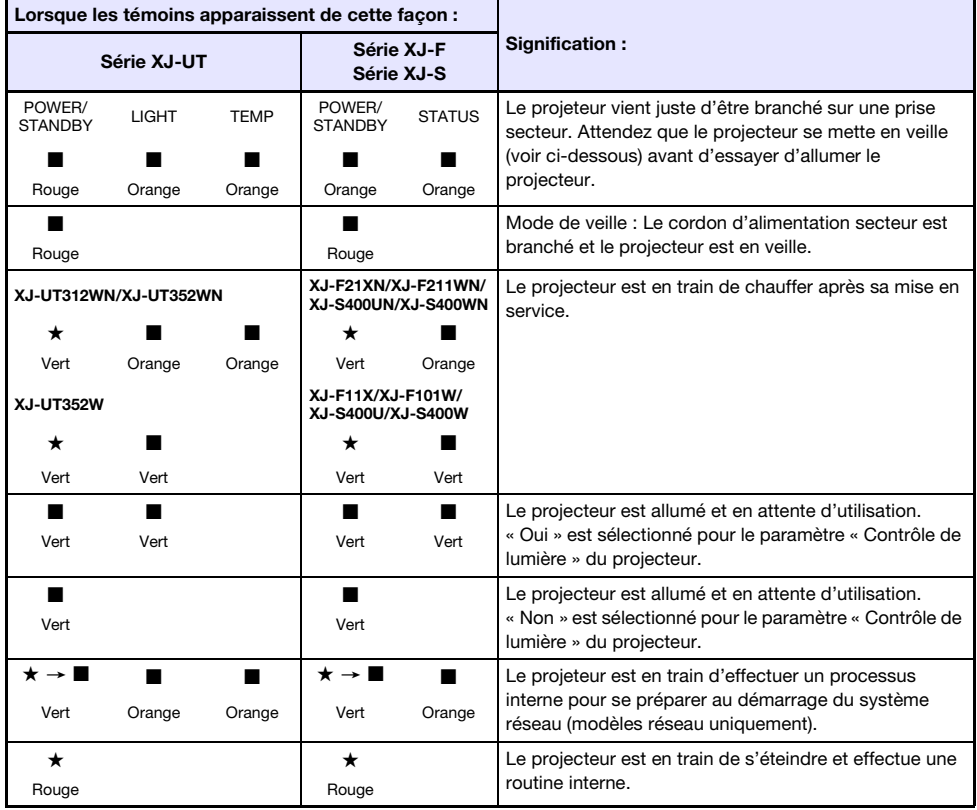

Remarque -

 Le témoin POWER/STANDBY clignote en vert si le projecteur est en service mais que la lumière de projection a été éteinte par l'Arrêt auto de la projection (page [47](#page-46-0)).

# Indicateurs et messages d'erreur

## **D** Important ! -

 Si vous mettez le projecteur hors service ou s'il se met automatiquement hors service après qu'une erreur s'est produite, vérifiez d'abord si le ventilateur du projecteur est arrêté. Une fois que le ventilateur est arrêté, débranchez le cordon d'alimentation. L'erreur ne sera pas corrigée si vous débranchez le cordon d'alimentation alors que le ventilateur fonctionne.

## Messages d'erreur

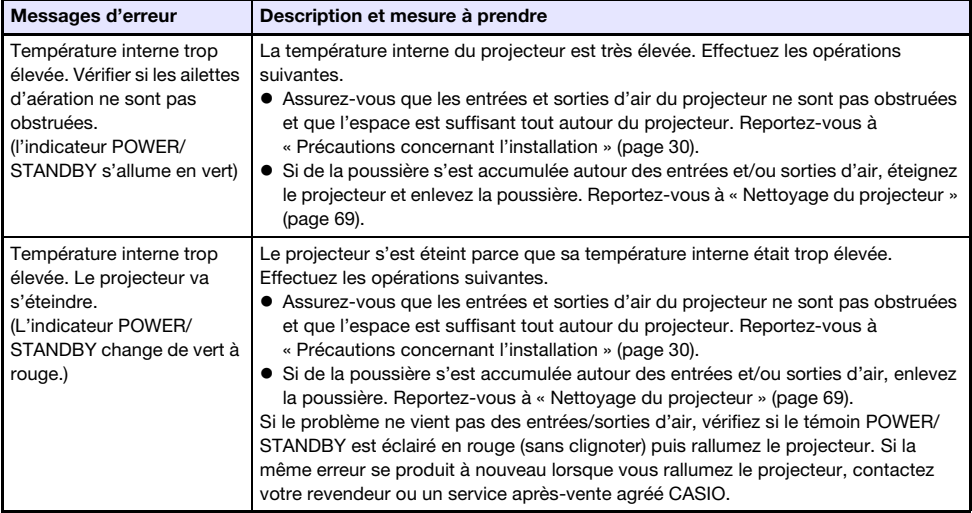

## État de l'indicateur quand une erreur se produit

### Erreur de ventilateur

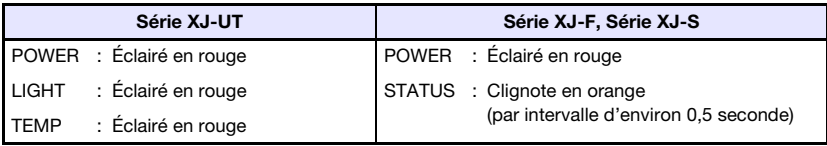

Le projecteur s'est éteint à cause d'un problème du ventilateur. Vérifiez si le témoin POWER/ STANDBY est éclairé en rouge (sans clignoter) et le ventilateur arrêté. Après avoir vérifié le témoin POWER/STANDBY, débranchez le cordon d'alimentation du projecteur et attendez que tous les témoins du projecteur s'éteignent. Rebranchez ensuite le cordon d'alimentation et rallumez le projecteur. Si la même erreur se produit à nouveau lorsque vous rallumez le projecteur, contactez votre revendeur ou un service après-vente agréé CASIO.

### Erreurs système et autres problèmes de fonctionnement

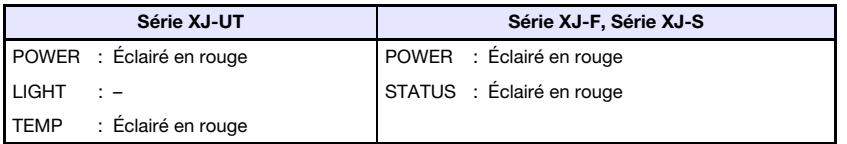

Le projecteur a été mis hors service automatiquement parce ce qu'un problème système s'est produit ou à cause d'un problème de fonctionnement causé par du bruit extérieur. Après vous être assuré que le témoin POWER/STANDBY était éclairé en rouge (sans clignoter), débranchez le cordon d'alimentation du projecteur et attendez que tous les témoins du projecteur s'éteignent. Rebranchez ensuite le cordon d'alimentation et rallumez le projecteur. Si la même erreur se produit à nouveau lorsque vous rallumez le projecteur, contactez votre revendeur ou un service après-vente agréé CASIO.

### Problèmes relatifs à la source lumineuse

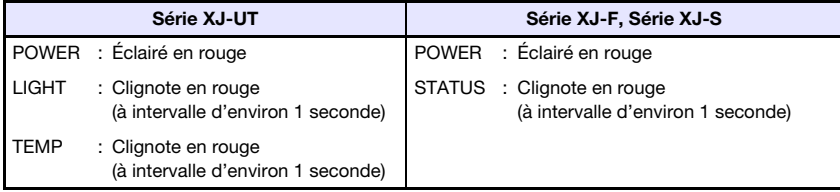

Le projecteur s'est éteint de lui-même parce que la source lumineuse s'est éteinte ou ne s'est pas allumée. Après avoir vérifié que le témoin POWER/STANDBY était éclairé en rouge (sans clignoter), débranchez le cordon d'alimentation. Attendez un instant puis rebranchez-le et rallumez le projecteur. Si la même erreur se produit à nouveau lorsque vous rallumez le projecteur, contactez votre revendeur ou un service après-vente agréé CASIO.

### Erreur de mémoire

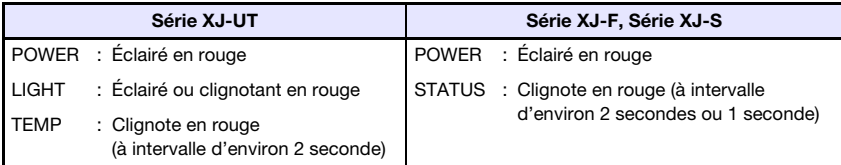

Le projecteur s'est éteint de lui-même à cause d'une erreur de mémoire du projecteur. Vérifiez si le témoin POWER/STANDBY est éclairé en rouge (sans clignoter). Après avoir vérifié le témoin POWER/ STANDBY, débranchez le cordon d'alimentation du projecteur et attendez que tous les témoins du projecteur s'éteignent. Rebranchez ensuite le cordon d'alimentation et rallumez le projecteur. Si la même erreur se produit à nouveau lorsque vous rallumez le projecteur, contactez votre revendeur ou un service après-vente agréé CASIO.
# Résolution de problèmes du projecteur

Vérifiez les points suivants en cas de problème avec ce projecteur.

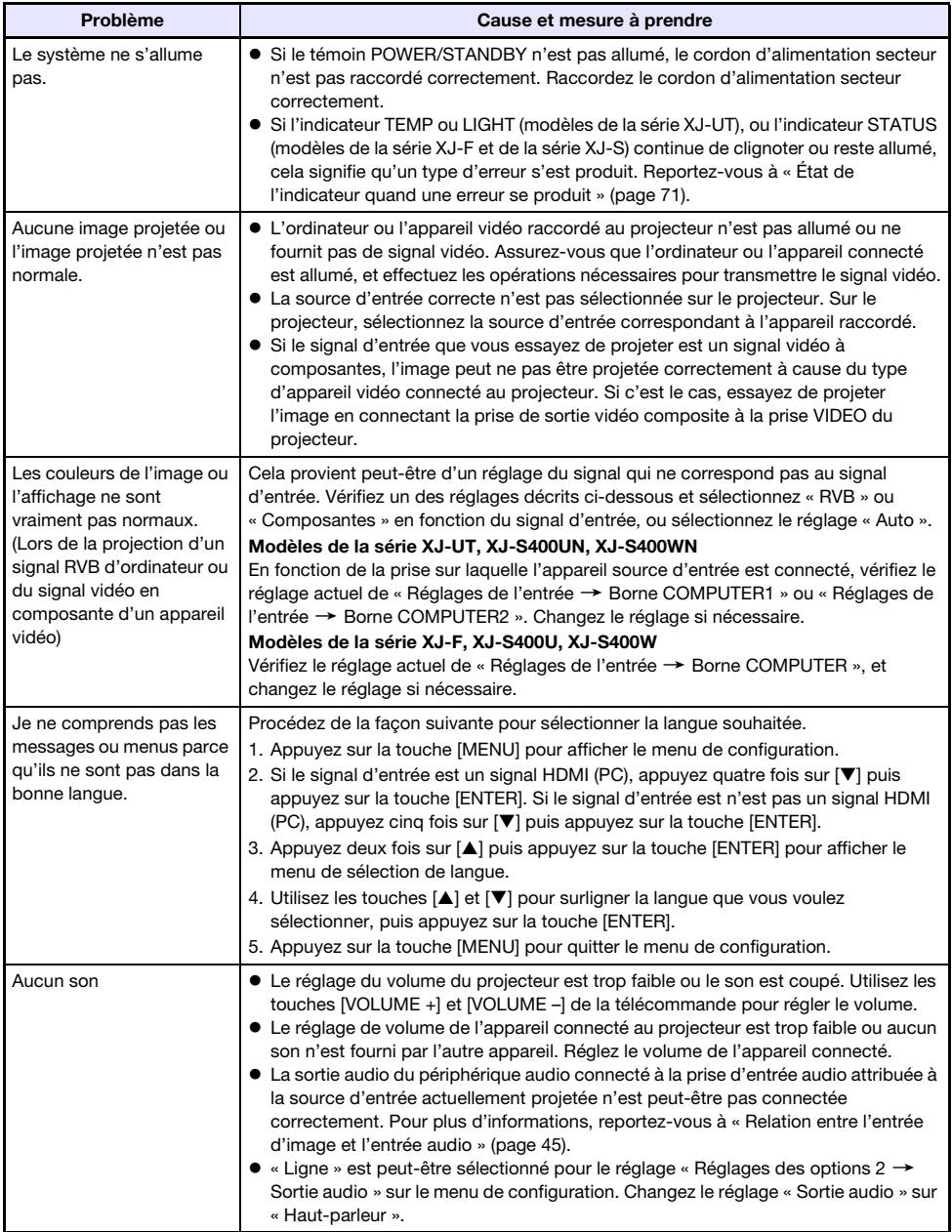

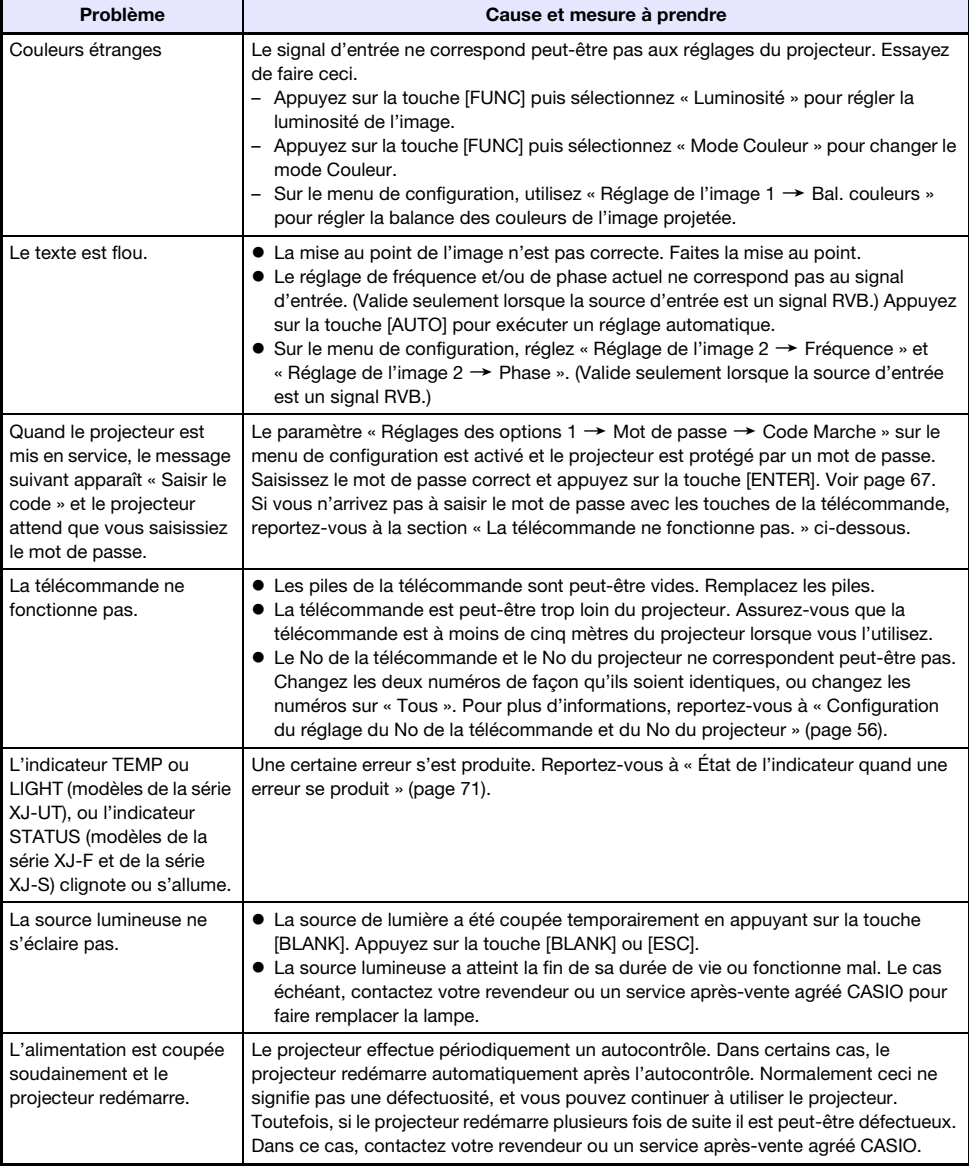

#### **O** Important ! -

- Essayez d'effectuer les opérations suivantes pour remettre le projecteur en état de marche.
	- 1. Débranchez le cordon d'alimentation secteur et attendez au moins 10 minutes.
	- 2. Rebranchez le cordon d'alimentation et rallumez le projecteur.
- Si le projecteur ne fonctionne toujours pas normalement malgré ces mesures, apportezle à votre revendeur ou à un service après-vente agréé CASIO.

# Vérification du numéro de série et du numéro de carte

Un numéro de série et un numéro de carte (carte de circuit) uniques sont affectés à chaque projeteur pour les identifier. Vous pouvez trouver ces numéros aux emplacements indiqués ci-dessous.

#### Numéro de série

Le numéro de série est indiqué sur l'étiquette fixée sur le projecteur.

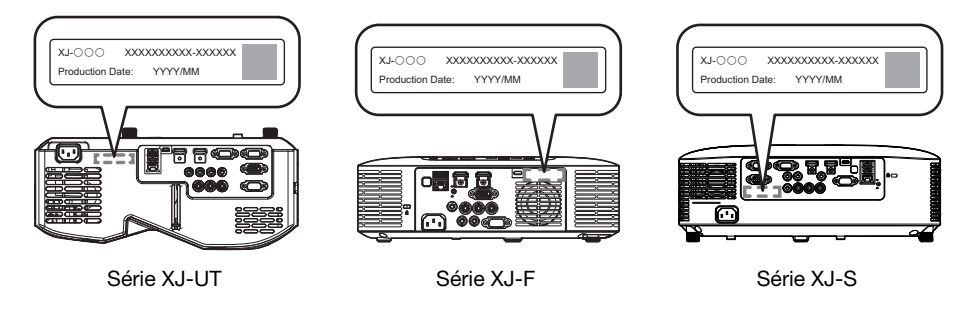

#### <span id="page-74-0"></span>Numéro de carte

Vous pouvez utiliser la procédure ci-dessous pour afficher le menu de configuration « Info Exploitation », qui montre le numéro de carte.

- 1. Appuyez sur la touche [MENU] pour afficher le menu de configuration.
- 2. Utilisez les touches [ $\blacktriangle$ ] et [ $\nabla$ ] pour sélectionner « Info Exploitation ». Vérifiez la ligne « Numéro de carte ».
- 3. Appuyez sur la touche [MENU] pour fermer le menu de configuration.

# Annexe

## Alimentation d'un autre appareil via USB

Les prises dans le tableau ci-dessous peuvent être utilisées pour fournir une alimentation USB à un autre appareil.

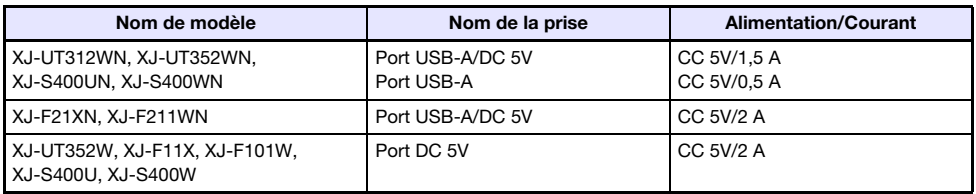

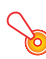

#### **D** Important!

- Éteindre le projecteur coupe aussi l'alimentation de l'appareil externe. Notez que l'alimentation fournie est également coupée quand le projecteur est éteint par le redémarrage de la fonction d'auto-diagnostique ou de l'extinction automatique, en raison d'une erreur, ou pour toute autre raison. En fonction de l'appareil externe utilisé, couper l'alimentation peut entraîner la perte ou l'altération des données en cours d'édition. Prenez l'habitude de sauvegarder souvent les données sur un appareil externe alimenté par le projecteur.
- La mise hors tension du projecteur par l'Extinction auto (page [64\)](#page-63-0) entraîne aussi la mise hors tension de l'appareil externe. Avant d'alimenter l'appareil externe, veillez à sélectionner « Non » pour le réglage « Réglages des options  $1 \rightarrow$  Extinction auto » pour désactiver l'Extinction auto.
- Pour une liste des équipements alimentés par le projecteur dont le fonctionnement a été vérifié, consultez le site Web du projecteur CASIO ([https://world.casio.com/faq/projector/\).](https://world.casio.com/faq/projector/)  Un fonctionnement correct n'est pas garanti pour un dispositif externe qui ne figure pas dans la liste se trouvant sur le site Web du projecteur CASIO.
- Bien que des appareils autres que ceux répertoriés sur le site Web de CASIO puissent être alimentés en tension et en courant, certaines fonctions risquent de ne plus être disponibles sur certains appareils. Avant d'utiliser la sortie de ce port pour alimenter un autre appareil, veillez à vérifier la documentation de l'utilisateur de l'appareil et assurez-vous de le connecter correctement. Une attention particulière est requise lors de la connexion d'une batterie rechargeable au port d'alimentation USB du projecteur. Une connexion incorrecte entraîne un risque d'explosion, d'incendie et de fumée.
- Notez que CASIO COMPUTER CO., LTD. ne peut être tenu responsable de toute perte ou corruption des données stockées sur un périphérique externe connecté au port d'alimentation USB du projecteur, ou de tout dommage, production de fumée ou d'incendie qui se produit sur le périphérique connecté.

#### <sup>2</sup>Remarque -

- Pour couper temporairement l'image de projection tout en conservant l'alimentation du projecteur pour l'appareil externe, appuyez sur la touche [BLANK]. Pour plus d'informations, reportez-vous à « [Couper momentanément de l'image et du son \(BLANK\)](#page-48-0) » (page [49](#page-48-0)).
- Même si la lumière de projection a été éteinte par l'Arrêt auto de la projection (page [47](#page-46-0)), l'alimentation USB continue d'être fournie tant que le projecteur est en service.

# Montage du projecteur sur un mur (série XJ-UT)

Vous devez utiliser un matériel de montage mural spécialisé pour monter ce projecteur sur un mur. Dans cette configuration, le projecteur doit être monté avec le dessus du projecteur dirigé vers le bas. Pour plus de détails, contactez le magasin où vous avez acheté le projecteur.

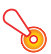

#### **D** Important ! -

- Lorsque le projecteur est monté sur un mur, il faut le mettre à au moins un mètre de distance de dispositifs protégeant contre les incendies, détecteurs d'incendie, alarmes d'incendie ou autres. S'il est placé trop près d'un tel dispositif, la chaleur émise par le projecteur risque de déclencher le dispositif. Évitez aussi de placer le projecteur à proximité de lampes fluorescentes ou de sources lumineuses puissantes. Une lumière puissante peut réduire la portée de la télécommande ou même rendre la télécommande inutilisable. Vérifiez si la télécommande fonctionne bien à l'emplacement choisi pour le projecteur.
- L'orientation verticale et horizontale de l'image projetée est inversée par rapport à l'installation normale lorsque le projecteur est positionné à l'envers et monté sur un mur. Vous devez changer le réglage du projecteur pour réorienter l'image. Pour le détail, reportez-vous à « Réglages d'écran  $\rightarrow$  Montage au plafond » (page [62\)](#page-61-0) dans « Réglages du menu de [configuration](#page-59-0) ».

### Suspension du projecteur au plafond

Le projecteur peut être suspendu au plafond. Quand le projecteur est suspendu au plafond, vous pouvez le positionner à l'envers ou avec l'objectif de projection dirigé directement vers le bas. Pour plus de détails, contactez le magasin où vous avez acheté le projecteur.

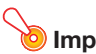

#### Important !

- Lorsque le projecteur est suspendu au plafond, il faut le mettre à au moins un mètre de distance de dispositifs protégeant contre les incendies, détecteurs d'incendie, alarmes d'incendie ou autres. S'il est placé trop près d'un tel dispositif, la chaleur émise par le projecteur risque de déclencher le dispositif. Évitez aussi de placer le projecteur à proximité de lampes fluorescentes ou de sources lumineuses puissantes. Une lumière puissante peut réduire la portée de la télécommande ou même rendre la télécommande inutilisable. Vérifiez si la télécommande fonctionne bien à l'emplacement choisi pour le projecteur.
- L'orientation verticale et horizontale de l'image projetée est inversée par rapport à l'installation normale lorsque le projecteur est positionné à l'envers et suspendu au plafond. Vous devez changer le réglage du projecteur pour réorienter l'image. Pour le détail, reportez-vous à « Réglages d'écran  $\rightarrow$  Montage au plafond » (page [62\)](#page-61-0) dans « Réglages du menu de [configuration](#page-59-0) ».
- Lors de la fixation du projecteur sur un support, assurez-vous de le faire en respectant les conditions données ci-dessous.
	- Utilisez des vis à double rondelle (avec un rondelle et une rondelle élastique)
	- Diamètre du vis : M4
	- Longueur de la vis : [Épaisseur de la rondelle et de la rondelle élastique]
		- + [Épaisseur du support]
		- + [Longueur du filetage] (L : 5 à 8 mm)

Assurez-vous que les vis sont de la longueur spécifiée ci-dessus. Utiliser des vis trop longues peut endommager votre projeteur. Utiliser des vis trop courtes ne permet pas d'obtenir la force nécessaire au support.

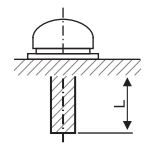

# Utilisation de la prise MONITOR OUT (série XJ-UT, XJ-S400UN, XJ-S400WN)

La prise MONITOR OUT du projecteur transmet le signal vidéo tel quel via la prise COMPUTER IN 1 ou COMPUTER IN 2. Ceci permet de projeter l'image sur un autre écran.

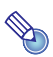

# Remarque -

 Les signaux transmis par la prise MONITOR OUT quand le projecteur est allumé dépendent de la source d'entrée sélectionnée, comme indiqué dans le tableau suivant.

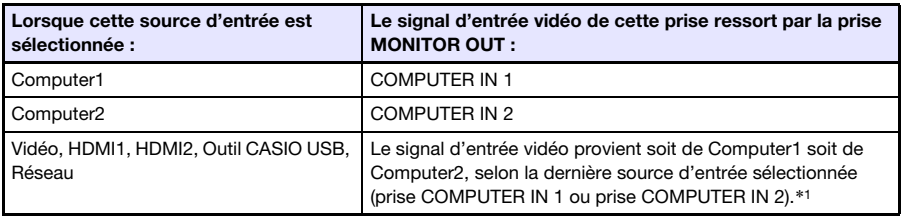

- \*1 Par exemple, même si la source d'entrée est changée de Computer1 à Vidéo, la prise MONITOR OUT continue de fournir le signal vidéo provenant de COMPUTER IN 1.
- Le projecteur peut être configuré pour sortir, à partir de la prise MONITOR OUT, l'entrée du signal vidéo provenant de la prise COMPUTER IN 1 pendant que le projecteur est en veille. Pour plus de détails, reportez-vous à « Réglages des options  $2 \rightarrow$  Attente RVB/Audio » (page [65\)](#page-64-0).

## Distance de projection et taille d'écran

Les distances de projection indiquées ci-dessous servent à titre de référence lors de l'installation du projecteur.

#### Série XJ-UT

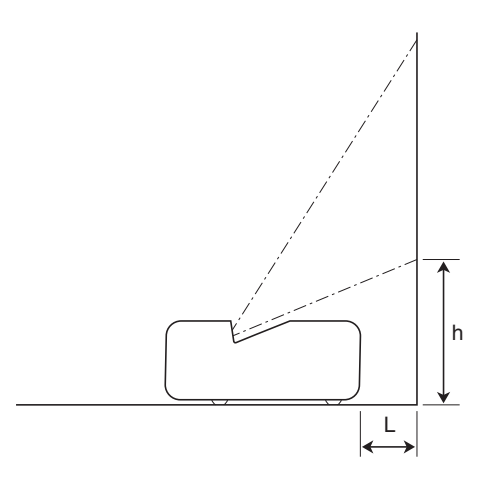

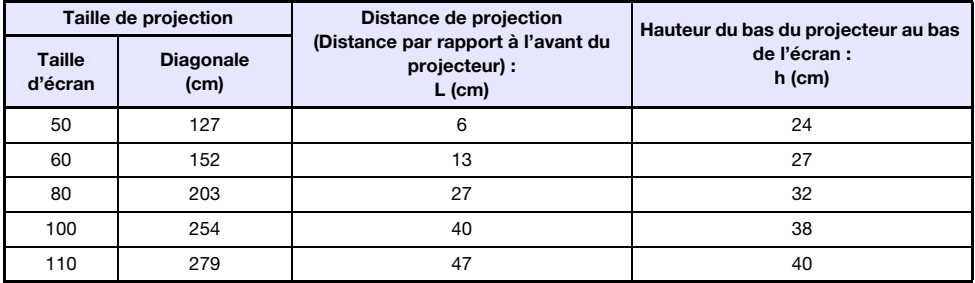

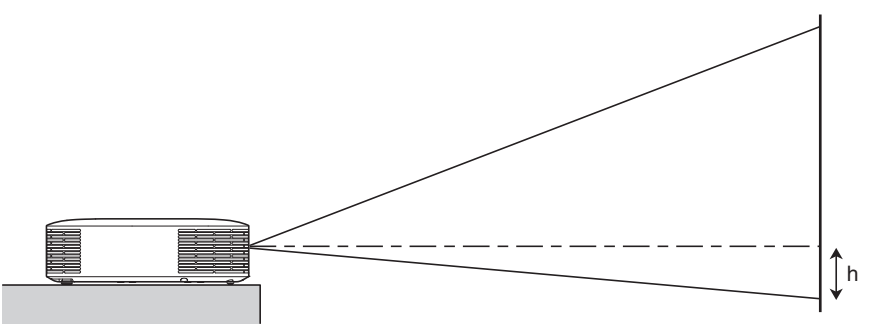

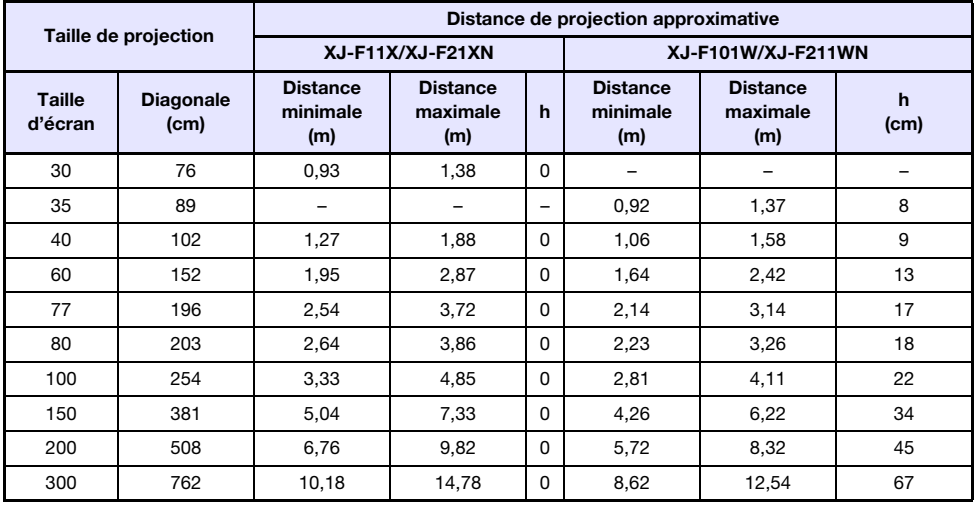

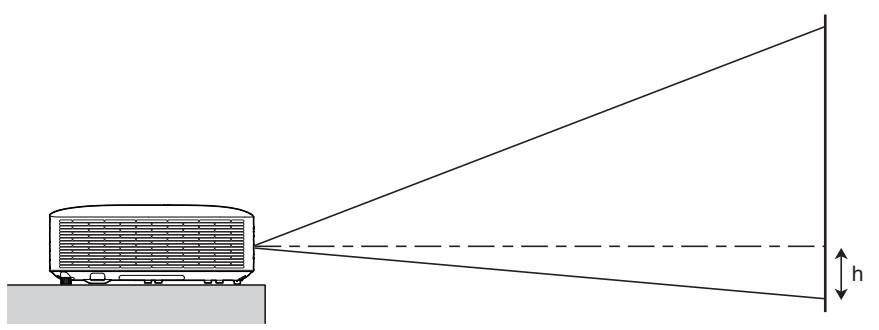

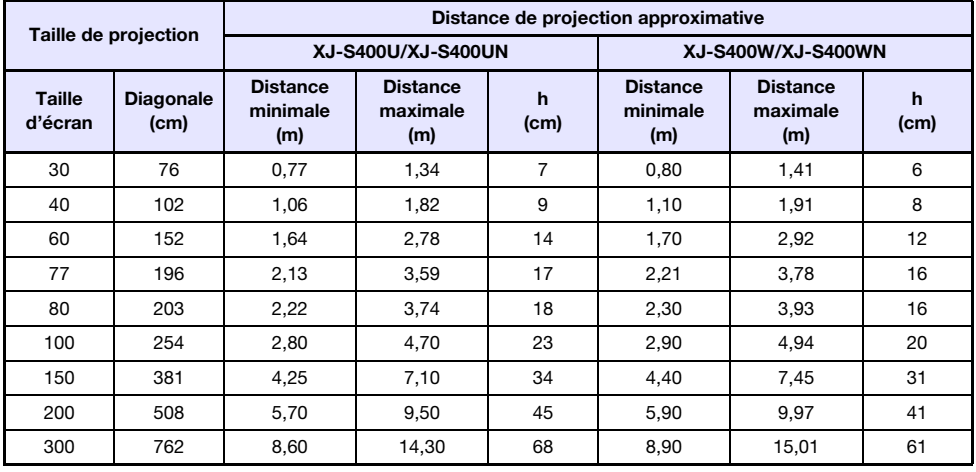

# Format spécifié et image projetée

Les illustrations suivantes montrent de quelle façon les images sont projetées en fonction du type de signal présent en entrée et du format sélectionné sur le projecteur.

#### Modèles WXGA (1280 × 800), modèles WUXGA (1920 × 1200)

#### Source d'entrée : RVB, HDMI (PC), Outil CASIO USB, Réseau ou Modèles

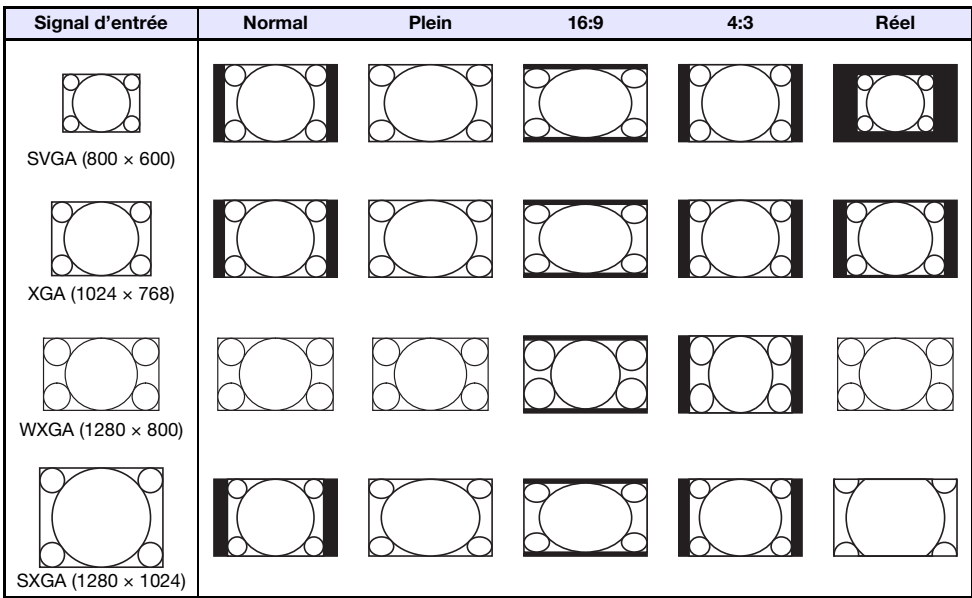

#### Source d'entrée : Vidéo, Composantes ou HDMI (TVD)

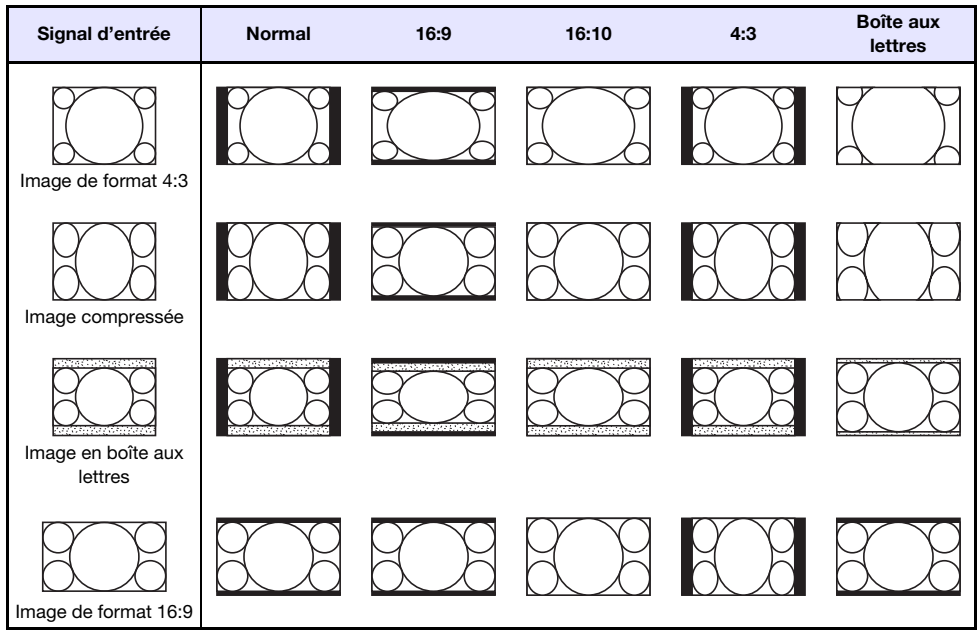

#### Modèles XGA (1024 × 768)

Source d'entrée : RVB, HDMI (PC), Outil CASIO USB, Réseau ou Modèles

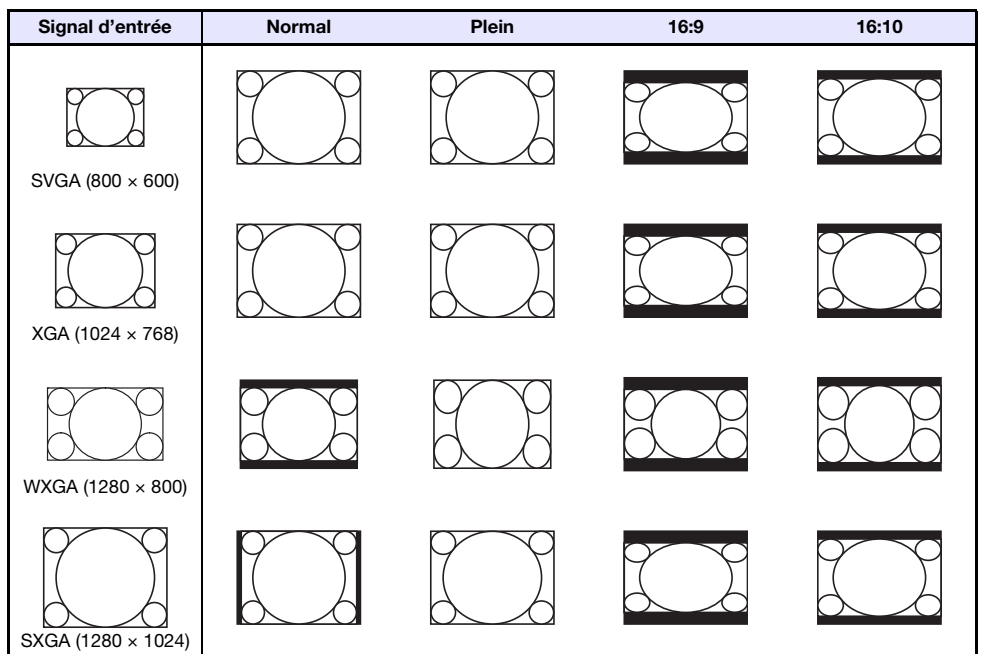

Source d'entrée : Vidéo, Composantes ou HDMI (TVD)

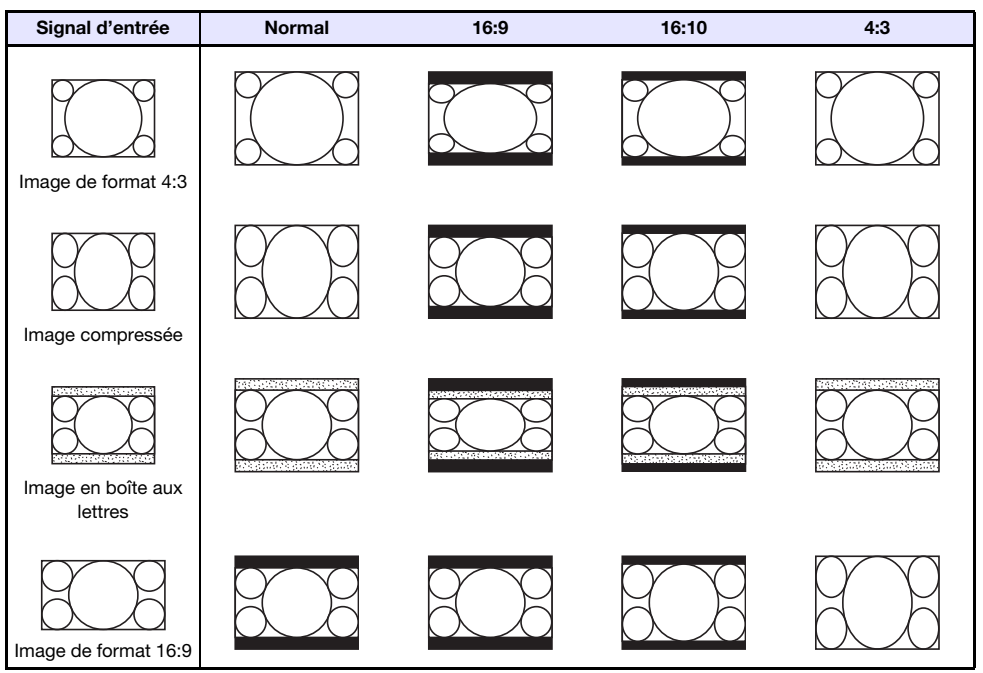

# Signaux pris en charge

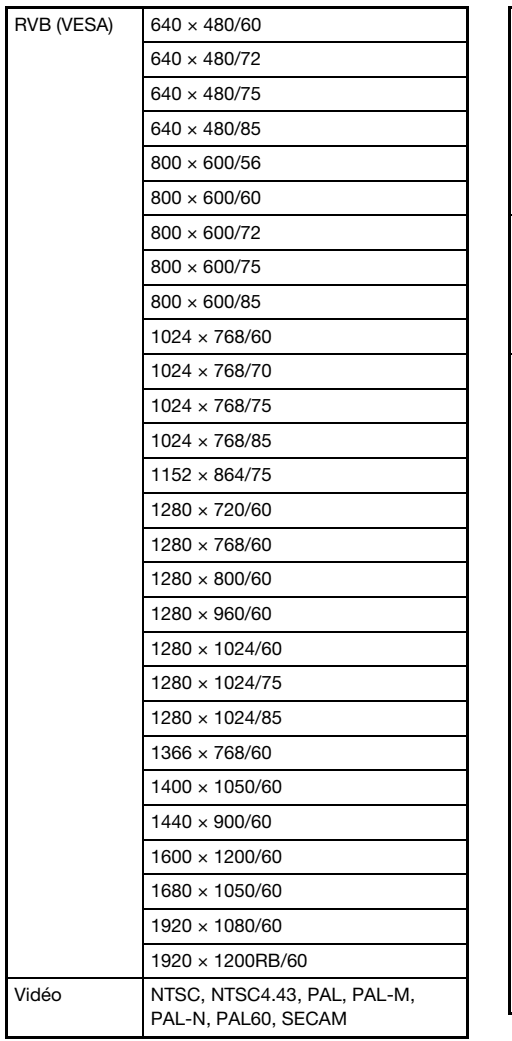

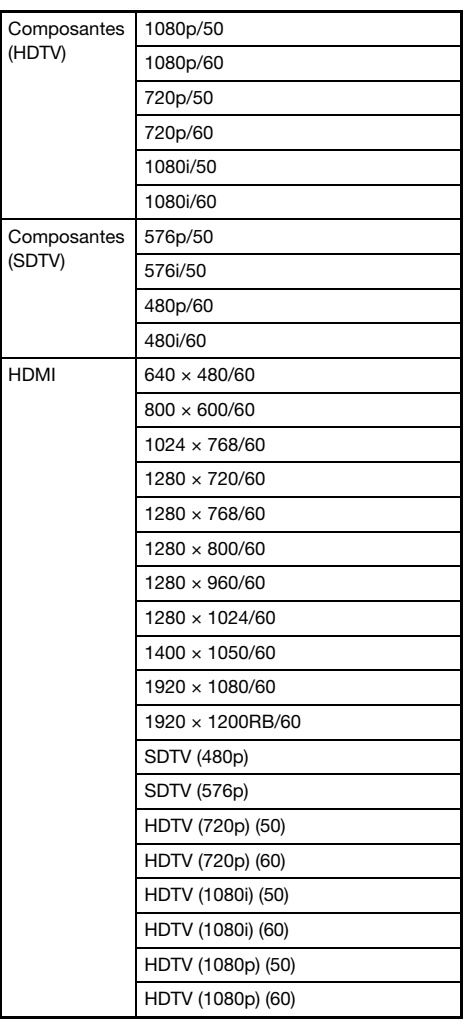

### Commande RS-232C du projecteur

Pour commander le projecteur en utilisant les commandes RS-232C à partir d'un ordinateur, vous devez connecter le projecteur et l'ordinateur en utilisant un câble série (croisé) en vente dans le commerce.

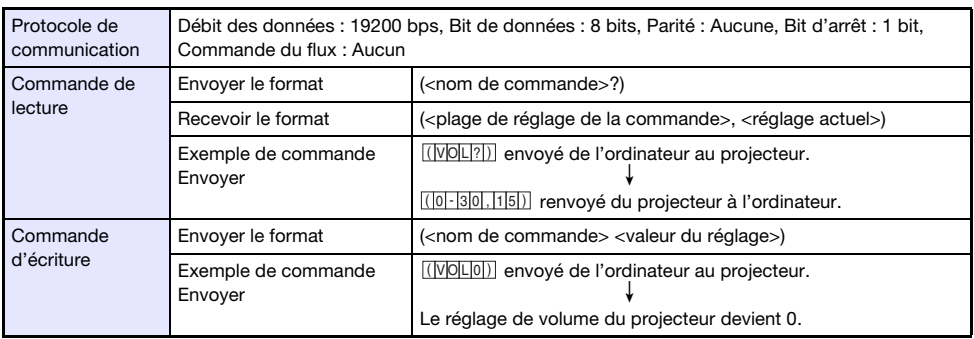

#### Commande Envoi de format

Toutes les commandes utilisent des caractères ASCII et des entiers décimaux.

 Le projecteur renvoie un point d'interrogation (?) lorsqu'une commande qu'il ne peut pas reconnaître est envoyée. Toute valeur de réglage qui ne peut pas être reconnue par le projecteur sera ignorée.

 Si le projecteur effectue une opération initiée par une commande envoyée antérieurement, par exemple une touche du projecteur ou une touche de la télécommande pressée, l'envoi de la commande devra être achevée pour que la commande suivante puisse être envoyée.

#### Liste des commandes

- Pendant que le projecteur est éteint, il peut recevoir uniquement les commandes suivantes : vérification de l'état sous/hors tension (PWR?), lecture du temps d'éclairage (LMP?), et mise sous tension (PWR1). N'essayez pas d'envoyer d'autres commandes au projecteur quand il est éteint.
- Un signal valide doit être présent en entrée pour que la commande d'écran vide ou de changement de format puisse être utilisée.
- Vous pouvez utiliser uniquement les commandes et les réglages dont votre modèle de projecteur est muni.
- Les indications de la colonne « Fonction » du tableau ci-dessous indiquent qu'une commande en lecture seule (**R**) ou en écriture seule (**W**).

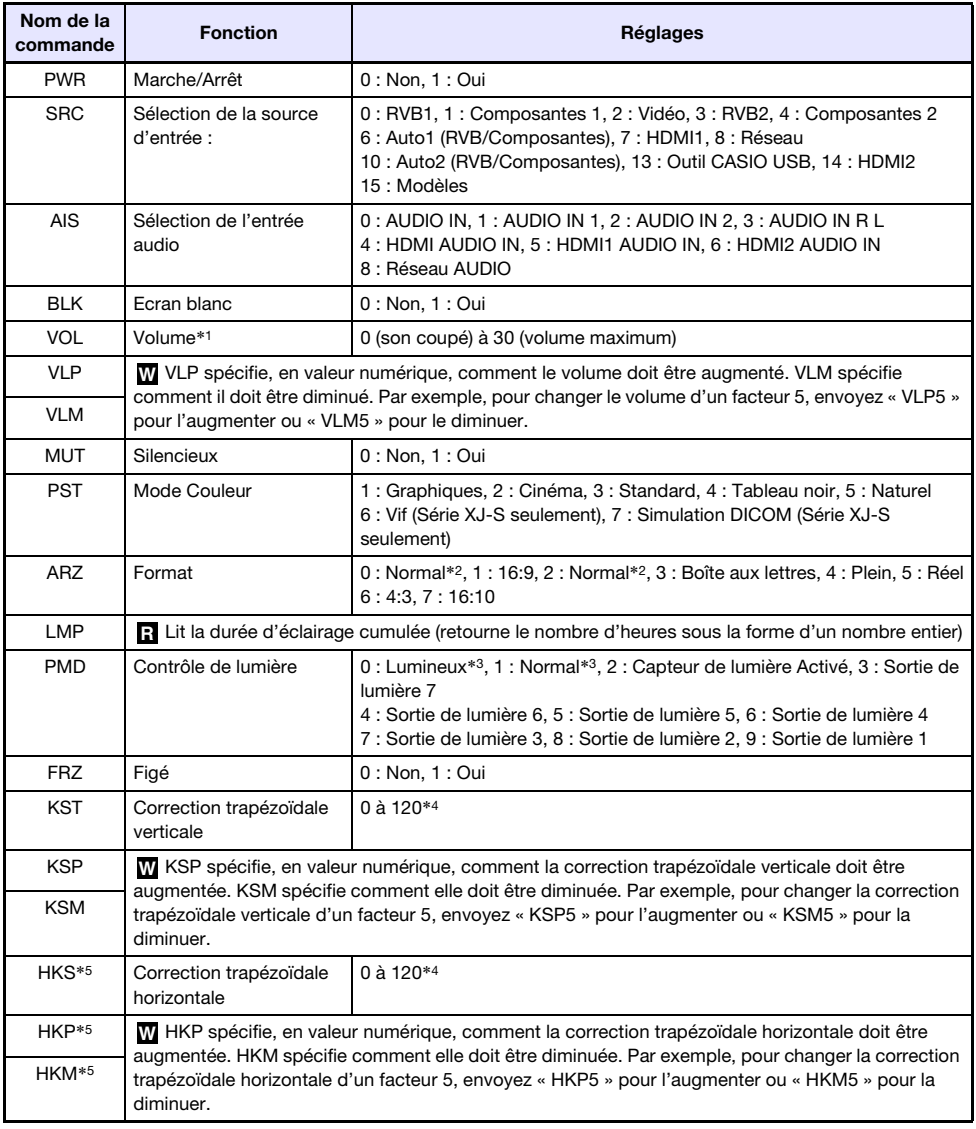

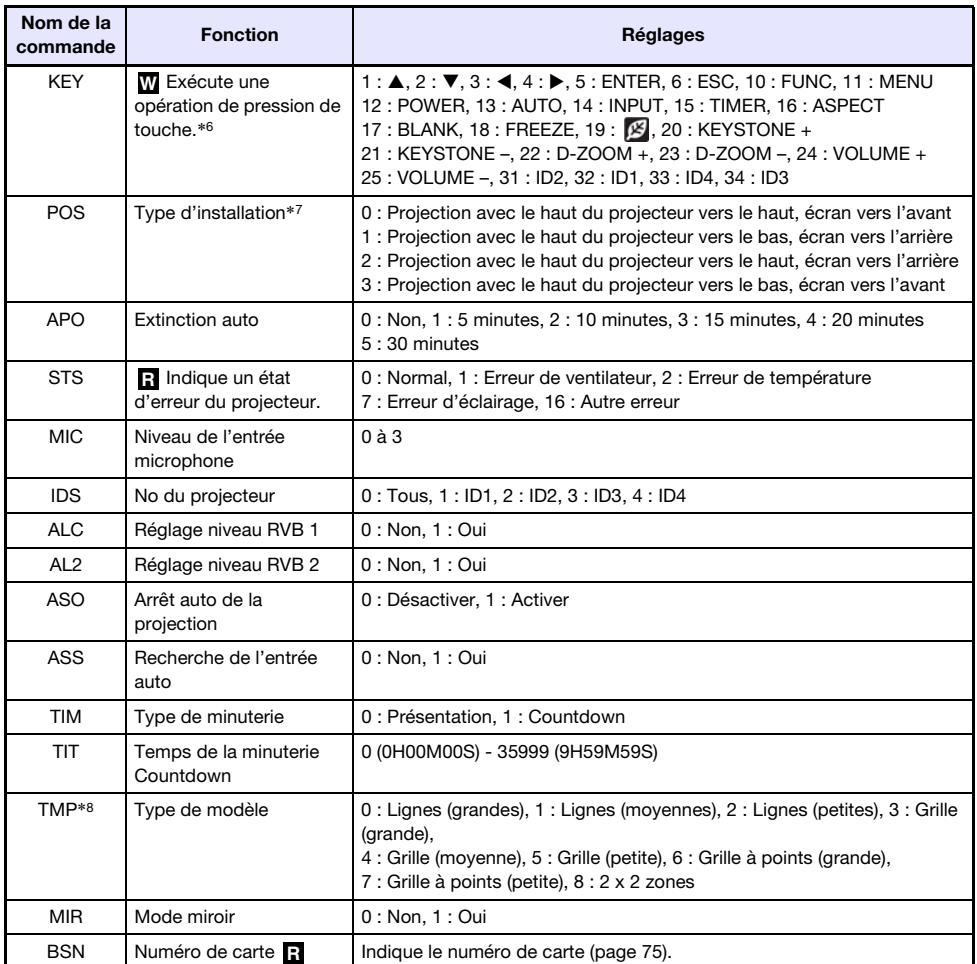

\*1 Ce réglage s'applique au signal de la source d'entrée actuellement projetée par le projecteur.

- \*2 Le réglage 0 est le réglage « Normal » quand la source d'entrée est RVB ou HDMI (PC), alors que le réglage 2 est le réglage « Normal » quand la source d'entrée est à composantes, HDMI (TVD) ou Vidéo.
- \*3 Réglages Mode Contrôle de lumière Non.
- \*4 La plage de réglage sur le menu de configuration du projecteur est de –60 à 60.
- \*5 Série XJ-UT uniquement
- \*6 Chaque réglage de commande KEY correspond à une touche de télécommande. L'opération du projecteur réalisée en réponse à une commande KEY est identique à l'opération de la touche équivalente de la télécommande. Quand des commandes KEY sont envoyées au projecteur à partir d'un appareil externe, veillez à ce qu'elles soient dans le même ordre que les touches de la télécommande.
- \*7 Précise la façon dont le projecteur est installé par rapport à l'écran pour la projection. Correspond aux commandes « Mode de projection » et « Montage au plafond » du menu de configuration du projecteur.
- \*8 Modèles XJ-UT352W, XJ-F11X, XJ-F101W, XJ-S400U, XJ-S400W uniquement

# **Spécifications**

# Toutes les séries

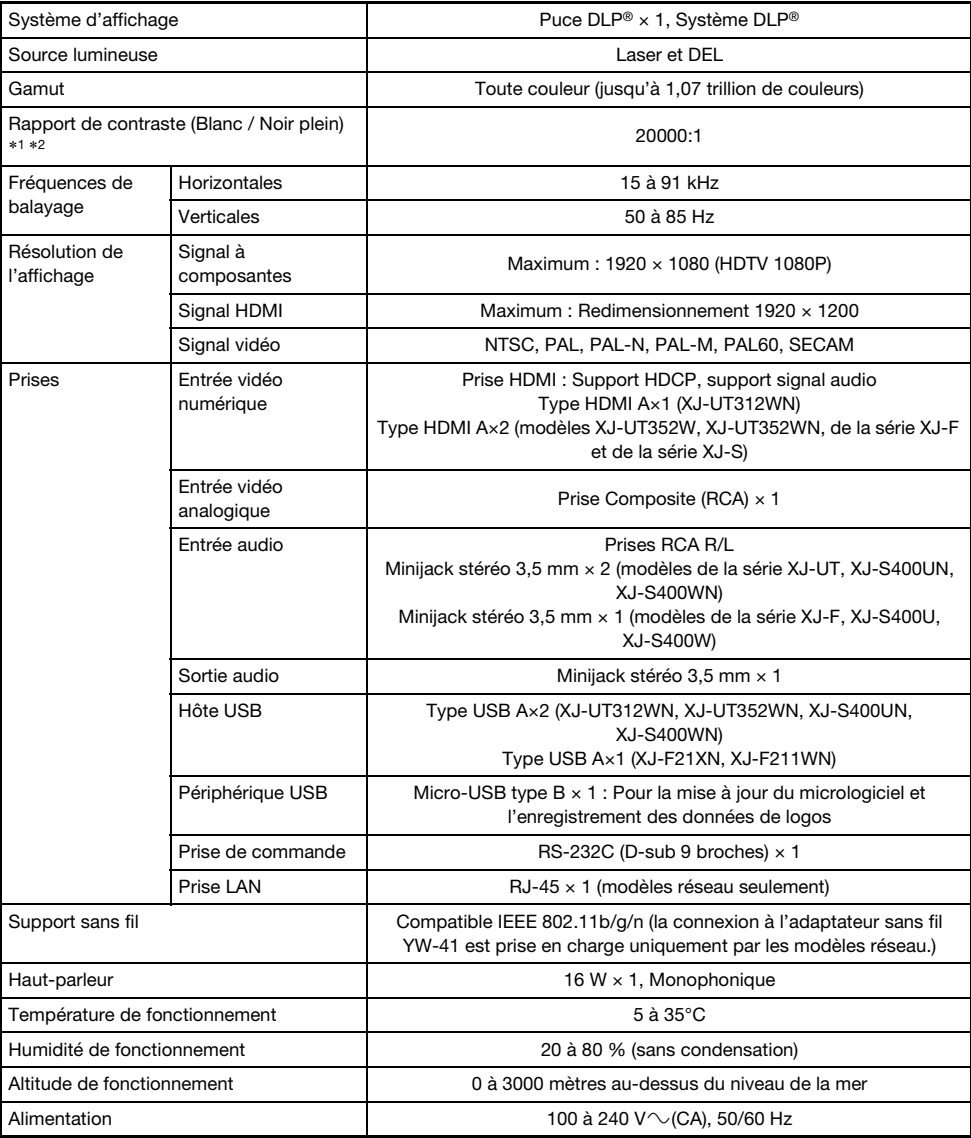

# Série XJ-UT

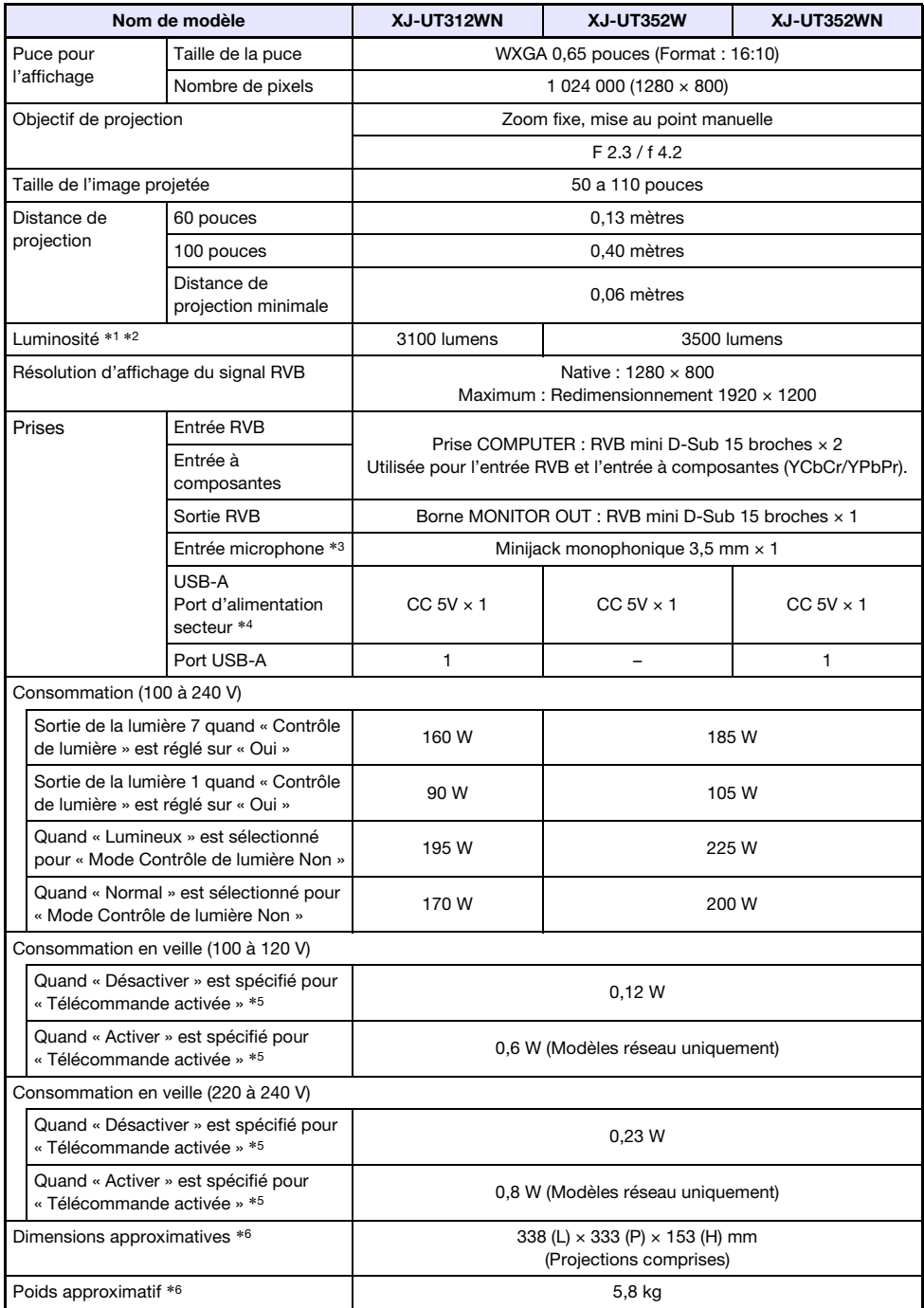

# Série XJ-F

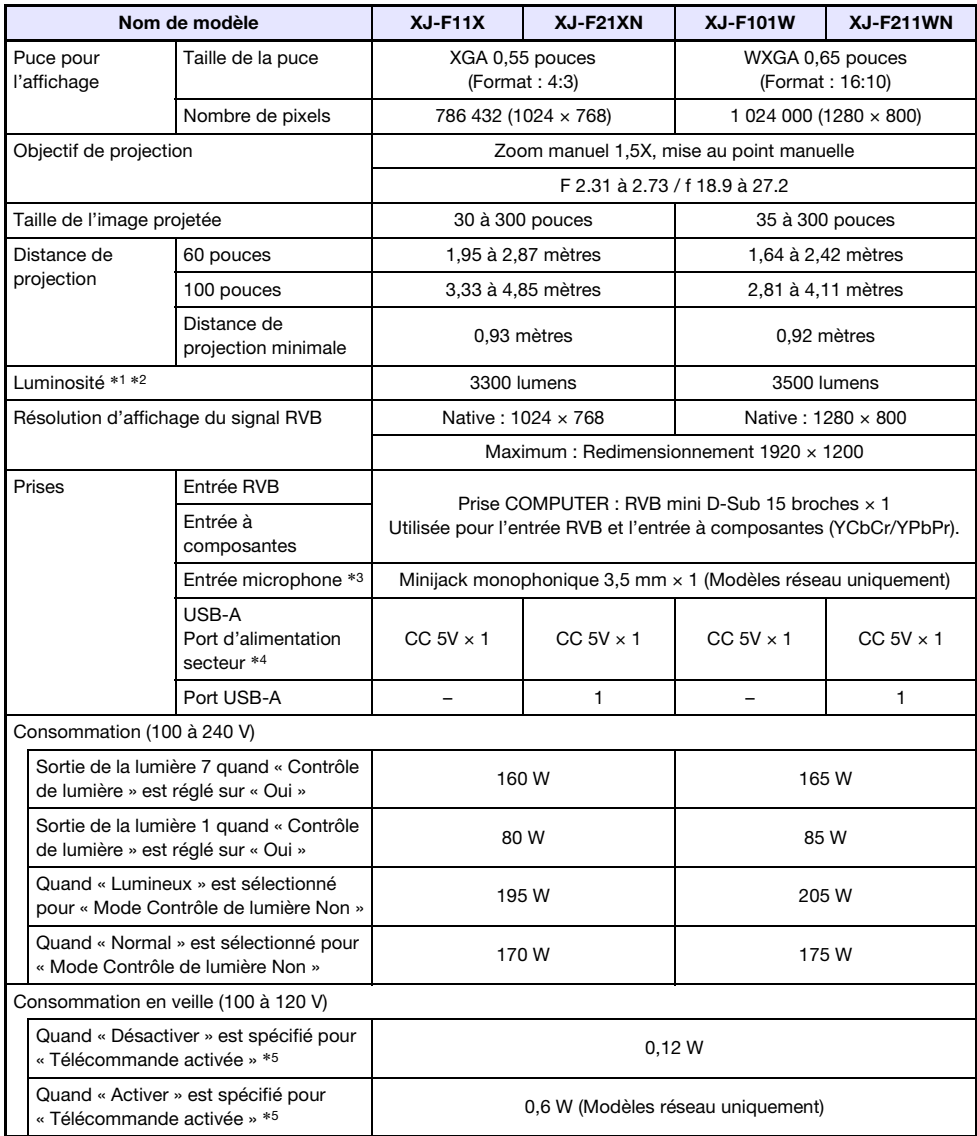

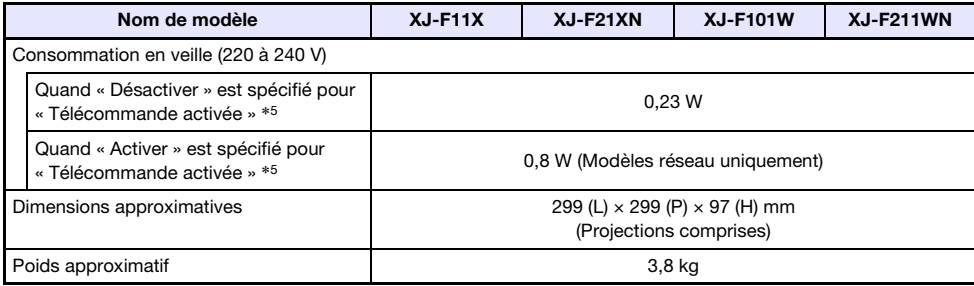

# Série XJ-S

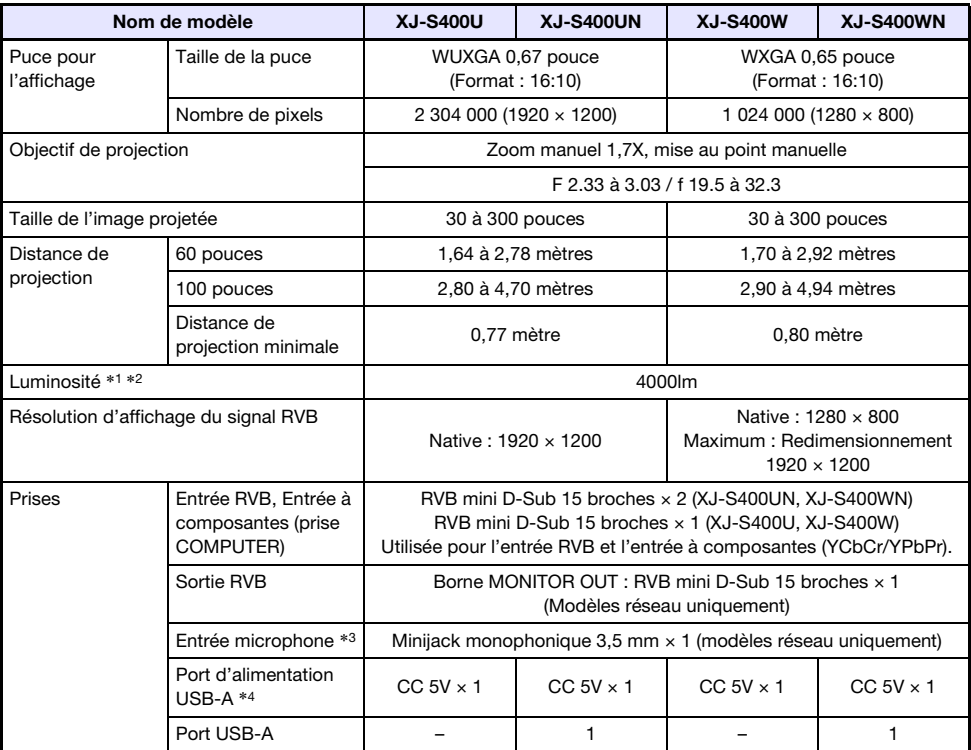

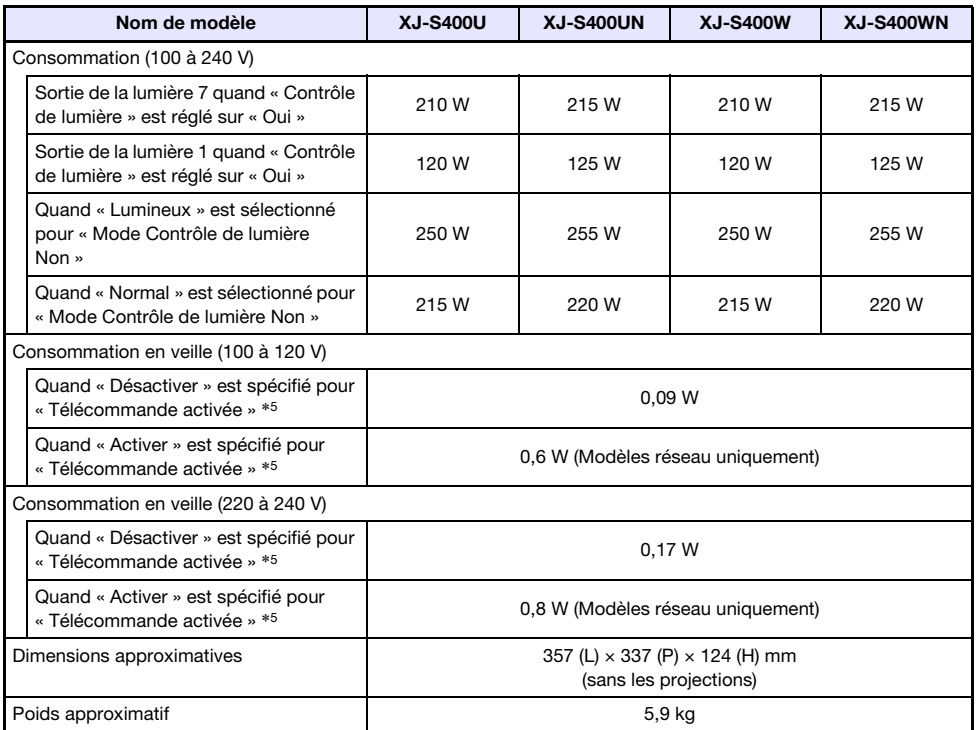

\*1 Quand le réglage « Mode Contrôle de lumière Non » est « Lumineux ». Standard ISO 21118:2012.

\*2 Indique la valeur moyenne globale lorsque le projecteur est expédié de l'usine. Ce type d'entrée est régi par les spécifications du projecteur de données ISO 21118:2012. Les méthodes et les conditions des mesures sont basées sur l'Appendice B.

- \*3 Les microphones de type auto alimenté ne sont pas pris en charge.
- \*4 Avec un modèle réseau, le port hôte USB sert aussi de port d'alimentation USB.
- \*5 Pour plus de détails sur le réglage de Commande à distance, reportez-vous à « Réglages réseau  $\rightarrow$  Réglages réseau  $\rightarrow$  Télécommande activée » (page [66](#page-65-0)).

\*6 Sauf le cache-câble.

Les spécifications sont susceptibles d'être modifiées sans avis préalable.

# GPL et LGPL

- (1) Ce produit emploie un logiciel (ce Logiciel) fourni sous GNU General Public License (GPL) et GNU Lesser General Public License (LGPL). Selon les GPL et LGPL, le code source de ce Logiciel est un code source ouvert. Toute personne souhaitant voir le code source ouvert peut le faire en le téléchargeant du site de téléchargement des projecteurs CASIO. Toute copie, modification ou distribution de ce Logiciel est autorisée dans la mesure où elle respecte les termes et conditions des GPL et LGPL.
- (2) Ce Logiciel est fourni « tel quel » sans aucune forme de garantie, explicite ou implicite. Toutefois, la clause de non-responsabilité n'affecte pas les termes et conditions de la garantie du produit proprement dit (défectuosités dues à ce Logiciel comprises).
- (3) Pour les détails sur la GPL et LGPL dont dépend ce logiciel, consultez le site web CASIO.

Cette traduction de la GPL/LGPL est informelle et n'est pas officiellement déclarée valide par la Fondation pour le Logiciel Libre. Pour être absolument sûr de ce qui est autorisé, reportez-vous à la GPL/LGPL originale (en anglais).

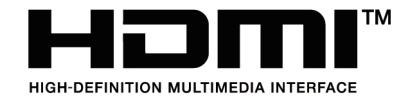

Manufacturer: CASIO COMPUTER CO., LTD. 6-2, Hon-machi 1-chome, Shibuya-ku, Tokyo 151-8543, Japan Responsible within the European Union: Casio Europe GmbH Casio-Platz 1, 22848 Norderstedt, Germany [www.casio-europe.com](http://www.casio-europe.com)

# **CASIO.**

#### **CASIO COMPUTER CO., LTD.**

6-2, Hon-machi 1-chome Shibuya-ku, Tokyo 151-8543, Japan

> MA2102-D© 2019 CASIO COMPUTER CO., LTD.